PowerXL™

CANopen

Manuale di communicazione per i convertitori di frequenza o gli avviatori a velocità variabile della serie DA1, DC1 e DE11

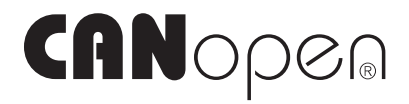

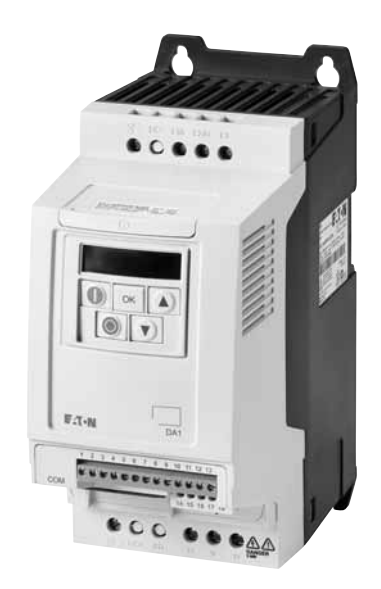

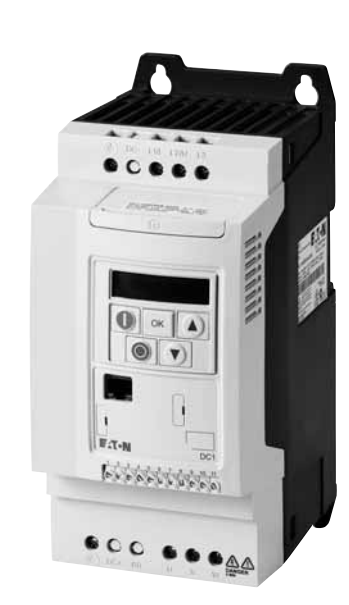

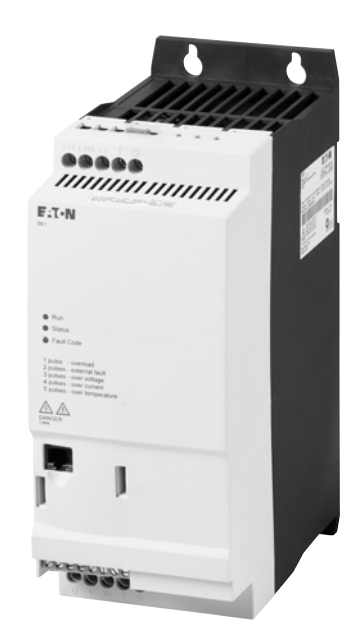

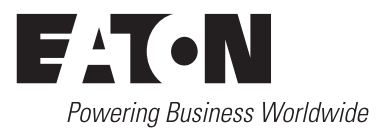

Tutti i nomi delle marche e dei prodotti sono marchi di fabbrica o marchi registrati dei relativi detentori.

#### **Assistenza in caso di guasto**

Telefonate al vostro rappresentante locale:http://www.eaton.eu/aftersales o Hotline After Sales Service: +49 (0) 1805 223822 (de, en) [AfterSalesEGBonn@eaton.com](mailto:AfterSalesEGBonn@Eaton.com)

### **For customers in US/Canada contact:**

### **EatonCare Customer Support Center**

Call the EatonCare Support Center if you need assistance with placing an order, stock availability or proof of shipment, expediting an existing order, emergency shipments, product price information, returns other than warranty returns, and information on local distributors or sales offices.

Voice: 877-ETN-CARE (386-2273) (8.00 a.m. – 6.00 p.m. EST) After-Hours Emergency: 800-543-7038 (6.00 p.m. – 8.00 a.m. EST)

### **Drives Technical Resource Center**

Voice: 877-ETN-CARE (386-2273) option 2, option 6 (8.00 a.m. – 5.00 p.m. Central Time U.S. [UTC-6]) email: TRCDrives@Eaton.com <www.eaton.com/drives>

#### **Manuale di istruzioni originale**

La versione tedesca di questo documento è rappresentata dal manuale di istruzioni originale.

### **Traduzioni del manuale di istruzioni originale**

Tutte le edizioni del presente documento non in lingua tedesca sono traduzioni del manuale di istruzioni originali.

1a edizione 2016, data di redazione 01/16 2a edizione 2016, data di redazione 09/16 Vedere il protocollo di modifica nel capitolo "Note relative al presente manuale" © 2016 by Eaton Industries GmbH, 53105 Bonn

Autore: Philipp Hergarten Redazione: René Wiegand

Tutti i diritti riservati, compresi quelli relativi alla traduzione.

Vietata la riproduzione o elaborazione, copia o diffusione mediante sistemi elettronici di alcuna parte del presente manuale in qualunque forma (stampa, fotocopia, microfilm o altro procedimento) senza l'autorizzazione scritta della Eaton Industries GmbH, Bonn.

Con riserva di modifiche.

# **Pericolo! Tensione elettrica pericolosa!**

### **Prima di iniziare l'installazione**

- Togliere tensione all'apparecchio
- Proteggerlo da interventi indesiderati
- accertarsi che non sia sotto tensione
- cortocircuitare e collegare a terra
- Coprire o separare le parti adiacenti sotto tensione.
- Seguire le istruzioni per il montaggio dell'apparecchio (IL).
- Soltanto personale qualificato secondo EN 50110-1/-2 (VDE 0105 Parte 100) è autorizzato ad effettuare interventi su questo apparecchio/sistema.
- Durante l'installazione l'operatore deve scaricare la propria carica elettrostatica prima di toccare l'apparecchio.
- La terra funzionale (FE, PES) deve essere collegata alla terra di protezione (PE) o alla linea di compensazione del potenziale. L'installatore è responsabile dell'esecuzione di questo collegamento.
- L'installazione dei cavi di collegamento e segnale deve avvenire in modo tale che le interferenze induttive e capacitive non compromettano le funzioni di automazione.
- I dispositivi di automazione da installare e relativi elementi di comando devono essere protetti contro l'azionamento accidentale.
- Per evitare che la rottura di un cavo o di una rottura del filo sul lato segnale possa condurre a stati indefiniti nel dispositivo di automazione, per l'accoppiamento dei moduli I/O occorre adottare sul lato software e hardware adeguate misure di sicurezza.
- Per l'alimentazione 24 Volt accertarsi che sia presente una separazione elettrica sicura della bassa tensione. Possono essere utilizzati soltanto moduli di alimentazione conformi ai requisiti descritti in IEC 60364-4-41 oppure HD 384.4.41 S2 (VDE 0100 Sezione 410).
- Le oscillazioni o le deviazioni della tensione di rete dal valore nominale non devono superare i limiti di tolleranza indicati nei dati tecnici; in caso contrario non è possibile escludere anomalie di funzionamento o condizioni di pericolo.
- I dispositivi di arresto d'emergenza secondo IEC/ EN 60204-1 devono restare operativi in tutte le modalità di funzionamento del dispositivo di automazione. Lo sblocco dei dispositivi di arresto d'emergenza non deve innescare un riavvio.
- Gli apparecchi da incasso per custodie o quadri devono essere azionati e manovrati solo nello stato inserito, gli apparecchi da tavolo o portatili solo con custodia chiusa.
- Occorre adottare misure che consentano di riprendere regolarmente un programma interrotto in seguito ad un'interruzione o caduta di tensione. In tale occasione non si devono verificare condizioni di esercizio pericolose. Eventualmente forzare l'arresto d'emergenza.
- Nei punti in cui il dispositivo di automazione può causare danni personali o materiali a causa di un guasto, è necessario adottare provvedimenti esterni, che garantiscano o forzino un funzionamento sicuro anche in caso di guasto o anomalia (ad esempio mediante soglie di allarme indipendenti, interblocchi meccanici, ecc.).
- Durante il funzionamento, i convertitori di frequenza possono avere, in accordo al loro grado di protezione, parti conduttrici di tensione, esposte, eventualmente anche parti in movimento o rotanti e superfici ad elevata temperatura.
- La rimozione non autorizzata delle coperture, l'errata installazione e il non corretto funzionamento del motore o del convertitore di frequenza possono portare a guasti degli apparecchi e a seri danni a persone o cose.
- Utilizzando l'apparecchio in tensione e necessario osservare le regolamentazioni locali vigenti (per es. VBG 4).
- L'installazione elettrica deve essere eseguita nel rispetto delle norme vigenti (ad es. riguardo alle sezioni dei cavi, i fusibili, i collegamenti dei cavi di protezione).
- Tutti i lavori relativi al trasporto, all'installazione, alla messa in servizio e alla manutenzione devono essere eseguiti solo da personale qualificato (osservare IEC 60364 o HD 384 oppure DIN VDE 0100 e regolamentazioni locali).
- Gli impianti contenenti convertitori di frequenza devono avere dispositivi addizionali di monitoraggio e protezione in accordo alle regolamentazioni locali di sicurezza sul lavoro. Sono ammesse modifiche al convertitore di frequenza solo tramite software di comando.
- Durante il funzionamento tutte le coperture e le porte devono essere tenute chiuse.
- Al fine di ridurre i rischi di danni a persone e cose, l'utente deve prevedere, al momento della costruzione della macchina, misure che limitino i pericoli derivanti da malfunzionamenti e guasti (aumento della velocita del motore o motore in blocco). Queste misure includono:
	- apparecchiature indipendenti per monitorare grandezze relative alla sicurezza (velocità di rotazione, percorso, posizione finale, ecc.).
	- Dispositivi di sicurezza elettrici e non (interblocchi o interblocchi meccanici).
	- parti esposte o cavi di collegamento dell'inverter non devono essere toccati dpo la disconnessione dalla rete, dal momento che i condensatori sono ancora in carica. Prevedere cartelli di avviso.

# **Sommario**

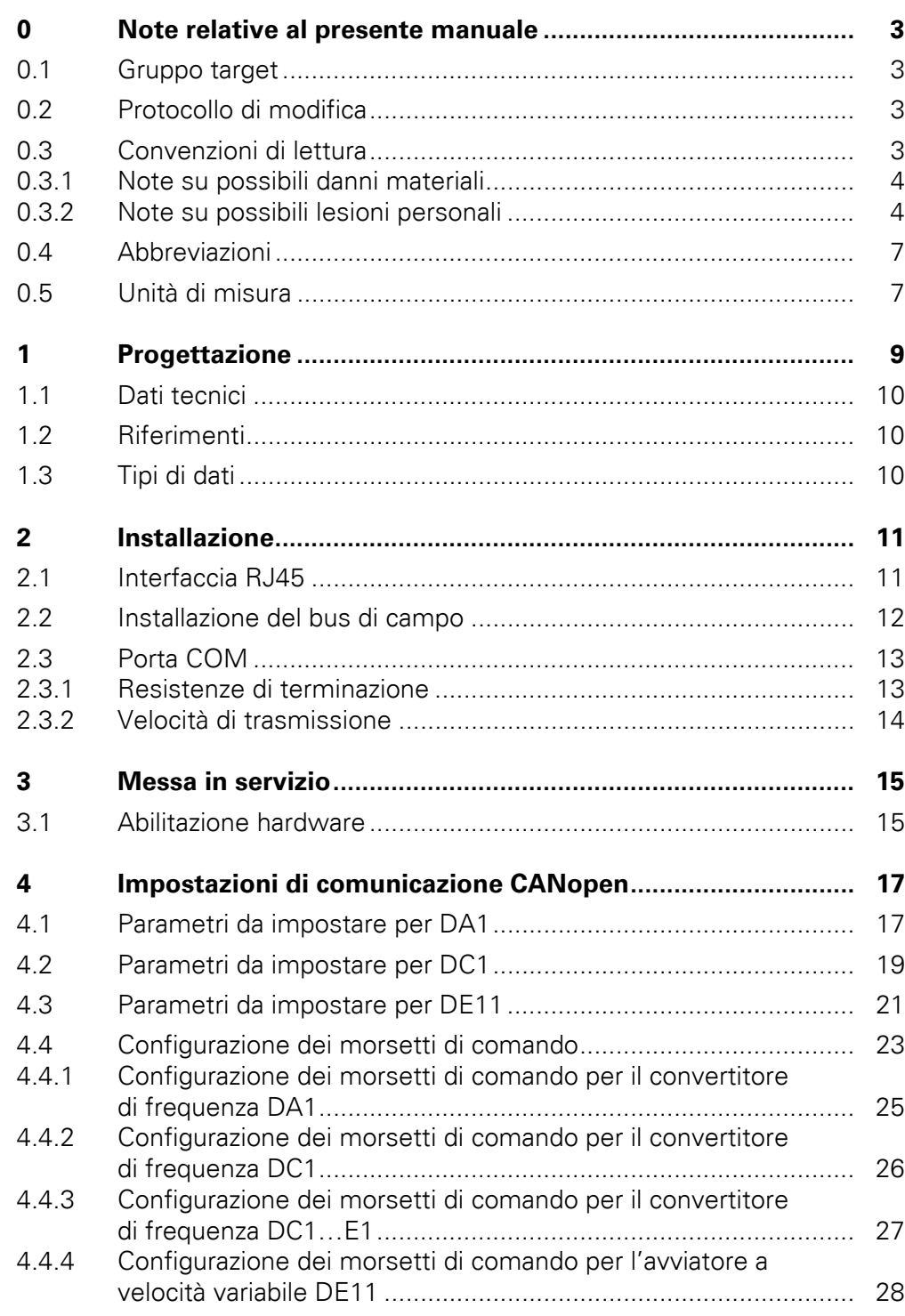

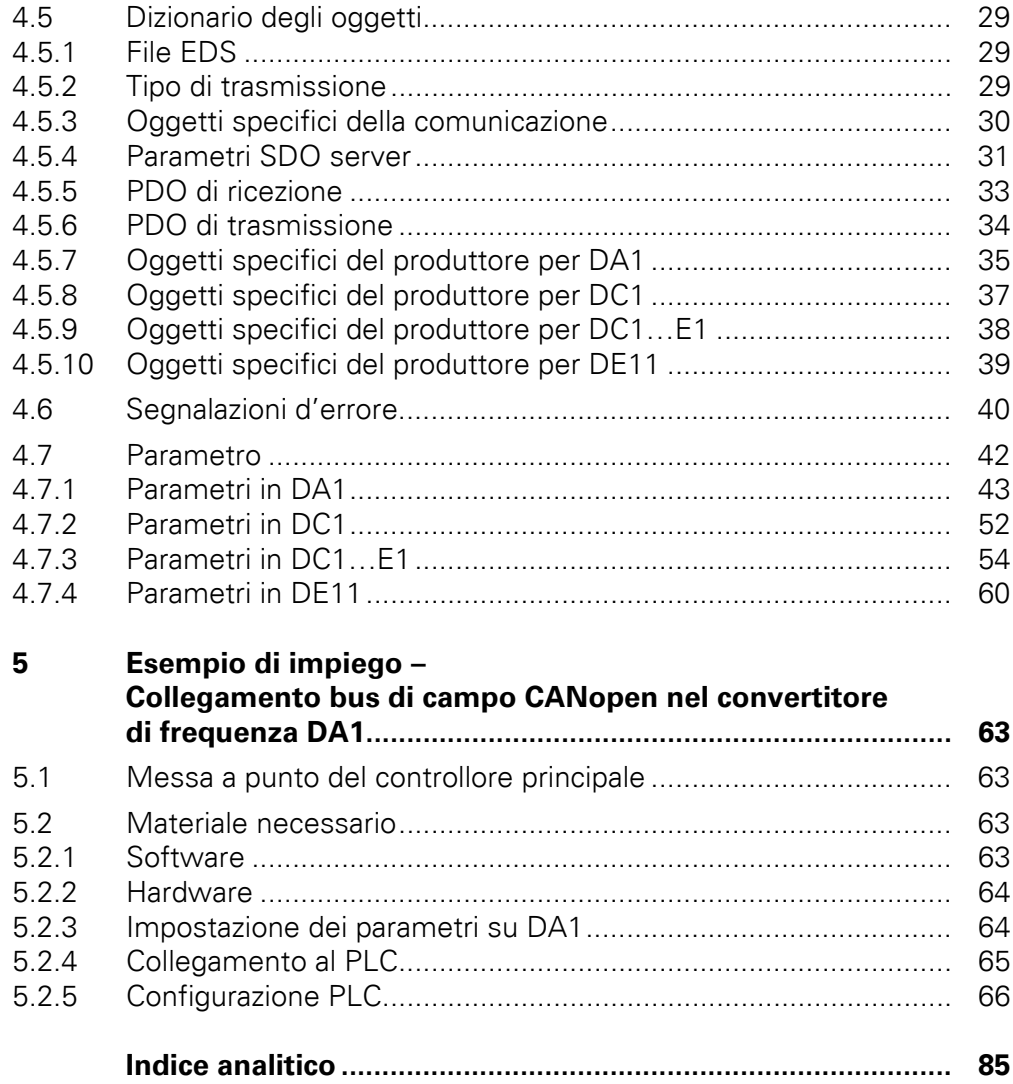

# <span id="page-5-0"></span>**0 Note relative al presente manuale**

## <span id="page-5-1"></span>**0.1 Gruppo target**

Il presente manuale descrive la comunicazione interna con il sistema di bus di campo CANopen per i convertitori di frequenza e gli avviatori a velocità variabile della serie DA1, DC1 e DE11.

Si rivolge a specialisti esperti in attuatori e tecnici dell'automazione. Si richiede una solida conoscenza del bus di campo CANopen e della programmazione di un master CANopen. Sono inoltre necessarie conoscenze nell'uso del convertitore di frequenza DA1, DC1 o dell'avviatore a velocità variabile DE11.

Leggere il presente manuale accuratamente prima di installare e mettere in esercizio la rete CANopen.

Si presuppone che l'utente disponga di nozioni di base di fisica e di tecnica di programmazione e sia esperto nell'utilizzo di apparecchi e macchinari elettrici e nella lettura di disegni tecnici.

# <span id="page-5-2"></span>**0.2 Protocollo di modifica**

Rispetto alle edizioni precedenti, sono state apportate le seguenti sostanziali modifiche:

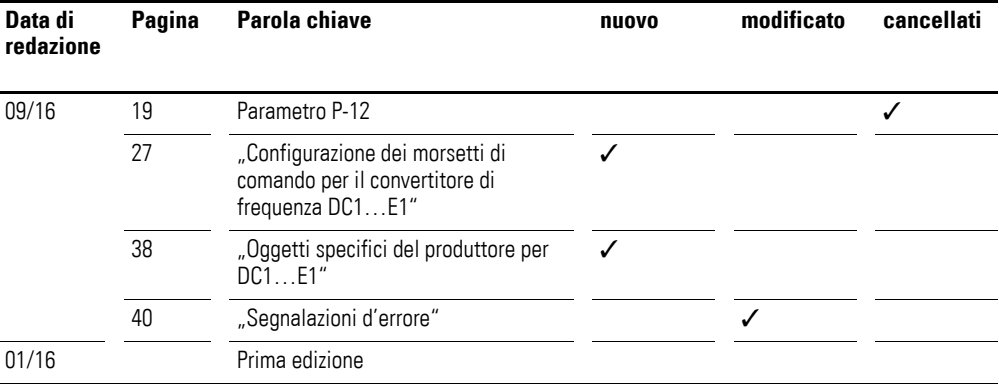

# <span id="page-5-3"></span>**0.3 Convenzioni di lettura**

In questo manuale viene utilizzata la seguente simbologia:

▶ mostra istruzioni per l'uso.

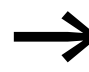

richiama l'attenzione su interessanti consigli ed informazioni aggiuntive

### 0 Note relative al presente manuale

0.3 Convenzioni di lettura

# <span id="page-6-0"></span>**0.3.1 Note su possibili danni materiali**

### *ATTENZIONE*

segnala il rischio di possibili danni materiali.

## <span id="page-6-1"></span>**0.3.2 Note su possibili lesioni personali**

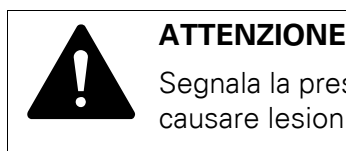

Segnala la presenza di situazioni pericolose che possono causare lesioni lievi.

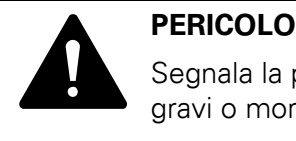

Segnala la presenza di situazioni pericolose che causano lesioni gravi o mortali.

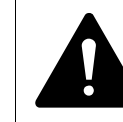

**PERICOLO – GUASTO DEL SISTEMA DI CONTROLLO**<br>Nello sviluppo di un piano di controllo tenere conto dei peritati di errore dei percorsi di comando. Nello sviluppo di un piano di controllo tenere conto dei possibili stati di errore dei percorsi di comando. Assicurarsi che in caso di funzioni di comando critiche, dopo un errore di un percorso di comando si possa arrivare ad uno stato sicuro. – Esempi di funzioni di comando critiche sono: • Disinserzione di emergenza (arresto d'emergenza) • Arresto ritardato • Interruzione della tensione di alimentazione • Riavvio. Predisporre percorsi di comando separati e ridondanti. Assicurarsi che i percorsi di comando del sistema contengano collegamenti di comunicazione. Tenere conto degli effetti di ritardi di trasmissione imprevisti o di anomalie di collegamento.

Collaudare attentamente e singolarmente ogni implementazione di un prodotto prima della messa in servizio.

Rispettare le norme generali per l'antinfortunistica così come le disposizioni locali sulla sicurezza.

Informazioni per gli USA:

Ulteriori informazioni sono disponibili nell'ultima edizione delle Direttive NEMA ICS 1.1, "Safety Guidelines for the Application, Installation, and Maintenance of Solid State Control" e nell'ultima edizione delle Direttive NEMA ICS 7.1, "Safety Standards for Construction and Guide for Selection, Installation and Operation of Adjustable-Speed Drive Systems".

**La mancata osservanza delle istruzioni sopra citate può causare danni materiali all'apparecchio e lesioni gravi o mortali agli operatori.**

Per maggiore chiarezza, sono riportati nell'intestazione della pagina il titolo del capitolo e il paragrafo attuale.

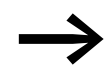

Alcune figure tralasciano i componenti della custodia e altre parti importanti per la sicurezza, in parte per migliorare la spiegazione. I moduli e gli apparecchi qui descritti devono essere utilizzati con una custodia montata nel modo corretto e tutte le necessarie parti di sicurezza.

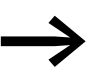

Fare riferimento alle note di installazione contenute nelle rispettive istruzioni per il montaggio.

Per convertitore di frequenza **DA1**:

- Istruzioni di montaggio IL04020010Z per apparecchi di grandezza FS2 e FS3 con grado di protezione IP20
- Istruzioni di montaggio IL04020011Z per apparecchi di grandezza da FS4 a FS7 con grado di protezione IP55
- Istruzioni di montaggio IL04020012Z per apparecchi di grandezza FS8 nella versione in quadro elettrico
- Istruzioni di montaggio IL04020015Z per apparecchi di grandezza FS2 e FS3 con grado di protezione IP66

Per convertitore di frequenza **DC1**:

- Istruzioni di montaggio IL04020009Z per apparecchi con grado di protezione IP20,
- Istruzioni di montaggio IL04020013Z per apparecchi con grado di protezione IP66

Per avviatore a velocità variabile **DE1…**:

• Istruzioni di montaggio IL040005ZU

Questi documenti sono disponibili in formato PDF in Internet sul sito Web di Eaton.

http://www.eaton.de/EN/EatonDE/ProdukteundLoesungen/Electrical/ Kundensupport/DownloadCenter/index.htm

### $→$  **Customer support**  $→$  **Download Center – Documentation**

Nella casella di ricerca **Quick search** immettere come parola chiave il numero del documento (ad esempio "IL04020010Z") e fare clic su **Search**.

0 Note relative al presente manuale

0.3 Convenzioni di lettura

● Il presente manuale è un'integrazione ai rispettivi manuali<br>(manuali di installazione) dei convertitori di frequenza della serie DA1 e DC1 e degli avviatori a velocità variabile DE1…

- MN04020005Z-IT: "PowerXL™ convertitore di frequenza DA1" (Manuale per l'installazione)
- MN04020003Z-DE: "PowerXL™ convertitore di frequenza DC1" (Manuale per l'installazione)
- MN040011IT: "PowerXL™ DE1… Avviatore a velocità variabile Variable Speed Starter VSS
- DXE-EXT-SET Modulo di configurazione"

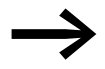

Tutti i dati contenuti nel presente manuale si riferiscono sulle versioni hardware e software qui documentate.

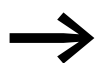

Per ulteriori informazioni sugli apparecchi qui descritti, visitare il sito Internet:

www.eaton.eu/powerxl

nonché:

www.eaton.eu/documentation

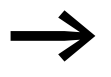

**→ Nota sull'uso linguistico**<br>
Quando nel presente manuale si parla in breve di "convertitori di frequenza", si intende oltre ai convertitori di frequenza della serie DA1 e DC1 anche gli avviatori a velocità variabile DE11.

# <span id="page-9-0"></span>**0.4 Abbreviazioni**

In questo manuale vengono utilizzate le seguenti abbreviazioni:

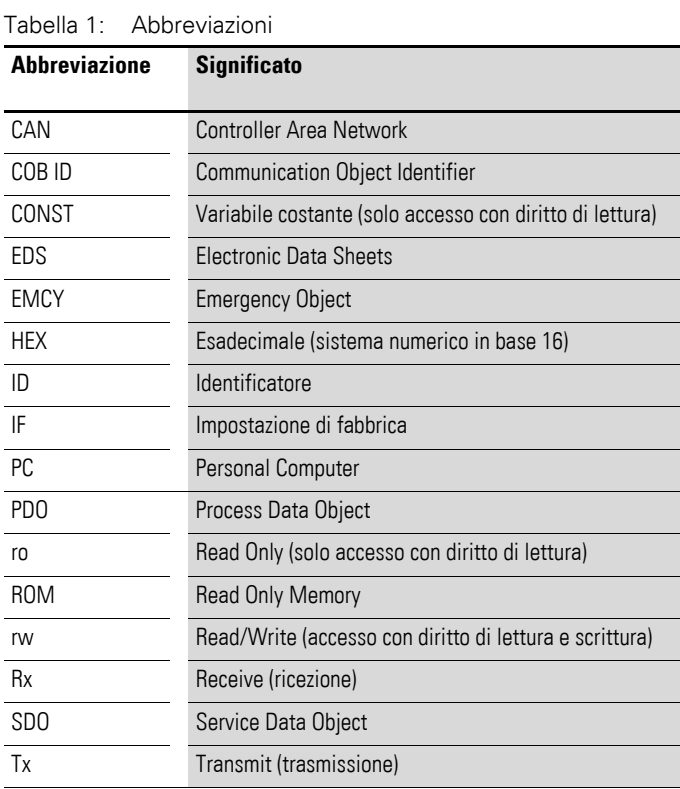

# <span id="page-9-1"></span>**0.5 Unità di misura**

Tutte le grandezze fisiche riportate nel presente manuale si riferiscono al sistema metrico internazionale SI (Système International d'Unités). Per la certificazione UL tali grandezze sono state integrate in parte dalle unità di misura nordamericane.

| <b>Designazione</b> | <b>Valore</b><br>angloamericano | <b>Denominazione</b><br>statunitense | <b>SI</b> valore               | Valore di<br>conversione    |
|---------------------|---------------------------------|--------------------------------------|--------------------------------|-----------------------------|
| Lunghezza           | 1 in $('')$                     | inch (pollice)                       | 25,4 mm                        | 0,0394                      |
| Potenza             | $1$ HP = 1.014 PS               | horsepower                           | 0.7457 kW                      | 1,341                       |
| Coppia              | 1 lbf in                        | pound-force inches                   | 0.113 Nm                       | 8,851                       |
| Temperatura         | $1 °F(T_F)$                     | Fahrenheit                           | $-17,222$ °C (T <sub>C</sub> ) | $T_F = T_C \times 9/5 + 32$ |
| Numero di giri      | 1 rpm                           | revolutions per minute               | $1$ min <sup>-1</sup>          |                             |
| Peso                | 1 <sub>h</sub>                  | pound                                | 0,4536 kg                      | 2,205                       |
| Portata             | $1 \text{ cfm}$                 | cubic feet per minute                | $1,698 \text{ m}^3/\text{n}$   | 0,5889                      |

Tabella 2: Esempi di conversione delle unità di misura

0 Note relative al presente manuale 0.5 Unità di misura

# <span id="page-11-0"></span>**1 Progettazione**

Gli slave CANopen dei convertitori di frequenza sono integrati in un sistema di bus di campo CANopen.

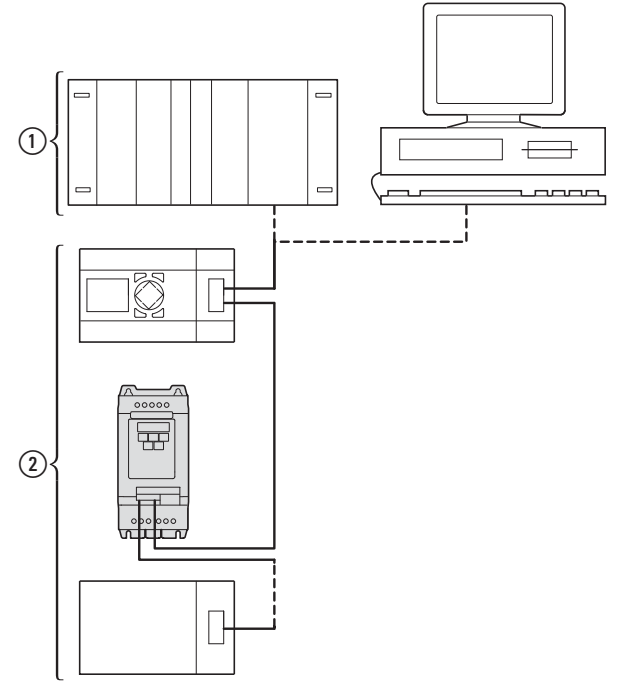

Figura 1: Integrazione in una rete CANopen di un convertitore di frequenza DA1

 $(1)$  Area master, PLC (ad es.: XC100, XC200) o PC con scheda CANopen

b Area slave: convertitore di frequenza con circuito CANopen

Nei convertitori di frequenza il connettore RJ45 consente il collegamento a una rete di comunicazione CANopen. Il profilo di comunicazione CANopen CiA DS-301 documenta la "modalità" di comunicazione.

Il protocollo di comunicazione CANopen distingue tra oggetti dati di processo (PDO) e oggetti dati di servizio (SDO).

Il pilotaggio del convertitore di frequenza avviene mediante dati di processo (PDO) ciclici rapidi. Il canale dei dati di processo offre la possibilità di attivare diverse funzioni di azionamento, come l'abilitazione, il senso di rotazione o il reset, oltre a impostare il numero di giri nominale.

Contemporaneamente, attraverso questo canale, è possibile anche ricaricare i valori reali quali il numero di giri reale, la corrente o lo stato dell'apparecchio dal convertitore di frequenza. La parametrizzazione del convertitore di frequenza avviene di norma mediante gli SDO. Il canale dei dati dei parametri consente di archiviare tutti i parametri di azionamento in funzione del tipo di applicazione nel sistema di automazione sovraordinato e all'occorrenza trasmetterli al convertitore di frequenza. Selezionando gli SDO/PDO corrispondenti tutti i parametri del convertitore di frequenza possono essere trasmessi via CANopen.

# 1 Progettazione

1.1 Dati tecnici

# <span id="page-12-0"></span>**1.1 Dati tecnici**

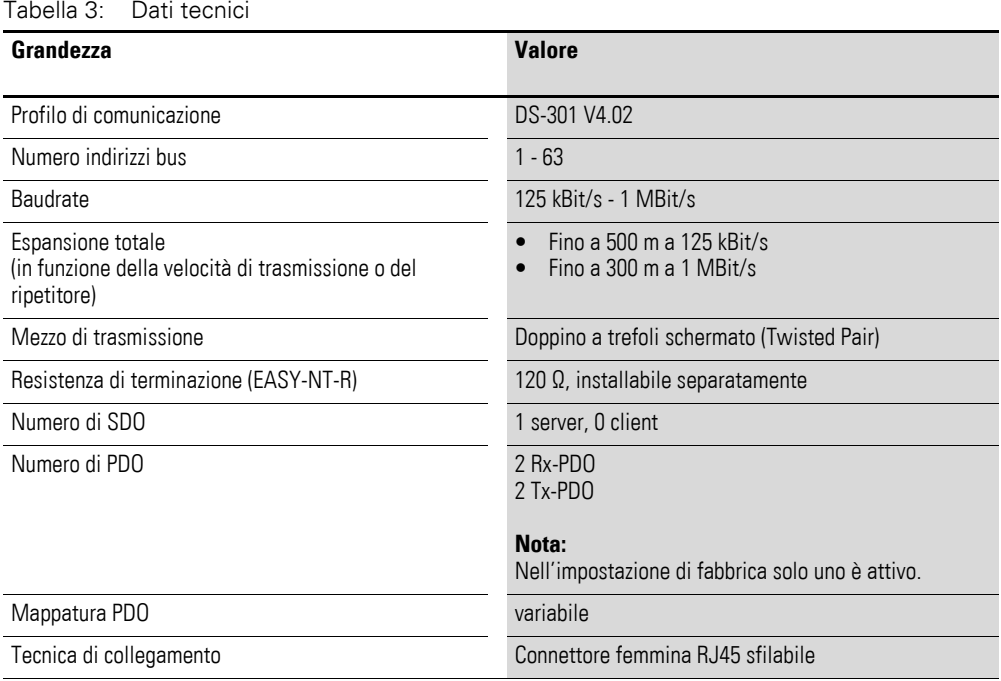

# <span id="page-12-1"></span>**1.2 Riferimenti**

CANopen - Application Layer and Communication Profile CiA Draft Standard DS301, Version 4.02, Febbraio, 13, 2002

# <span id="page-12-2"></span>**1.3 Tipi di dati**

CANopen definisce tipi di dati propri.

Per il CANopen Protocol Handler del convertitore di frequenza DA1 vengono utilizzati i tipi di dati indicati nelle seguenti tabelle.

Tabella 4: Tipi di dati con CANopen

| <b>Nome</b>     | <b>Descrizione</b>                                     | Area          |                |
|-----------------|--------------------------------------------------------|---------------|----------------|
|                 |                                                        | <b>Minimo</b> | <b>Massimo</b> |
| UNSIGNED8       | Unsigned Integer con lunghezza 8 bit (da b7 a b0)      | $\theta$      | 255            |
| UNSIGNED16      | Unsigned Integer con lunghezza 16 bit<br>(da b15 a b0) | $\Omega$      | 65535          |
| UNSIGNED32      | Unsigned Integer con lunghezza 32 bit<br>(da b31 a b0) | $\Omega$      | 4294967295     |
| <b>INTEGER8</b> | Signed Integer con lunghezza 8 bit (da b7 a b0)        | $-128$        | 127            |
| INTEGER16       | Signed Integer con lunghezza 16 bit (da b15 a b0)      | $-32768$      | 32767          |
| INTEGER32       | Signed Integer con lunghezza 32 bit (da b31 a b0)      | $-2147483648$ | 2147483647     |
| <b>RECORD</b>   | Struttura dati con numero fisso di tipi a piacere      |               |                |

# <span id="page-13-0"></span>**2 Installazione**

# <span id="page-13-1"></span>**2.1 Interfaccia RJ45**

Il presente capitolo descrive il collegamento dei convertitori di frequenza della serie DA1, DC1 e DE11 a una rete CANopen.

Il collegamento CANopen è integrato nell'interfaccia RJ45.

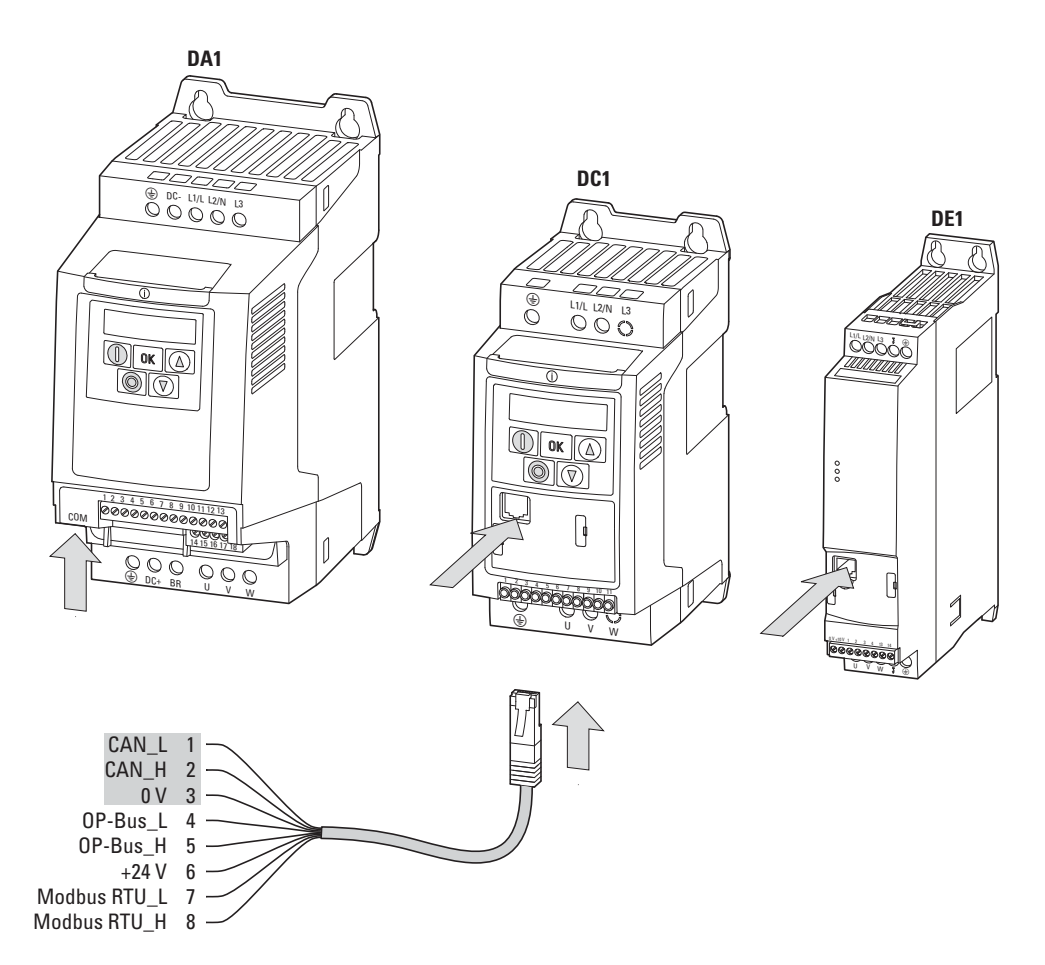

Figura 2: Interfaccia RJ45

La posizione dell'interfaccia RJ45 dipende dal tipo di apparecchio e dalla grandezza del convertitore di frequenza.

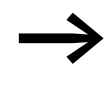

→ Maggiori informazioni sulla posizione dell'interfaccia RJ45 sono<br>disponibili nelle istruzioni per il montaggio relative al rispettivo convertitore di frequenza.

### 2 Installazione

2.2 Installazione del bus di campo

### <span id="page-14-0"></span>**2.2 Installazione del bus di campo**

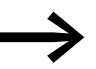

Non posare mai il cavo di un sistema di bus di campo in posizione direttamente parallela ai cavi che conducono energia.

Durante l'installazione, i cavi di comando e di segnale (0 - 10 V, 4 - 20 mA, 24 V DC ecc.) così come i cavi di collegamento del sistema di bus di campo CANopen non devono essere mai posati direttamente paralleli ai cavi di collegamento della rete o del motore, che conducono energia.

Se la posa avviene in parallelo, la distanza tra i cavi di comando, segnale e bus di campo ② e i cavi di collegamento rete e motore che conducono energia ① deve essere maggiore di 30 cm. I cavi dovrebbero sempre incrociarsi ad angolo retto.

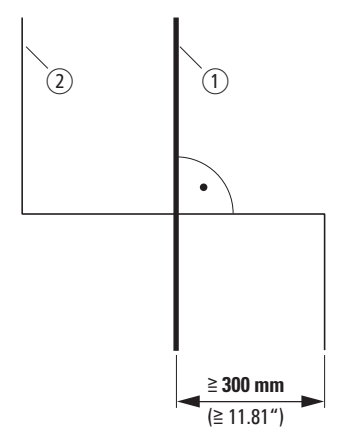

Figura 3: Cablaggio CANOpen (2) e cavi di rete o motore (1)

Se per cause legate all'impianto è necessaria una posa parallela in canaline portacavi, tra il cavo del bus di campo  $(2)$  e il cavo della rete o del motore  $(1)$ deve essere prevista una separazione che isoli il cavo del bus di campo da eventuali interferenze elettromagnetiche.

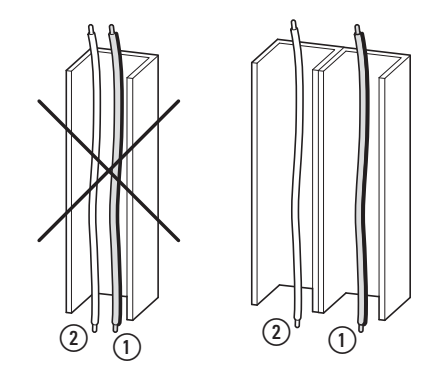

Figura 4: Posa separata in canalina portacavi

a Cavo di collegamento rete e motore

 $(2)$  Cavo CANopen

# <span id="page-15-0"></span>**2.3 Porta COM**

Il collegamento elettrico tra master e slave (o gli slave) avviene mediante cavi RJ45. Se vengono impiegati più slave, essi saranno collegati in parallelo con cavi RJ45 e splitter DX-SPL-RJ45-2SL1PL. Le linee secondarie in questo caso devono essere il più corte possibile.

L'interfaccia RJ45 incorporata supporta il protocollo CANopen e consente così un collegamento diretto in rete senza modulo d'interfaccia aggiuntivo. Il cavo di rete deve essere collegato a una resistenza di terminazione del bus di 120 Ω su ciascuna estremità fisica per evitare le riflessioni e gli errori di trasmissione ad esse correlati.

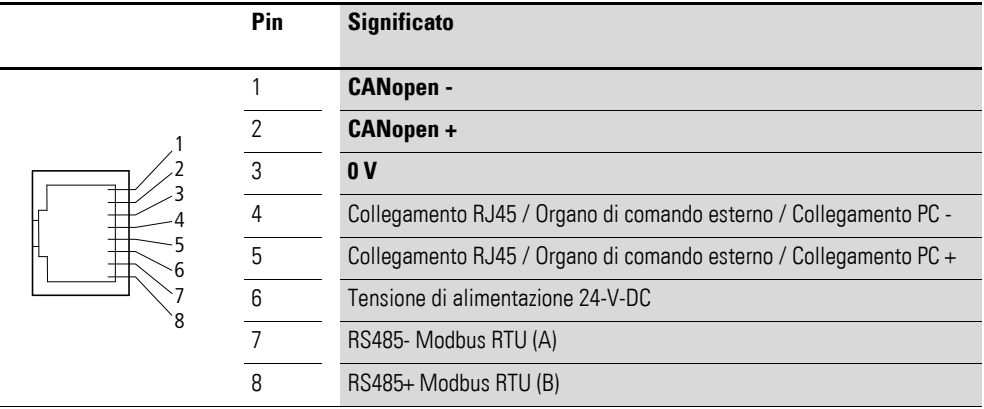

Figura 5: Collegamento dell'interfaccia RJ45

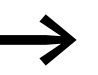

In caso di collegamento in rete con EASY prestare attenzione al fatto che CAN- e CAN+ devono essere scambiati.

# <span id="page-15-1"></span>**2.3.1 Resistenze di terminazione**

Il primo e l'ultimo utente in una rete CANopen devono essere collegati con una resistenza di terminazione bus di 120 Ω. Questa viene collegata tra CAN\_H e CAN\_L. A tale scopo la resistenza di terminazione bus EASY-NT-R può essere inserita nell'ultimo splitter (②).

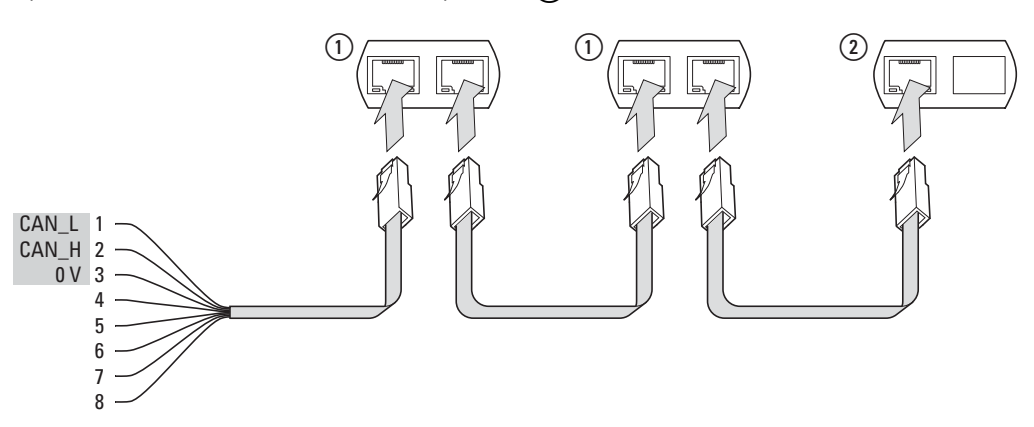

Figura 6: Esempio di struttura di una rete CANopen

## 2 Installazione

2.3 Porta COM

# <span id="page-16-0"></span>**2.3.2 Velocità di trasmissione**

La velocità di trasmissione deve essere impostata allo stesso valore per tutte le utenze di comunicazione sul bus CANopen. Per i convertitori di frequenza, si può selezionare un valore compreso tra 125 e 1000 kBit/s per la velocità di trasmissione.

La lunghezza massima del cavo dipende dalla velocità di trasmissione selezionata.

| <b>Baudrate</b>                              | Lunghezza massima cavo |
|----------------------------------------------|------------------------|
| 125 kBit/s                                   | 500 <sub>m</sub>       |
| $250$ kBit/s                                 | 250 <sub>m</sub>       |
| $500$ kBit/s<br>(= impostazione di fabbrica) | 100 <sub>m</sub>       |
| 800 kBit/s                                   | 50 <sub>m</sub>        |
| 1000 kBit/s                                  | 30 <sub>m</sub>        |

Tabella 5: Lunghezza massima del cavo e velocità di trasmissione

# <span id="page-17-0"></span>**3 Messa in servizio**

Adottare tutte le misure necessarie per la messa in servizio del<br>convertitore di frequenza/avviatore a velocità variabile descritte nei rispettivi manuali MN04020005Z-IT (per DA1), MN04020003Z-IT (per DC1) e MN040011DE (per DE11).

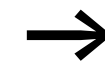

Verificare le impostazioni e le installazioni descritte in questo manuale per il collegamento a una rete CANopen.

### *ATTENZIONE*

Verificare che l'avvio del motore non dia origine a situazioni di pericolo. Disaccoppiare la macchina azionata se insorge una situazione di pericolo in presenza di uno stato operativo errato.

### <span id="page-17-1"></span>**3.1 Abilitazione hardware**

In funzione dei parametri P-15 (per DC1 e DE11) o P1-13 (per DA1) deve avvenire un'abilitazione hardware.

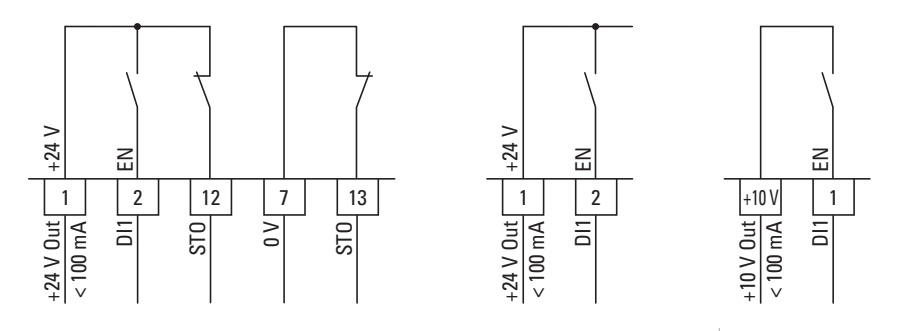

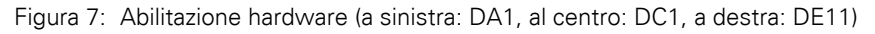

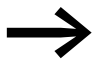

→ Nell'impostazione di fabbrica al convertitore di frequenza DC1 o<br>
all'avviatore a velocità variabile DE11 deve essere applicato un segnale di consenso.

> Nel convertitore di frequenza DA1 il collegamento STO deve essere cablato.

3 Messa in servizio

3.1 Abilitazione hardware

Per la comunicazione è necessario impostare alcuni parametri su ogni apparecchio della serie PowerXL.

# <span id="page-19-1"></span><span id="page-19-0"></span>**4.1 Parametri da impostare per DA1**

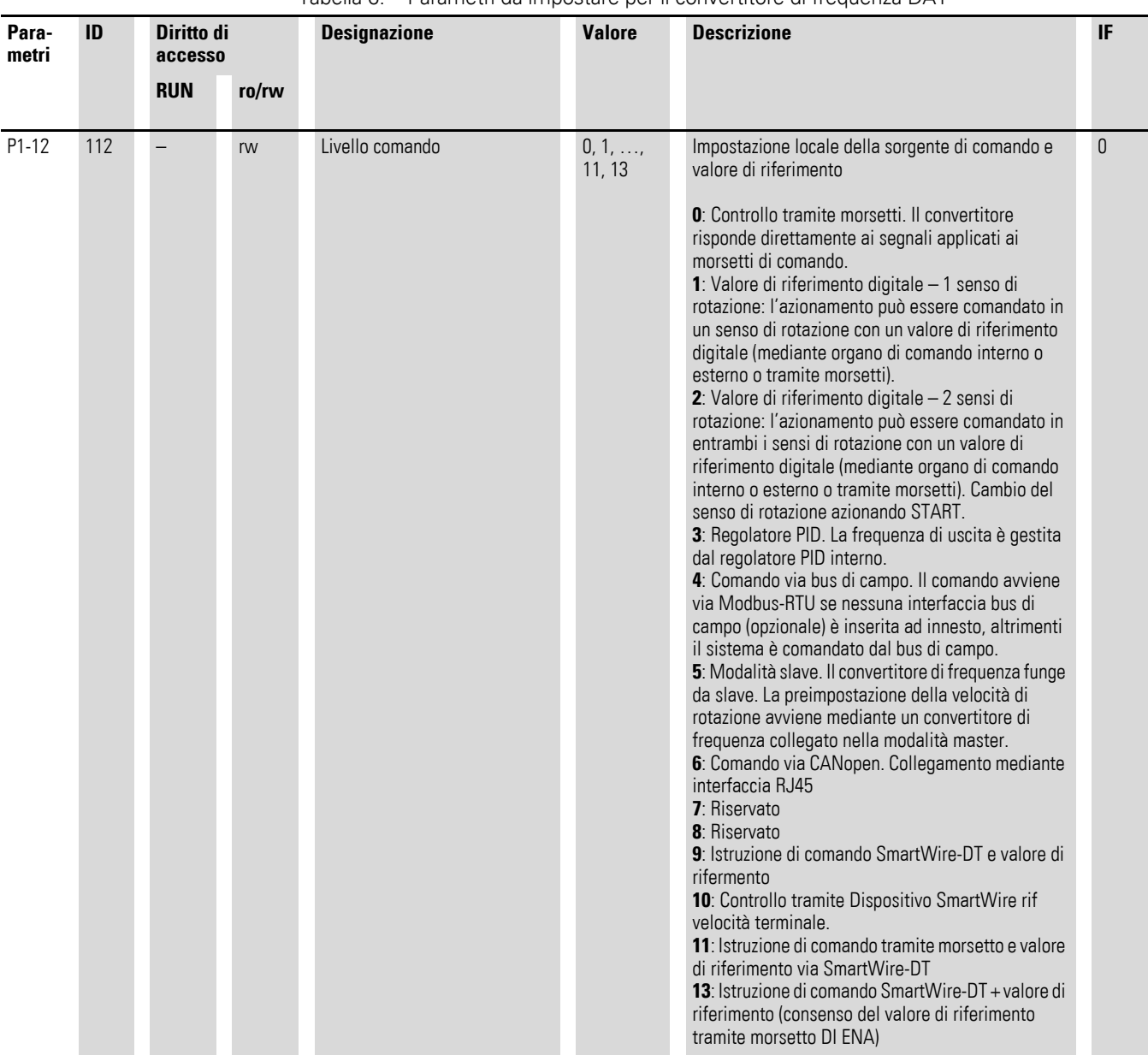

Tabella 6: Parametri da impostare per il convertitore di frequenza DA1

4.1 Parametri da impostare per DA1

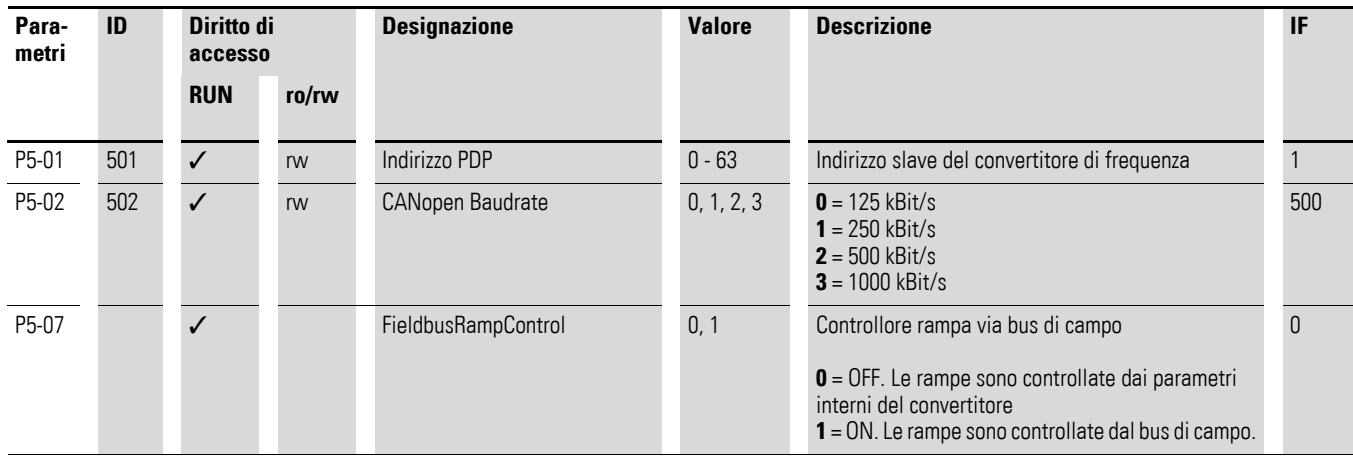

Differenza tra le impostazioni P5-07 = 0 e P5-07 = 1

 $\cdot$  **P5-07 = 0** 

Sia il valore di riferimento che la parola di comando vengono preimpostati via CANopen. I tempi di rampa vengono impostati con i parametri P1-03 e P1-04.

• **P5-07 = 1**

Il convertitore di frequenza DA1 si comporta fino ai tempi di rampa come nell'impostazione P5-07 = 0. I tempi di rampa vengono trasmessi in modo ciclico.

Nell'impostazione di fabbrica il tempo di rampa è la terza parola nel primo PDO di ricezione. Il valore viene scalato con il fattore 0,01. Esempio: 500 ≙ 5,00 s

# 4 Impostazioni di comunicazione CANopen 4.2 Parametri da impostare per DC1

<span id="page-21-0"></span>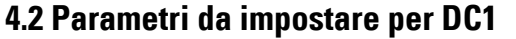

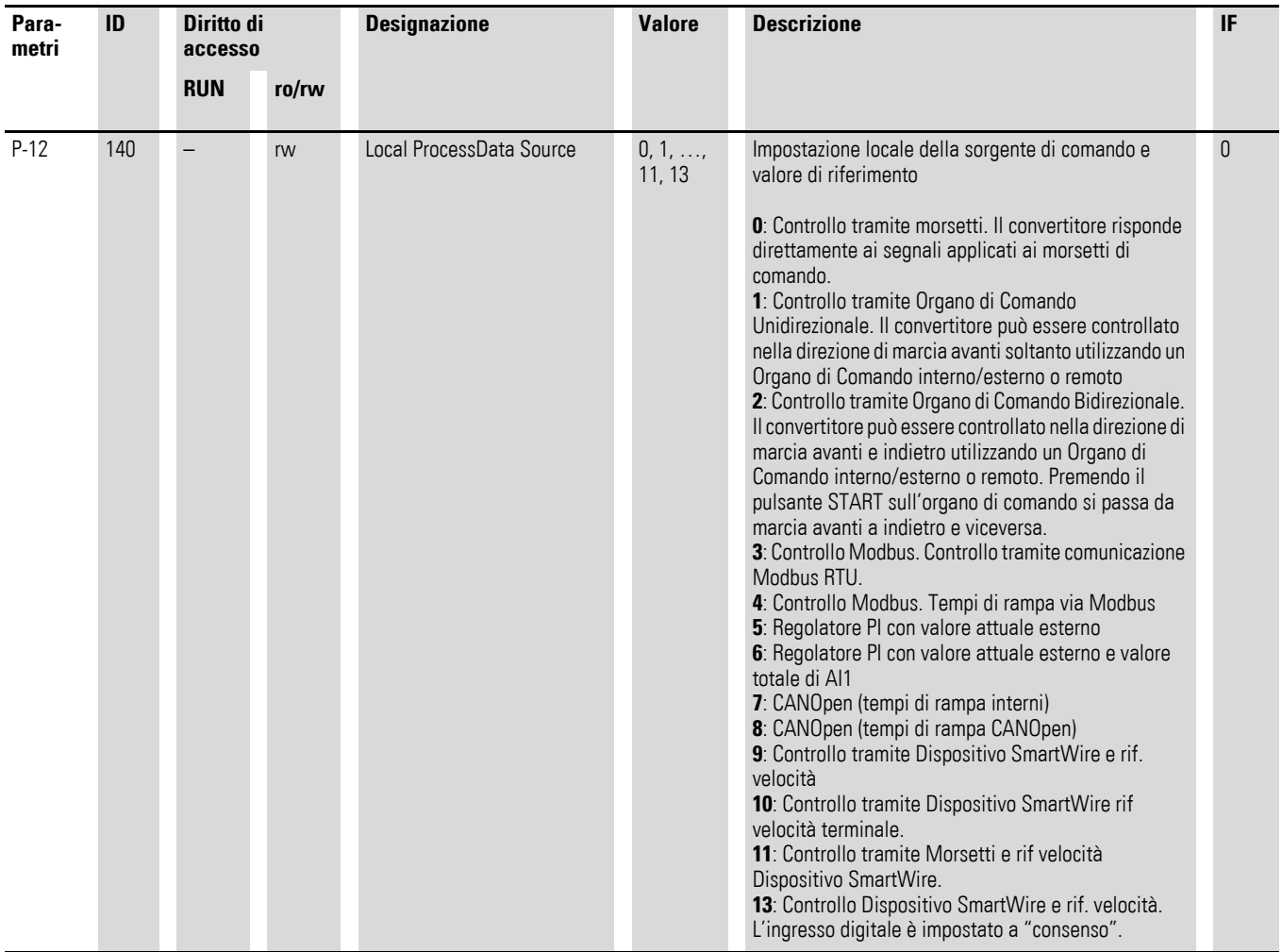

<span id="page-21-1"></span>Tabella 7: Parametri da impostare per il convertitore di frequenza DC1

4.2 Parametri da impostare per DC1

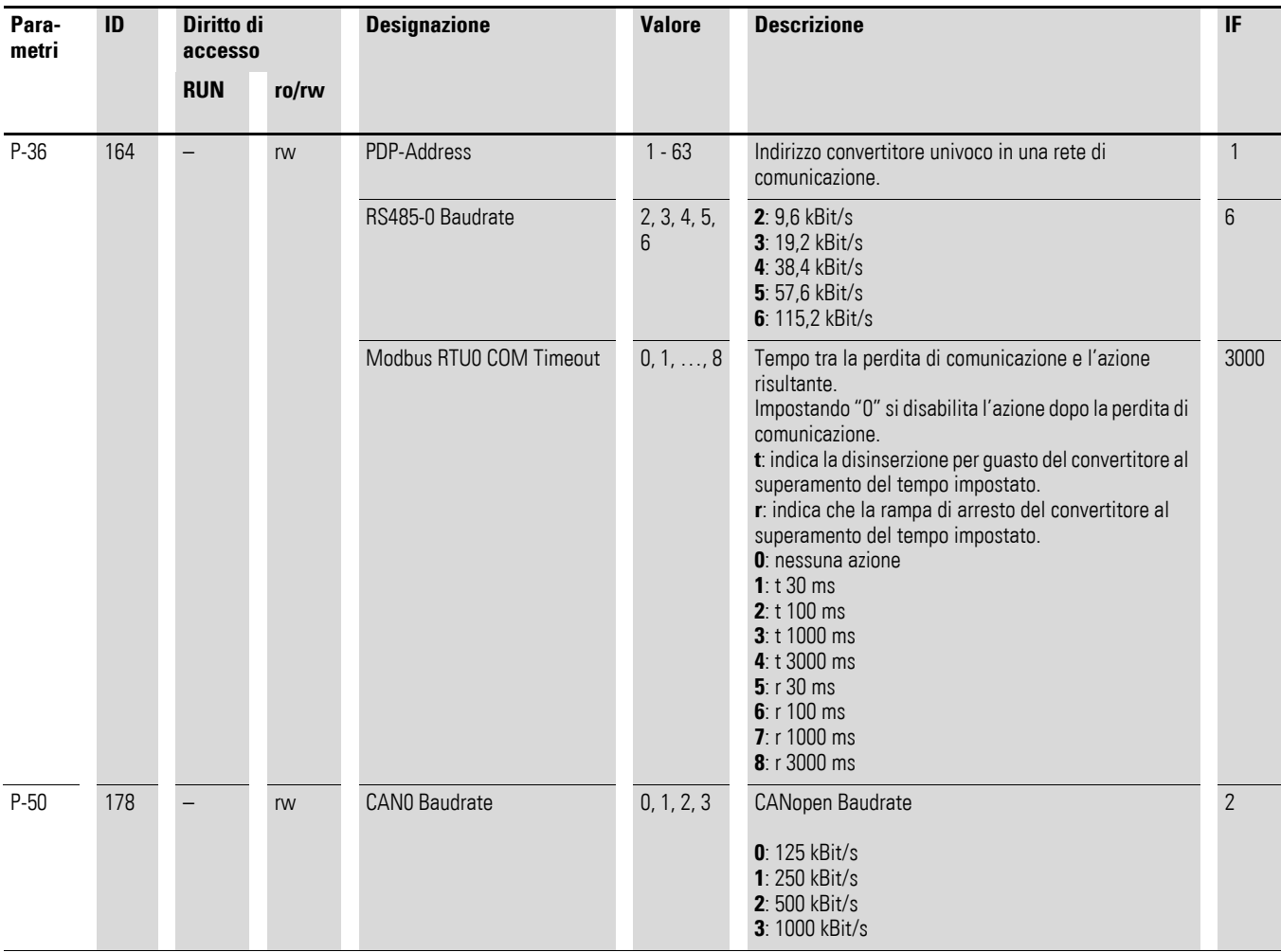

# 4 Impostazioni di comunicazione CANopen 4.3 Parametri da impostare per DE11

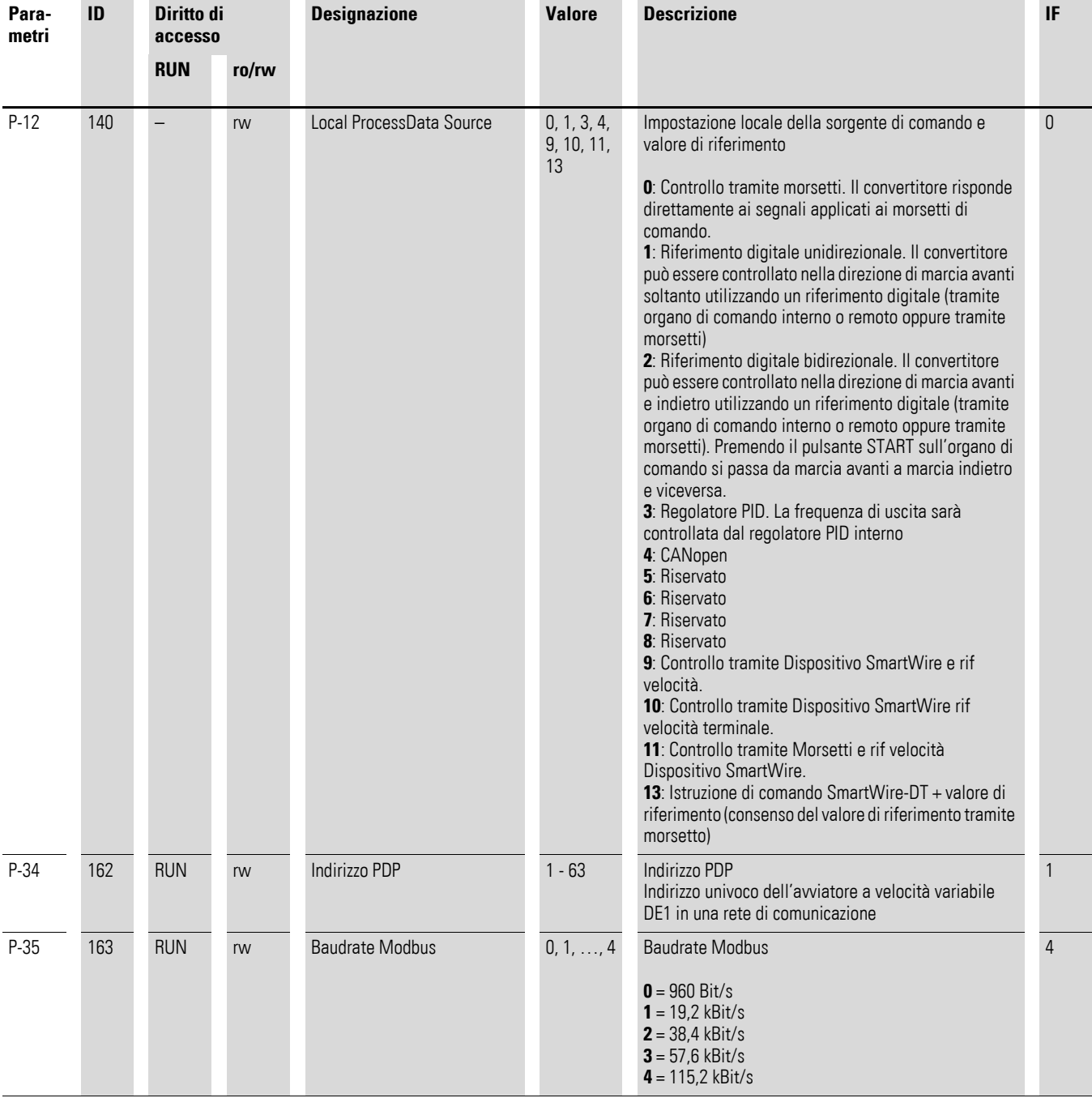

# <span id="page-23-0"></span>**4.3 Parametri da impostare per DE11**

Tabella 8: Parametri da impostare per l'avviatore a velocità variabile DE11

4.3 Parametri da impostare per DE11

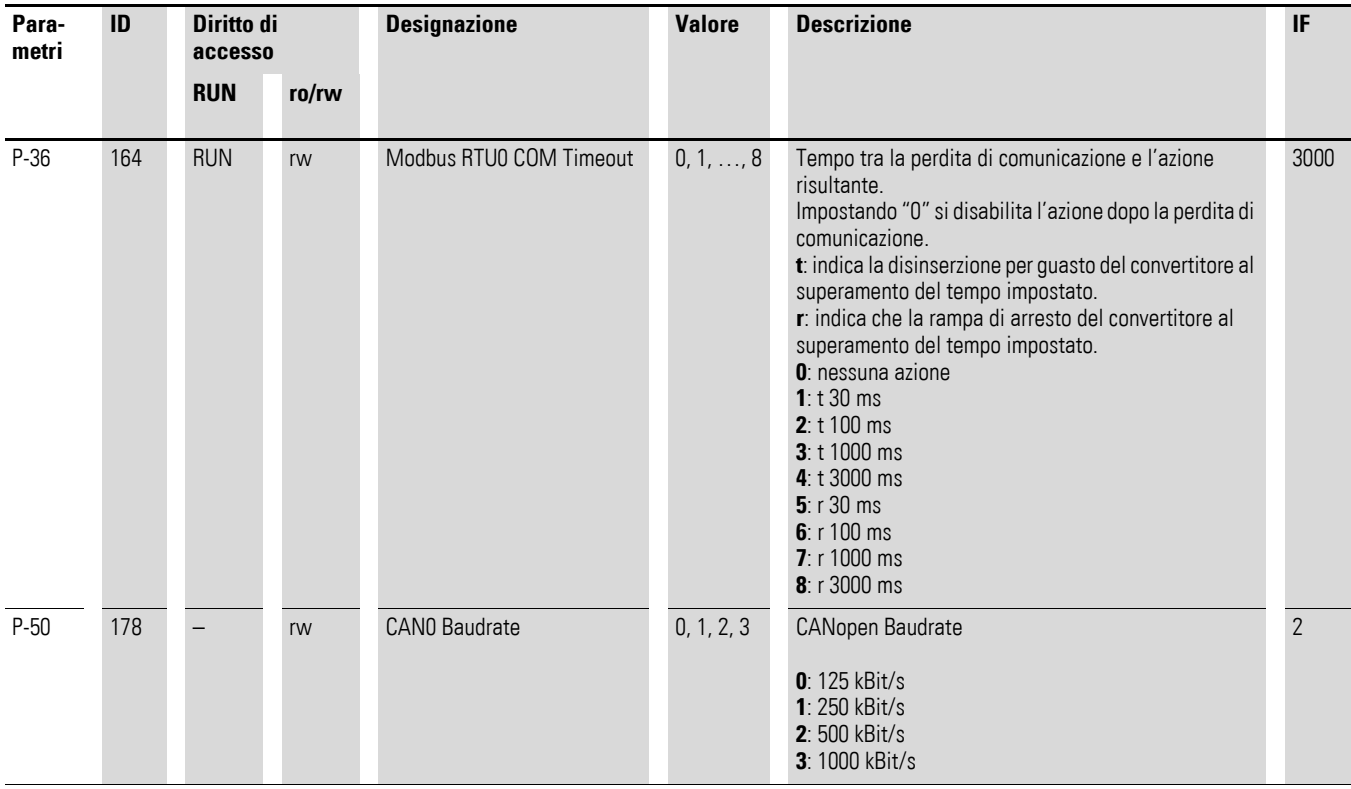

# <span id="page-25-0"></span>**4.4 Configurazione dei morsetti di comando**

Nelle seguenti tabelle per la configurazione dei morsetti di comando vengono utilizzate le seguenti abbreviazioni:

Tabella 9: Abbreviazioni nella configurazione dei morsetti di comando

| Abbreviazione                                       | <b>Significato</b>                                                                                                    |  |
|-----------------------------------------------------|----------------------------------------------------------------------------------------------------|--|
| AI1 RFF                                             | Ingresso analogico Al1<br>Viene utilizzato come ingresso valore nominale velocità di rotazione                                                                                                |  |
| AI2 REF                                             | Ingresso analogico Al2<br>Viene utilizzato come ingresso valore nominale velocità di rotazione.                                                                                               |  |
| Al2 Torque REF                                      | Ingresso analogico AI2<br>Viene utilizzato come ingresso valore di riferimento coppia.                                                                                                    |  |
| DIR                                                 | Preselezione senso di rotazione<br>Viene utilizzato in associazione al comando START.<br>Low = Senso di rotazione destrorso (FWD)<br>High = Senso di rotazione sinistrorso (REV)<br>$\bullet$ |  |
|                                                     | Nota:<br>Nell'eventuale rottura del filo e con senso di rotazione REV selezionato, porta ad<br>un'inversione dell'azionamento!<br>Alternativa: utilizzare la configurazione con FWD/REV.      |  |
| <b>DOWN</b>                                         | Riduzione della velocità di rotazione preselezionando un valore di riferimento<br>digitale.<br>Viene utilizzato insieme al comando UP.                                                        |  |
| <b>ENA</b>                                          | Abilitazione (ENA = Enable) del convertitore di frequenza<br>Per l'avvio è necessario anche un segnale di marcia (START, FWD, REV).<br>Eliminando ENA l'azionamento si arresta per inerzia.   |  |
| <b>EXTFLT</b>                                       | Errore esterno                                                                                                    |  |
| <b>FWD</b>                                          | Avvio dell'azionamento in avanti (FWD = Forward)                                                                                                    |  |
| <b>INV</b>                                          | Inversione del senso di rotazione (INV = Inverse)<br>L'inversione del senso di rotazione avviene secondo le rampe impostate.<br>High = inverti<br>$\bullet$<br>Low = Nessuna inversione       |  |
| Pulse FWD (NO)<br>Pulse REV (NO)<br>Pulse STOP (NC) | Comando a impulsi                                                                                                    |  |
| <b>REV</b>                                          | Avvio dell'azionamento all'indietro (REV = Reverse)                                                                                                    |  |
| Select Quick-dec                                    | Arresto rapido                                                                                                    |  |
| Select AI1 REF/AI2 REF                              | Selezione tra i valori di riferimento analogici Al1 e Al2<br>$AI = Low$<br>$\bullet$<br>$AI2 = High$                                                                                          |  |
| Select AI1 REF/f-Fix                                | Selezione tra il valore di riferimento del numero di giri analogico sull'ingresso<br>analogico 1                                                                                              |  |
| Select AI1 REF/f-Fix1                               | Selezione tra il valore di riferimento del numero di giri analogico sull'ingresso<br>analogico 1                                                                                              |  |
| Select BUS REF/AI2 REF                              | Selezione tra valori di riferimento                                                                                                    |  |
| Select BUS REF/f-Fix                                | Selezione tra valori di riferimento                                                                                                    |  |
| Select BUS REF/f-Fix1                               | Selezione tra valori di riferimento                                                                                                    |  |
| Select DIG REF/AI2 REF                              | Selezione tra il valore di riferimento del numero di giri digitale (impostato con la<br>tastiera o con i comandi UP e DOWN) e il valore di riferimento analogico Al2 REF                      |  |

4.4 Configurazione dei morsetti di comando

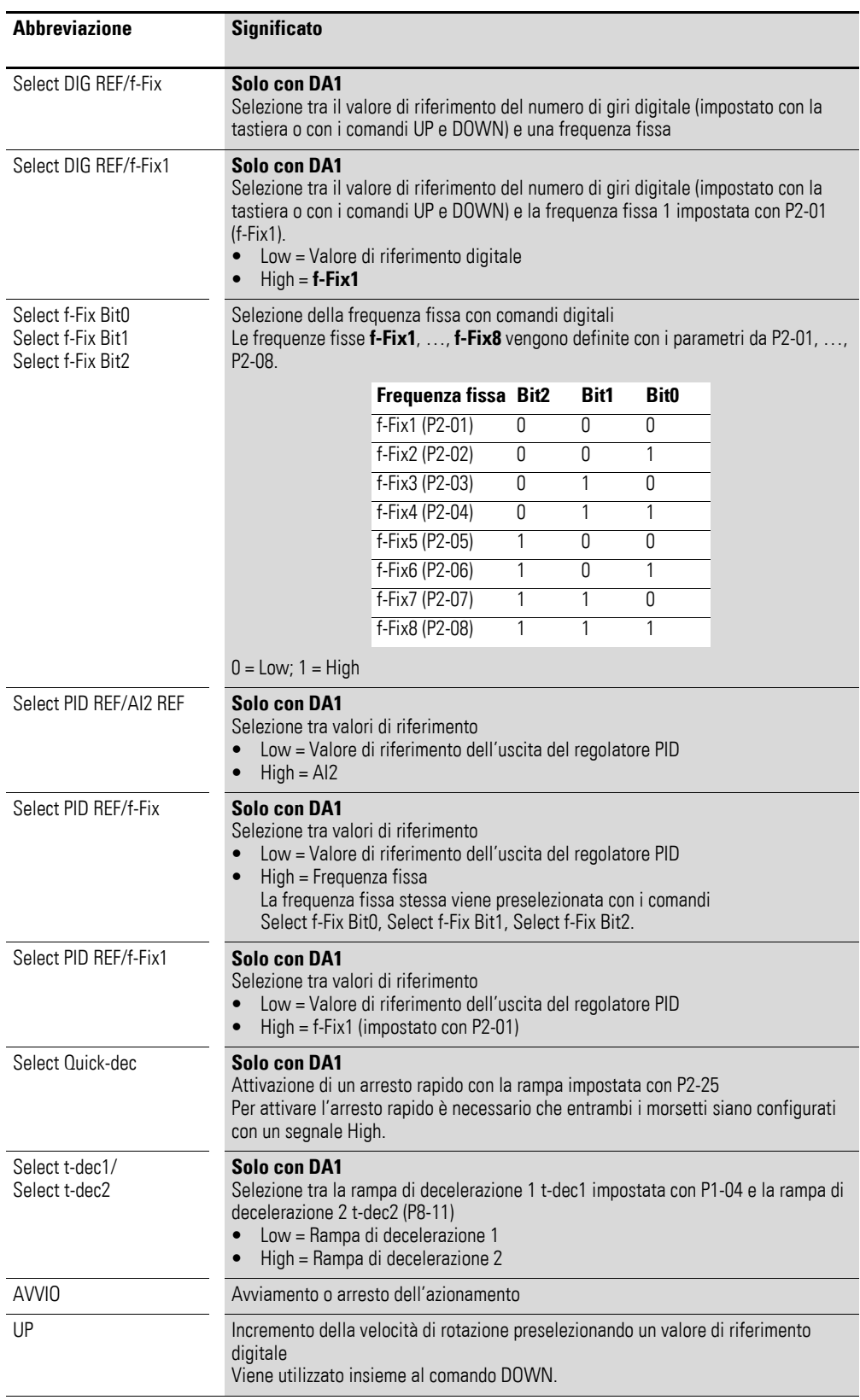

# 4.4 Configurazione dei morsetti di comando

# <span id="page-27-0"></span>**4.4.1 Configurazione dei morsetti di comando per il convertitore di frequenza DA1**

La configurazione dei morsetti di comando può essere pre-selezionata con il parametro P1-13. Le impostazioni P1-13 = 1, …, 21 consentono di selezionare configurazioni di morsetti predefinite. L'impostazione (digitale/ analogica) per i morsetti 6 e 10 avviene automaticamente secondo la preselezione della funzione con il parametro P1-13. È inoltre possibile configurare liberamente i morsetti. A tale scopo è necessario impostare P1-13 = 0. La configurazione avviene nel menu 9.

### **P1-12 = 6: CANopen Modus**

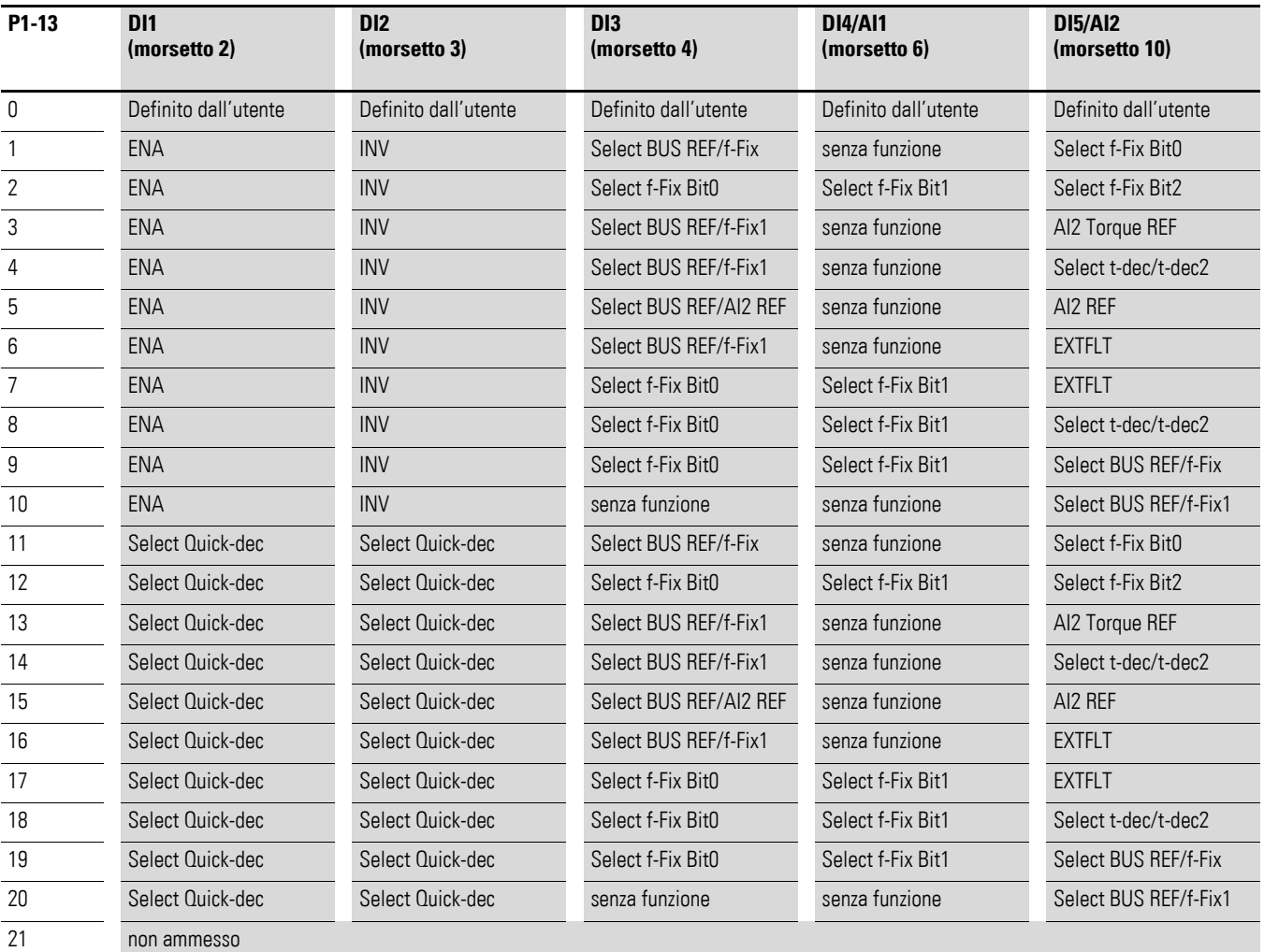

Tabella 10: Configurazione dei morsetti di comando con DA1

## • **P1-13 = 1, …, 10:**

perché l'azionamento possa funzionare è necessario applicare un segnale di consenso a DI1.

L'avviamento avviene tramite il bus.

# • **P1-13 = 11, …, 20:**

l'azionamento viene abilitato esclusivamente tramite il bus. L'applicazione simultanea di un segnale a DI1 e DI2 induce un arresto rapido.

4.4 Configurazione dei morsetti di comando

# <span id="page-28-0"></span>**4.4.2 Configurazione dei morsetti di comando per il convertitore di frequenza DC1 P-12 = 7, 8: CANOpen**

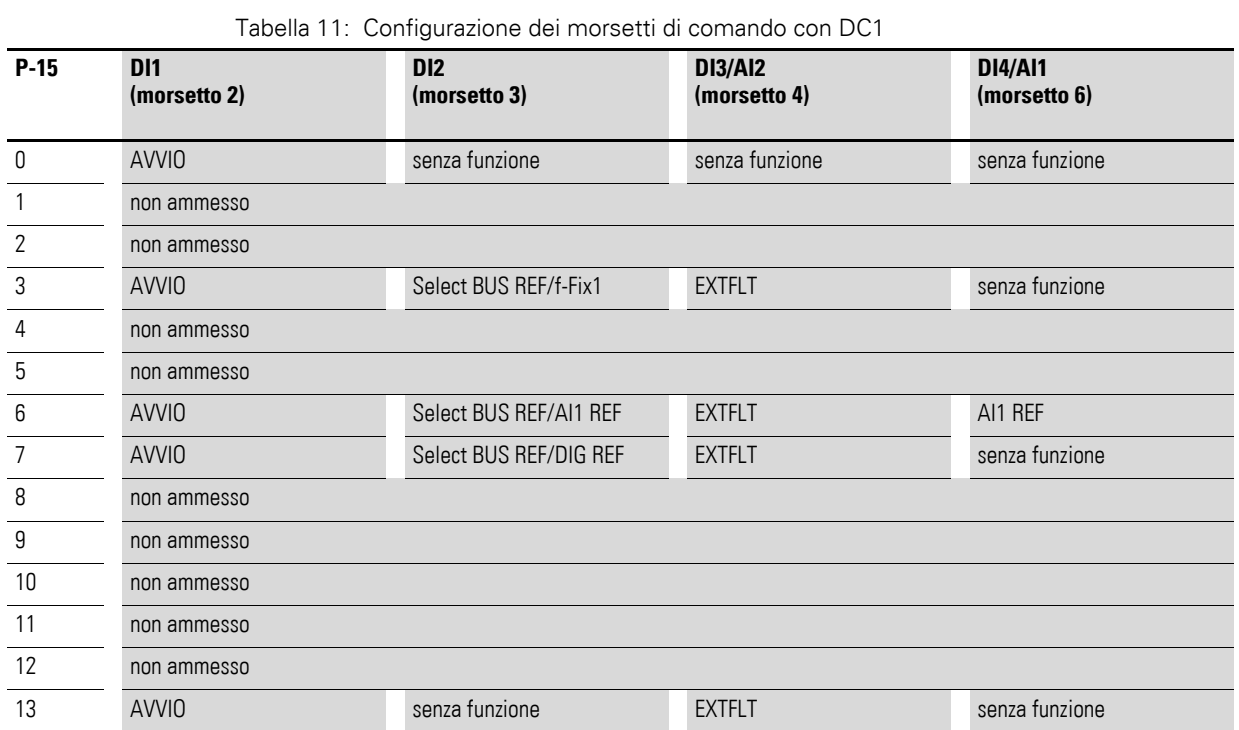

# <span id="page-29-1"></span><span id="page-29-0"></span>**4.4.3 Configurazione dei morsetti di comando per il convertitore di frequenza DC1…E1**

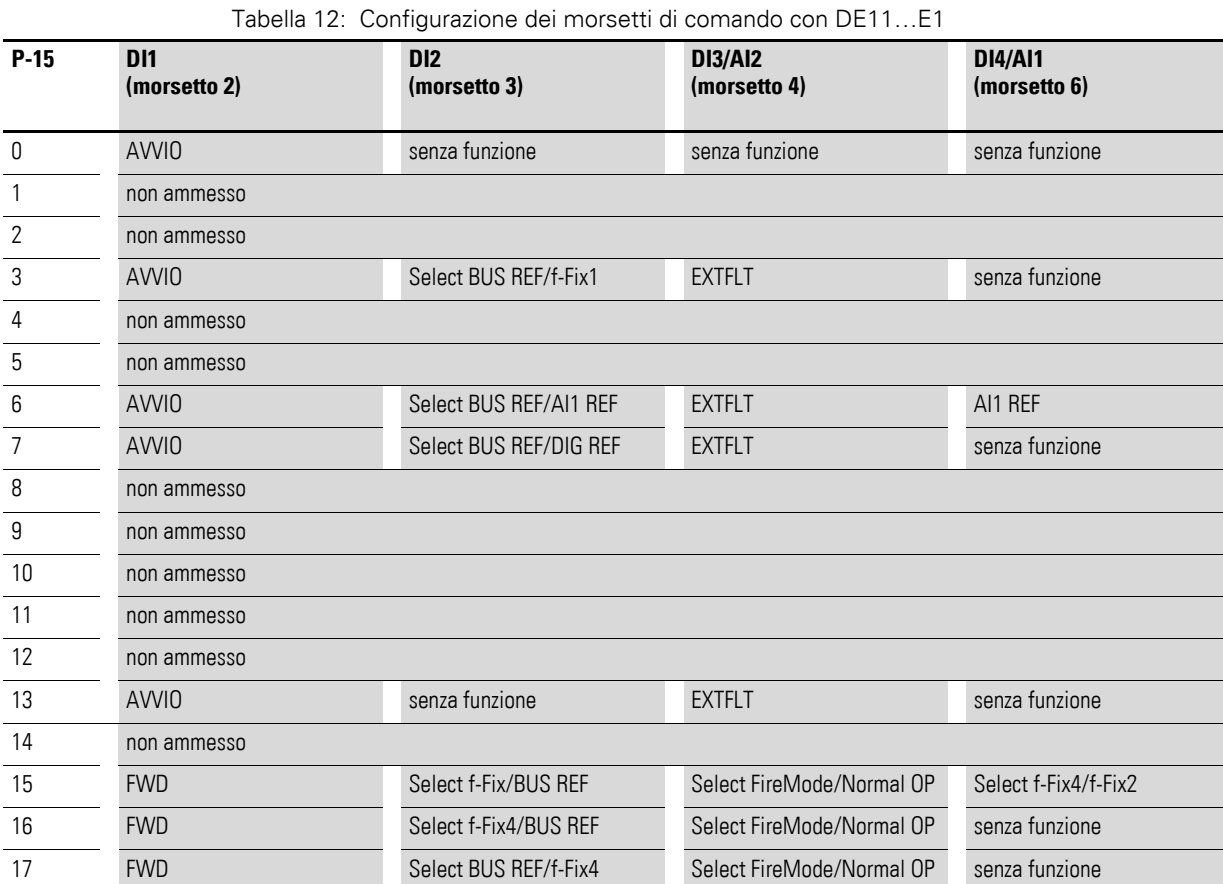

P-12 = 7, 8: CANOpen

4.4 Configurazione dei morsetti di comando

# <span id="page-30-0"></span>**4.4.4 Configurazione dei morsetti di comando per l'avviatore a velocità variabile DE11 P-12 = 4: CANOpen**

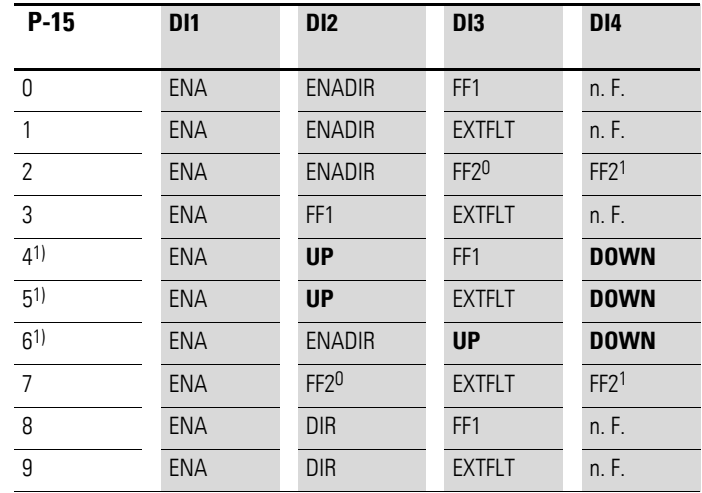

Tabella 13: Configurazione dei morsetti di comando con DE11

1) P-15 = 4, 5 o 6 richiede un segnale di consenso (comando di avvio) via CANopen e su DI1. I valori di riferimento digitali con CANopen vengono qui ignorati.

Solo UP e DOWN sono attivi per l'impostazione valore di riferimento.

n. F. = no Function. In questa configurazione il morsetto di comando non ha alcuna funzione!

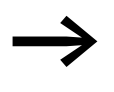

Con CANopen è necessario applicare sempre un segnale di<br>consenso (ENA) al morsetto di comando DI1 (o DI2 = ENADIR), prima che il segnale di consenso venga accettato tramite CANopen.

# <span id="page-31-0"></span>**4.5 Dizionario degli oggetti**

# <span id="page-31-1"></span>**4.5.1 File EDS**

Gli apparecchi della serie PowerXL possono essere integrati nella struttura CANopen con l'ausilio di un file EDS standardizzato (EDS = Electronic Data Sheet = Foglio dati elettronico). EDS descrive la funzionalità di un apparecchio CANopen in formato a lettura automatizzata. Nel file EDS sono elencati tutti gli oggetti, le velocità di trasmissione supportate, il produttore e altri dati.

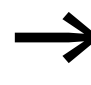

La versione aggiornata del file EDS è disponibile per il download in Internet sul server FTP Eaton: https://es-assets.eaton.com/[DRIVES/POWERXL/04\\_CANopen](https://es-assets.eaton.com/DRIVES/POWERXL/04_CANopen/)/

Il dizionario degli oggetti (OV) contiene tutti gli oggetti di un utente CANopen. Gli oggetti rappresentano le funzioni/i parametri di un apparecchio.

L'accesso avviene mediante gli SDO o i PDO. Il dizionario degli oggetti è suddiviso nei seguenti campi secondo la specifica:

Tabella 14: Campi del dizionario degli oggetti

| Area              | <b>Descrizione</b>                                                         |
|-------------------|----------------------------------------------------------------------------|
| 00 00 hex1F FFhex | Oggetti specifici della comunicazione (da DS-301)                          |
| 20 OOhex5F FFhex  | Oggetti specifici del produttore (parametri del convertitore di frequenza) |

Il dizionario degli oggetti contiene le voci di seguito descritte.

### <span id="page-31-2"></span>**4.5.2 Tipo di trasmissione**

Sono disponibili quattro tipi di trasmissione a scelta.

Tabella 15: Tipi di trasmissione con CANopen

| Tipo di<br>trasmissione | <b>Modalità</b>                                       | <b>Spiegazione</b>                                                                                                    |
|-------------------------|-------------------------------------------------------|----------------------------------------------------------------------------------------------------|
| 0                       | aciclico - sincrono                                   | La trasmissione avviene solo è presente un SYNC e<br>la data di processo si è modificata.                                                                                       |
| $1 - 240$               | ciclico - sincrono                                    | La trasmissione e la ricezione hanno luogo ogni "n"<br>SYNC.                                                                                                    |
| 254                     | asincrono - specifico del<br>produttore               | Valore nell'impostazione di fabbrica<br>La trasmissione avviene solo se è stato ricevuto un<br>valore e qualcosa è cambiato.<br>I dati ricevuti vengono elaborati direttamente. |
| 255                     | asincrono - specifico del profilo<br>dell'apparecchio | La trasmissione avviene direttamente se si verifica<br>una modifica.<br>I dati ricevuti vengono elaborati direttamente.                                                         |

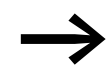

Nell'impostazione di fabbrica è impostato il valore 254 ("asincrono – specifico del produttore").

4.5 Dizionario degli oggetti

# <span id="page-32-0"></span>**4.5.3 Oggetti specifici della comunicazione**

I parametri di comunicazione sono descritti in dettaglio nel paragrafo 9.6.3 della Specifica CiA [1].

Gli oggetti 1000<sub>hex</sub>, 1001<sub>hex</sub> e 1018<sub>hex</sub> sono necessari per tutti i dispositivi CANopen, tutti gli altri oggetti sono opzionali. Gli apparecchi della serie PowerXL supportano gli oggetti riportati nelle seguenti tabelle.

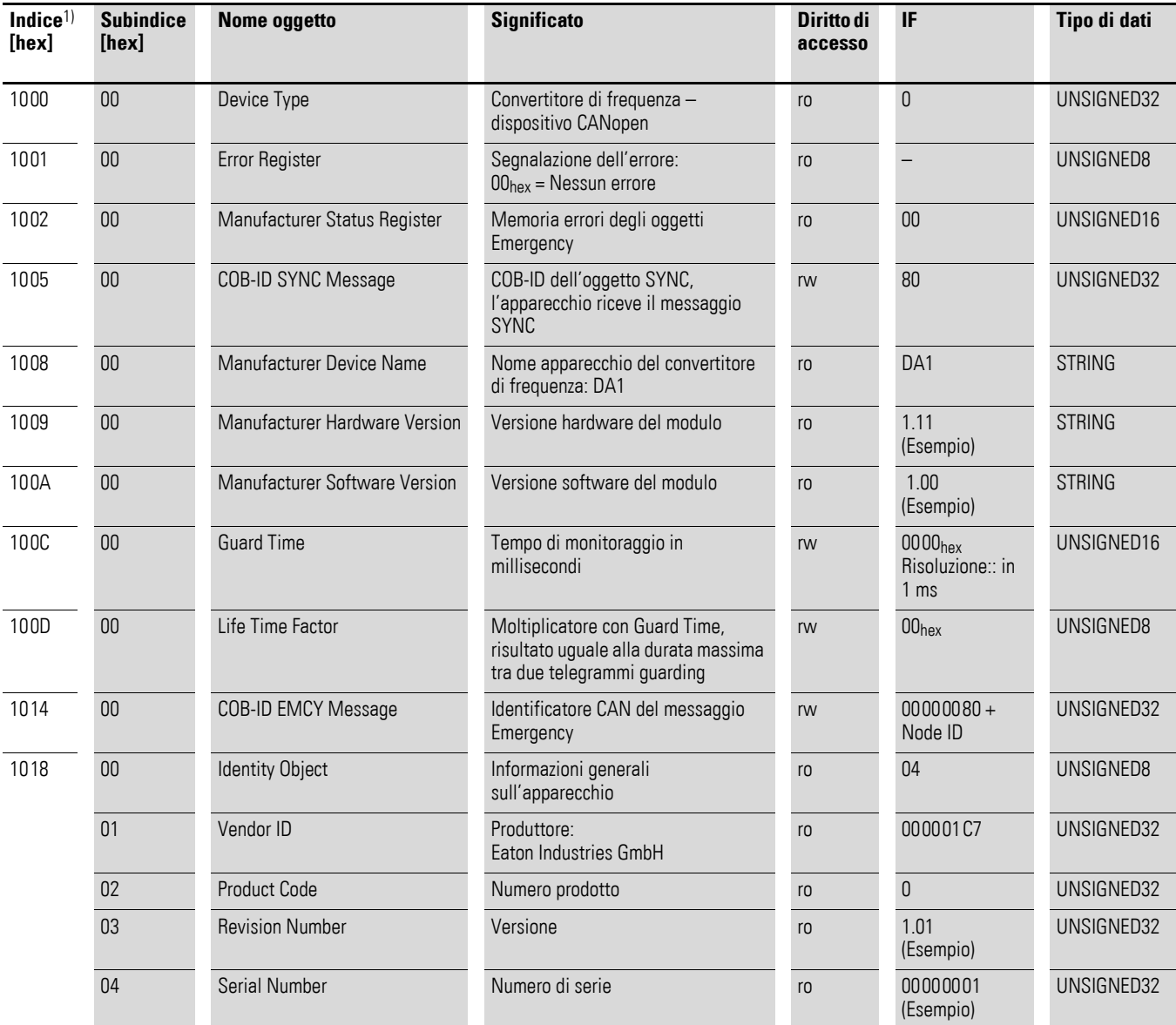

1) Index = Numero di identificazione del parametro

# 4 Impostazioni di comunicazione CANopen 4.5 Dizionario degli oggetti

# <span id="page-33-0"></span>**4.5.4 Parametri SDO server**

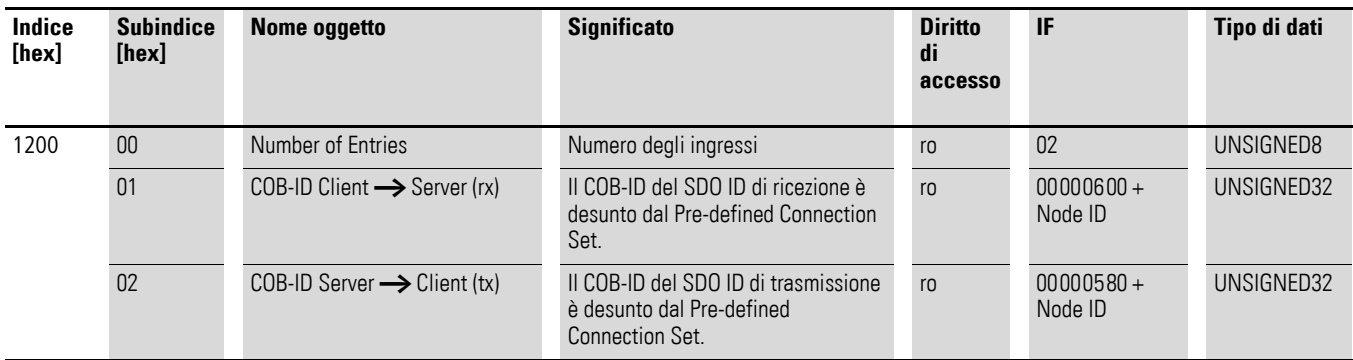

Gli apparecchi della serie PowerXL supportano due PDO di ricezione (Receive PDO Communication Parameter 1400hex e 1401hex).

Gli oggetti 1600<sub>hex</sub> e 1601<sub>hex</sub> contengono i parametri di mappatura degli Rx PDO.

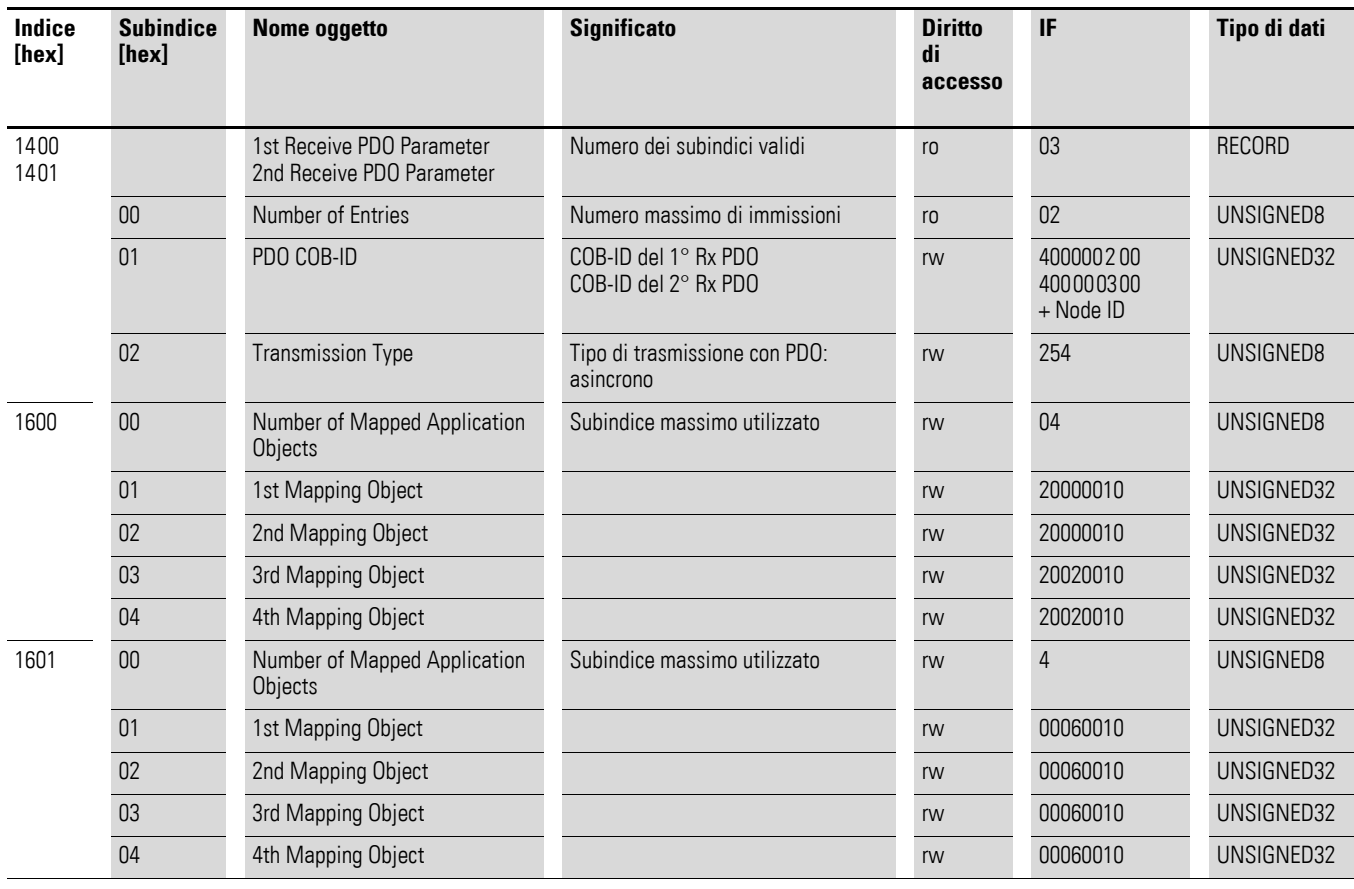

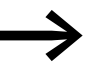

◆ Nell'impostazione di fabbrica solo il primo PDO è attivo.

### 4.5 Dizionario degli oggetti

Gli apparecchi della serie PowerXL supportano due PDO di trasmissione (Transmit PDO Communication Parameter 1800hex e 1801hex).

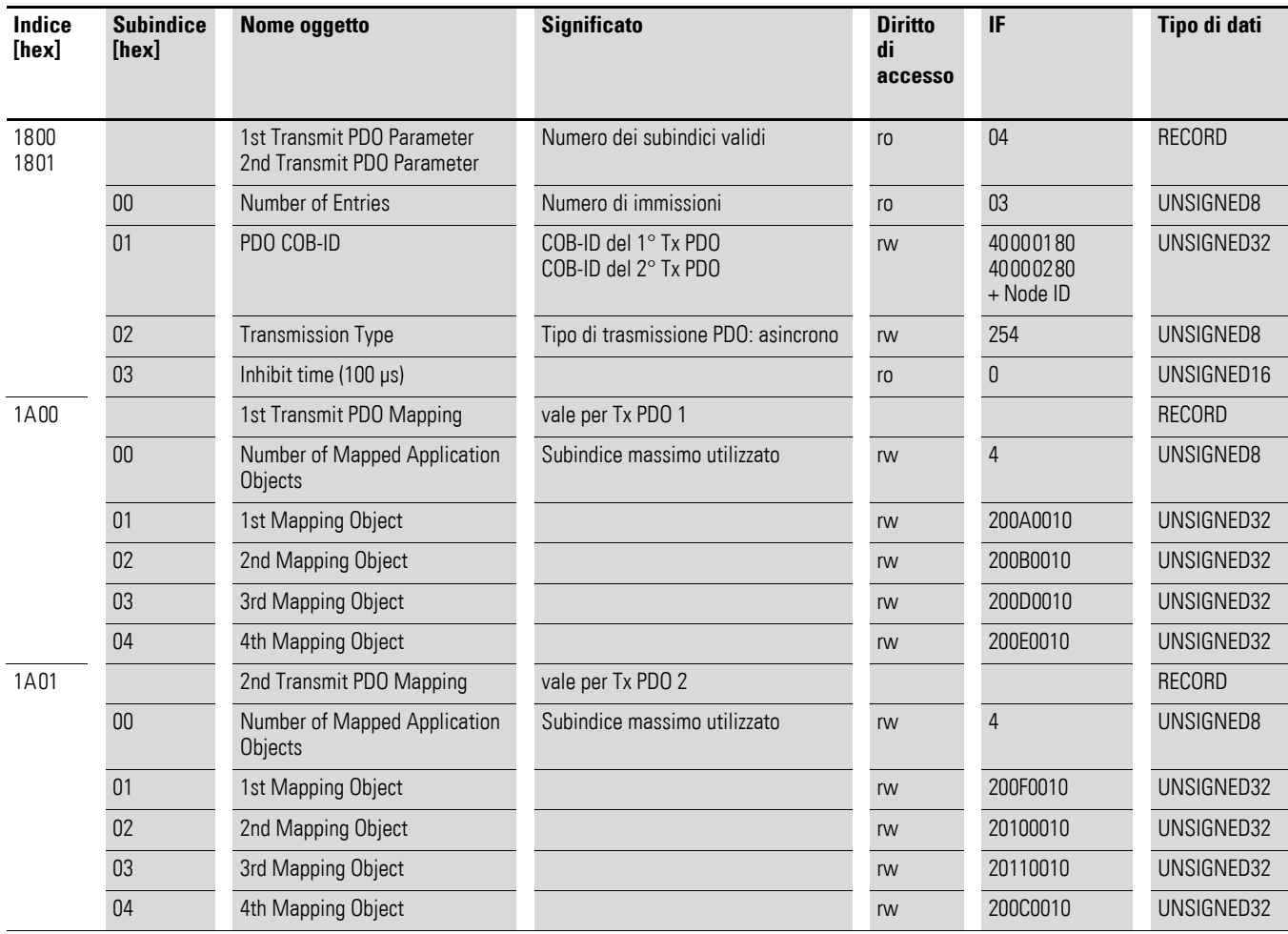

Gli oggetti 1A00hex e 1A01hex contengono i parametri di mappatura dei Tx PDO.

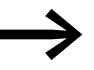

◆ Nell'impostazione di fabbrica solo il primo PDO è attivo.

# <span id="page-35-0"></span>**4.5.5 PDO di ricezione**

### Parola di comando (indice 2000<sub>hex</sub>)

L'oggetto "parola di comando" serve al comando del convertitore di frequenza/avviatore a velocità variabile. Essa contiene comandi specifici del produttore.

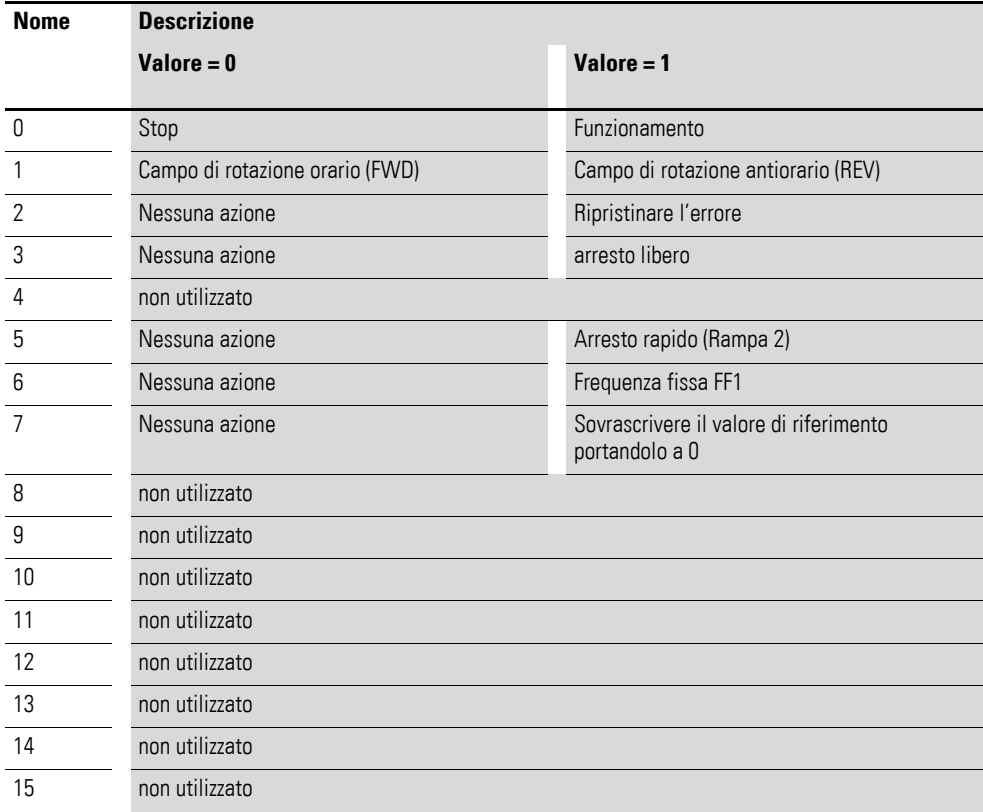

### **Valore nominale della frequenza (indice 2001hex)**

Il valore nominale della frequenza viene indicato in hertz con un decimale.

Esempio:  $258_{\text{dec}} \triangleq 25.8 \text{ Hz}$ 

### Riferimento di Coppia (Indice 2002<sub>hex</sub>) – solo con DA1

Il Riferimento di Coppia è indicato in percentuale con un decimale.

Esempio: 127<sub>dec</sub> ≙ 12,7 %

### **Tempo di rampa utente (indice 2003hex)**

Il tempo di rampa utente viene indicato in secondi con due decimali.
4.5 Dizionario degli oggetti

#### **4.5.6 PDO di trasmissione**

#### **Parola di stato (indice 200Ahex)**

Nella parola di stato sono riportate informazioni sullo stato dell'apparecchio (da bit 0 a bit 7) e segnalazioni di errore (da bit 8 a bit 15) del convertitore di frequenza.

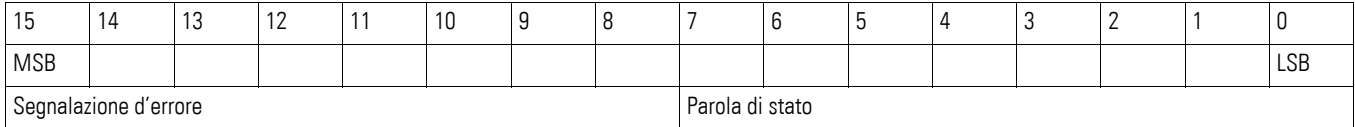

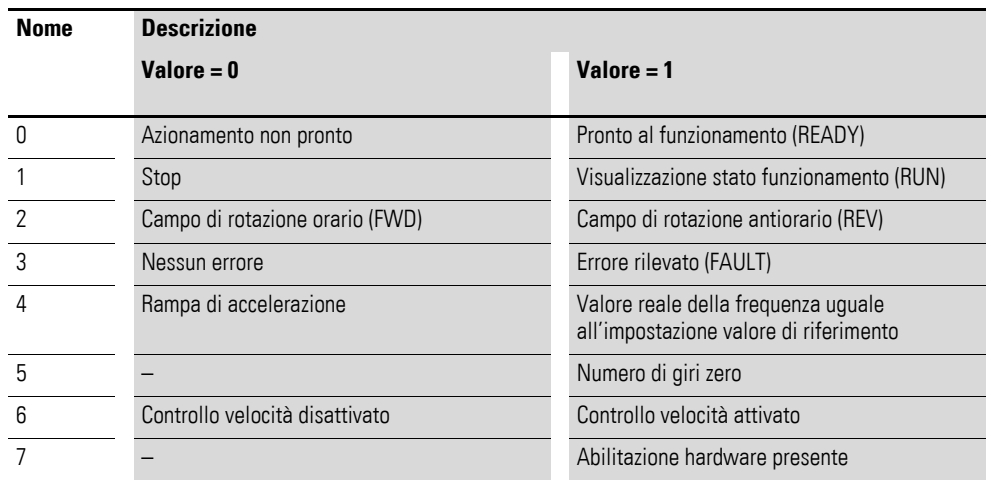

### **4.5.7 Oggetti specifici del produttore per DA1**

Nel dizionario degli oggetti sono definiti, oltre agli oggetti specifici della comunicazione, anche gli oggetti specifici del produttore. Questi oggetti sono compresi nel campo tra l'indice 2000hex e 23E9hex del dizionario degli oggetti del convertitore di frequenza DA1.

| <b>Indice</b><br>[hex] | Nome oggetto             | <b>Descrizione</b>                           | Diritto di<br>accesso | Tipo di dati |
|------------------------|--------------------------|----------------------------------------------|-----------------------|--------------|
| 2000                   | Control command register | Parola di comando                            | rw                    | UNSIGNED16   |
| 2001                   | Speed reference          | Valore nominale della<br>frequenza           | rw                    | INTEGER16    |
| 2002                   | Torque reference         | Riferimento di Coppia                        | rw                    | Integer16    |
| 2003                   | User ramp reference      | Tempo di rampa utente                        | rw                    | UNSIGNED16   |
| 2004                   | Speed ref (internal)     | Riferimento velocità IDL                     | rw                    | INTEGER16    |
| 200A                   | Drive status register    | Parola di stato                              | ro                    | UNSIGNED16   |
| 200B                   | Motor speed Hz           | Valore reale in hertz (Hz)                   | ro                    | UNSIGNED16   |
| 200C                   | Motor speed (internal)   | Velocità attuale IDL                         | ro                    | UNSIGNED16   |
| 200D                   | Motor current            | corrente del motore                          | ro                    | UNSIGNED16   |
| 200E                   | Motor torque             | Coppia                                       | ro                    | INTEGER16    |
| 200F                   | Motor power              | Potenza in kW                                | ro                    | UNSIGNED16   |
| 2010                   | Drive temperature        | Temperatura del convertitore di<br>frequenza | ro                    | INTEGER16    |
| 2011                   | DC-Bus value             | Tensione circuito intermedio                 | ro                    | UNSIGNED16   |
| 2012                   | Digital input status     | Stato degli ingressi digitali                | ro                    | UNSIGNED16   |
| 2013                   | Input analogico 1 (%)    | Ingresso analogico 1 in %                    | ro                    | UNSIGNED16   |
| 2014                   | Input analogico 2 (%)    | Ingresso analogico 2 in %                    | ro                    | UNSIGNED16   |
| 2015                   | Input analogico 1        | Ingresso analogico 1                         | ro                    | UNSIGNED16   |
| 2016                   | Input analogico 2        | Ingresso analogico 2                         | ro                    | UNSIGNED16   |
| 2017                   | Relè Output 1            | Uscita a relè 1                              | ro                    | UNSIGNED16   |
| 2018                   | Relè Output 2            | Uscita a relè 2                              | ro                    | UNSIGNED16   |
| 2019                   | Relè Output 3            | Uscita a relè 3                              | ro                    | UNSIGNED16   |
| 201A                   | Relè Output 4            | Uscita a relè 4                              | ro                    | UNSIGNED16   |
| 201B                   | Relè Output 5            | Uscita a relè 5                              | ro                    | UNSIGNED16   |
| 201C                   | Scope channel 1          | Canale Scope 1                               | ro                    | UNSIGNED16   |
| 201D                   | Scope channel 2          | Canale Scope 2                               | ro                    | UNSIGNED16   |
| 201E                   | Scope channel 3          | Canale Scope 3                               | ro                    | UNSIGNED16   |
| 201F                   | Scope channel 4          | Canale Scope 4                               | ro                    | UNSIGNED16   |
| 2020                   | User data 1              | Dati utente 1                                | rw                    | UNSIGNED16   |
| 2021                   | User data 2              | Dati utente 2                                | rw                    | UNSIGNED16   |
| 2022                   | User data 3              | Dati utente 3                                | rw                    | UNSIGNED16   |
| 2023                   | User data 4              | Dati utente 4                                | rw                    | UNSIGNED16   |

Tabella 16: Oggetti specifici del produttore

4.5 Dizionario degli oggetti

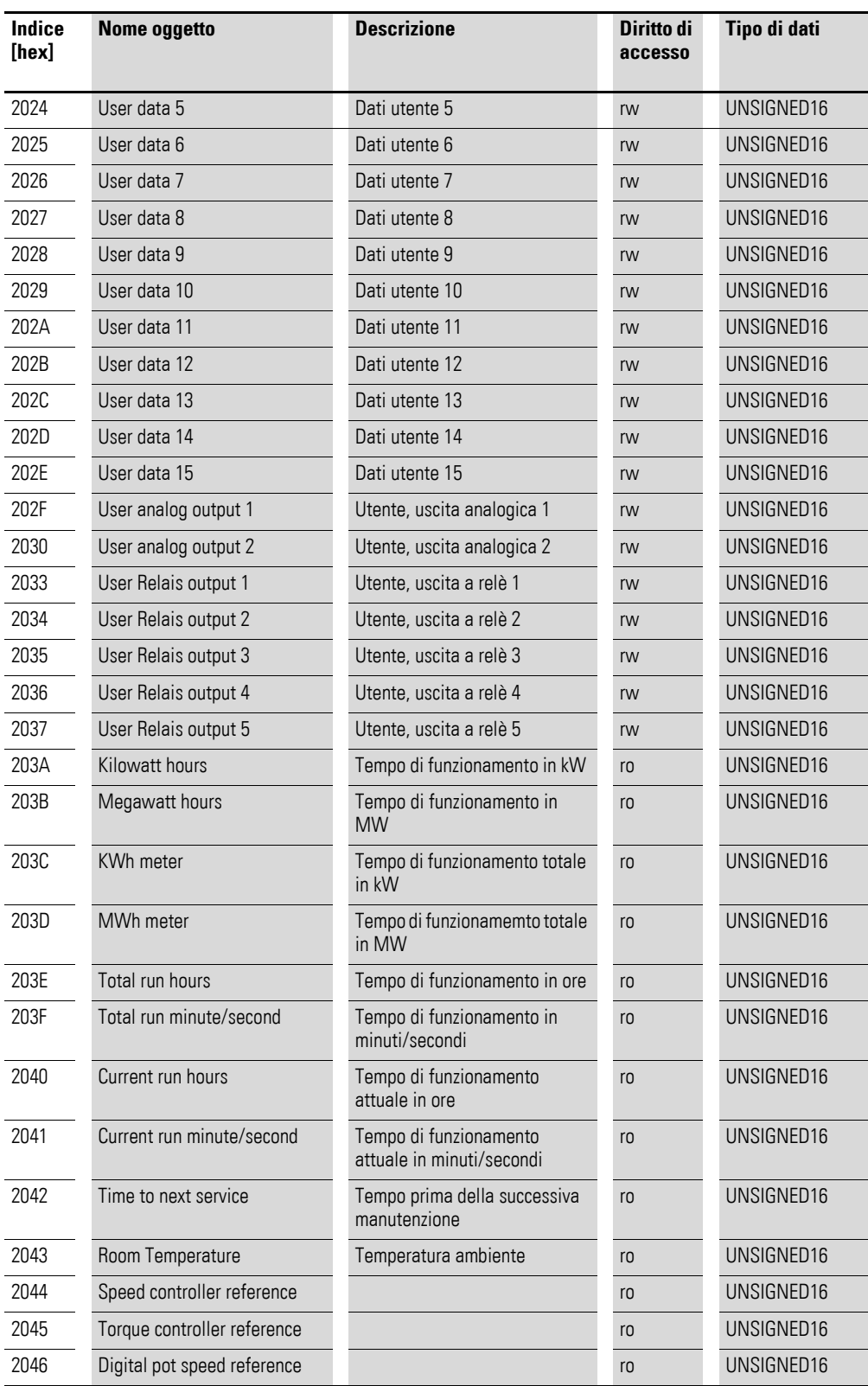

### **4.5.8 Oggetti specifici del produttore per DC1**

Nel dizionario degli oggetti sono definiti, oltre agli oggetti specifici della comunicazione, anche gli oggetti specifici del produttore. Questi oggetti sono compresi nel campo tra l'indice 2000hex e 2096hex del dizionario degli oggetti del convertitore di frequenza DC1.

| <b>Indice</b><br>[hex] | <b>Nome oggetto</b>       | <b>Descrizione</b>                                     | Diritto di<br>accesso | Tipo di dati |  |
|------------------------|---------------------------|--------------------------------------------------------|-----------------------|--------------|--|
| 2000                   | Control command register  | Parola di comando                                      | rw                    | UNSIGNED16   |  |
| 2001                   | Speed reference           | Valore nominale della<br>frequenza                     | rw                    | Integer16    |  |
| 2003                   | User ramp reference       | Tempo di rampa utente                                  | rw                    | UNSIGNED16   |  |
| 200A                   | Drive status register     | Parola di stato                                        | ro                    | UNSIGNED16   |  |
| 200B                   | Motor speed Hz            | Valore reale in hertz (Hz)                             | ro                    | UNSIGNED16   |  |
| 200D                   | Motor current             | corrente del motore                                    | ro                    | UNSIGNED16   |  |
| 2010                   | Drive temperature         | Temperatura convertitore di<br>frequenza               | ro                    | Integer 16   |  |
| 2011                   | DC-Bus value              | Tensione circuito intermedio                           | r <sub>0</sub>        | UNSIGNED16   |  |
| 2012                   | Digital input status      | Stato degli ingressi digitali                          | ro                    | UNSIGNED16   |  |
| 2013                   | Input analogico 1 (%)     | Ingresso analogico 1 in %                              | ro                    | UNSIGNED16   |  |
| 2014                   | Input analogico 2 (%)     | Ingresso analogico 2 in %                              | ro                    | UNSIGNED16   |  |
| 2015                   | Input analogico 1         | Ingresso analogico 1                                   | ro                    | UNSIGNED16   |  |
| 2017                   | Relay output 1            | Uscita a relè 1                                        | ro                    | UNSIGNED16   |  |
| 203E                   | Total run hours           | Tempo di funzionamento in ore                          | ro                    | UNSIGNED16   |  |
| 203F                   | Total run minute/second   | Tempo di funzionamento in<br>minuti/secondi            | ro                    | UNSIGNED16   |  |
| 2040                   | Current run hours         | Tempo di funzionamento<br>attuale in ore               | ro                    | UNSIGNED16   |  |
| 2041                   | Current run minute/second | Tempo di funzionamento<br>attuale<br>in minuti/secondi | ro                    | UNSIGNED16   |  |

Tabella 17: Oggetti specifici del produttore

4.5 Dizionario degli oggetti

# **4.5.9 Oggetti specifici del produttore per DC1…E1**

Tabella 18: Oggetti specifici del produttore

| <b>Indice</b><br>[hex] | Nome oggetto                       | <b>Accesso</b><br>rw/ro | <b>Scala</b>              | <b>Campo valori</b> | <b>Formato</b><br>dati | <b>Descrizione</b>                                             |
|------------------------|------------------------------------|-------------------------|---------------------------|---------------------|------------------------|----------------------------------------------------------------|
| 2000                   | Control Word                       | rw                      |                           |                     | U16                    | Parola di<br>comando                                           |
| 2001                   | Frequency Setpoint                 | rw                      | $500 \triangleq 50,0$ Hz  | $-5000 - 5000$      | <b>S16</b>             | Valore nominale<br>della frequenza                             |
| 2002                   | Ramp Time                          | rw                      | $500 \triangleq 5,00 s$   | $0 - 60000$         | U16                    | Tempo di rampa<br>utente                                       |
| 2004                   | High Resolution Frequency Setpoint | rw                      | $3000 \triangleq 50,0$ Hz | $-30000 - 30000$    | <b>S16</b>             | Valore nominale<br>della frequenza<br>(risoluzione<br>elevata) |
| 200A                   | Error code / Drive Status          | ro                      |                           |                     | U16                    | Parola di stato                                                |
| 200B                   | Output Frequency                   | ro                      | $500 \triangle 50,0$ Hz   | $0 - 5000$          | <b>S16</b>             | Valore reale in<br>hertz (Hz)                                  |
| 200D                   | Motor current                      | ro                      | $100 = 10.0 A$            |                     | U16                    | corrente del<br>motore                                         |
| 200E                   | Motor Torque                       | ro                      | $500 \triangleq 50.0 \%$  | $0 - 2000$          | <b>S16</b>             | Coppia del motore                                              |
| 200F                   | Motor Power                        | ro                      | $100 = 1,00$ kW           |                     | U16                    | Potenza motore                                                 |
| 2015                   | Analog Output %                    | ro                      | $500 \triangleq 50.0 \%$  | $0 - 1000$          | U16                    | Uscita analogica<br>in $%$                                     |
| 2017                   | <b>Relay Output Status</b>         | ro                      | $1 \triangleq 1$          | $0 - 1$             | U16                    | Uscita a relè 1                                                |
| 2043                   | <b>Control Board Temperature</b>   | ro                      | $50 \triangleq 50$ °C     | $-10 - 150$         | <b>S16</b>             | Scheda<br>regolatore<br>temperatura                            |
| 2044                   | Speed Reference (Internal Format)  | ro                      | 3000 ≙ 50,0 Hz            | $0.00 - P - 01$     | U16                    | Valore nominale<br>della frequenza<br>interno                  |
| 2046                   | Digital Pot / Keypad reference     | ro                      | 3000 ≙ 50,0 Hz            | $0.00 - P - 01$     | U16                    | Keypad valore<br>nominale della<br>frequenza                   |
| 23E8                   | Scope Index 12                     | rw                      |                           |                     |                        |                                                                |
| 23E9                   | Scope Index 34                     | rw                      |                           |                     |                        |                                                                |

### **4.5.10 Oggetti specifici del produttore per DE11**

Nel dizionario degli oggetti sono definiti, oltre agli oggetti specifici della comunicazione, anche gli oggetti specifici del produttore. Questi oggetti sono compresi nel campo tra l'indice 2000hex e 2096hex del dizionario degli oggetti dell'avviatore a velocità variabile DE11.

| <b>Indice</b><br>[hex] | Nome oggetto              | <b>Descrizione</b>                                  | Diritto di<br>accesso | Tipo di dati |
|------------------------|---------------------------|-----------------------------------------------------|-----------------------|--------------|
| 2000                   | Control command register  | Parola di comando                                   | rw                    | UNSIGNED16   |
| 2001                   | Speed reference           | Valore nominale della<br>frequenza                  | rw                    | Integer16    |
| 2003                   | User ramp reference       | Tempo di rampa utente                               | rw                    | UNSIGNED16   |
| 200A                   | Drive status register     | Parola di stato                                     | ro                    | UNSIGNED16   |
| 200B                   | Motor speed Hz            | Valore reale in hertz (Hz)                          | ro                    | UNSIGNED16   |
| 200D                   | Motor current             | corrente del motore                                 | ro                    | UNSIGNED16   |
| 2010                   | Drive temperature         | Temperatura convertitore di<br>frequenza            | ro                    | Integer 16   |
| 2011                   | DC-Bus value              | Tensione circuito intermedio                        | ro                    | UNSIGNED16   |
| 2012                   | Digital input status      | Stato degli ingressi digitali                       | ro                    | UNSIGNED16   |
| 2013                   | Input analogico 1 (%)     | Ingresso analogico 1 in %                           | r <sub>0</sub>        | UNSIGNED16   |
| 2014                   | Input analogico 2 (%)     | Ingresso analogico 2 in %                           | ro                    | UNSIGNED16   |
| 2015                   | Input analogico 1         | Ingresso analogico 1                                | ro                    | UNSIGNED16   |
| 2017                   | Relay output 1            | Uscita a relè 1                                     | ro                    | UNSIGNED16   |
| 203E                   | Total run hours           | Tempo di funzionamento in ore                       | r <sub>0</sub>        | UNSIGNED16   |
| 203F                   | Total run minute/second   | Tempo di funzionamento in<br>minuti/secondi         | r <sub>0</sub>        | UNSIGNED16   |
| 2040                   | Current run hours         | Tempo di funzionamento<br>attuale in ore            | ro                    | UNSIGNED16   |
| 2041                   | Current run minute/second | Tempo di funzionamento<br>attuale in minuti/secondi | ro                    | UNSIGNED16   |
| 2065                   | $P - 01$                  | Parametri dell'avviatore a                          | rw                    |              |
| 2066                   | $P-02$                    | velocità variabile DE11                             | rw                    |              |
|                        | $\cdots$                  |                                                     | .                     | $\cdots$     |
| 2095                   | $P-49$                    |                                                     | rw                    |              |
| 2096                   | $P-50$                    |                                                     | rw                    |              |

Tabella 19: Oggetti specifici del produttore

4.6 Segnalazioni d'errore

# **4.6 Segnalazioni d'errore**

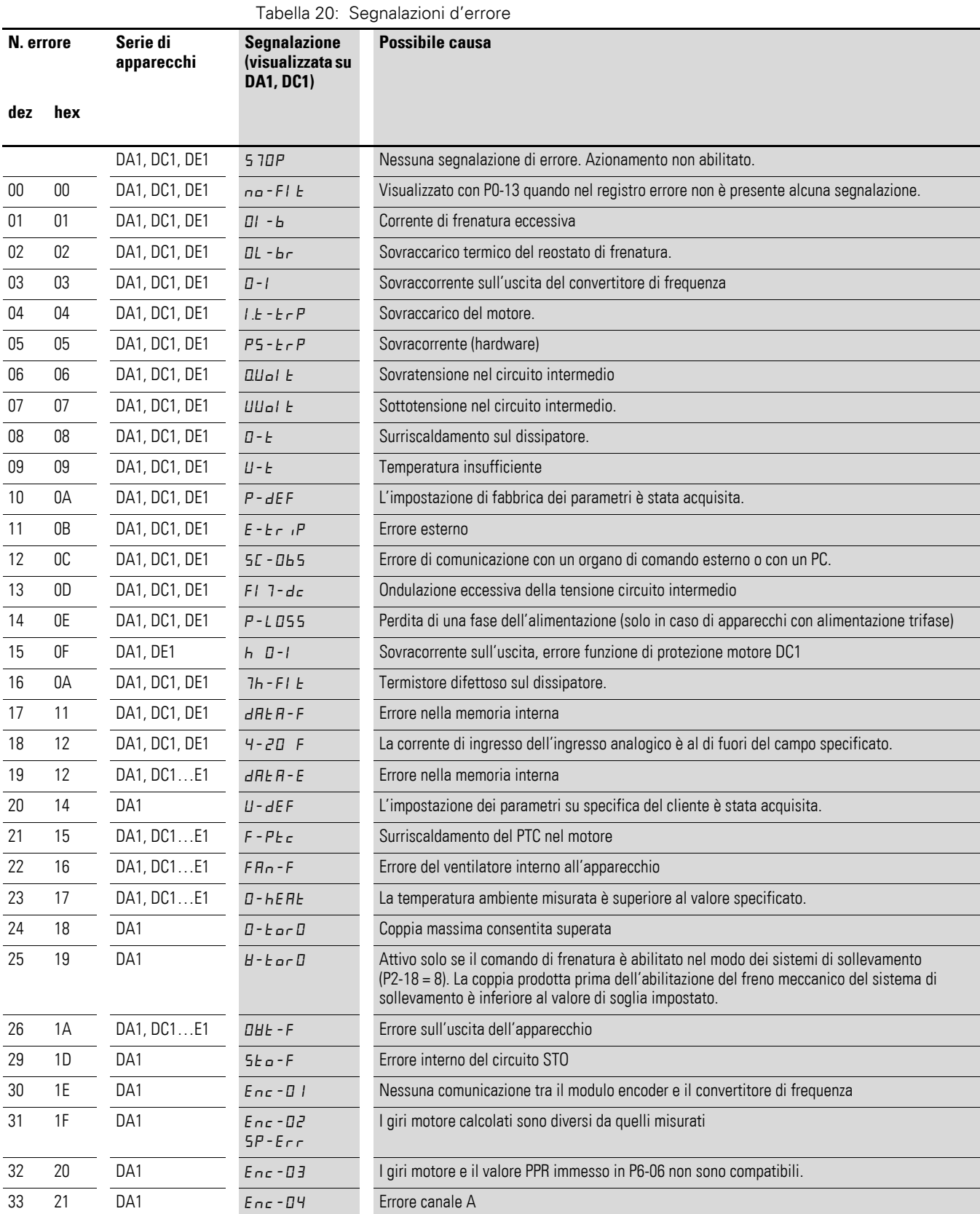

## 4 Impostazioni di comunicazione CANopen 4.6 Segnalazioni d'errore

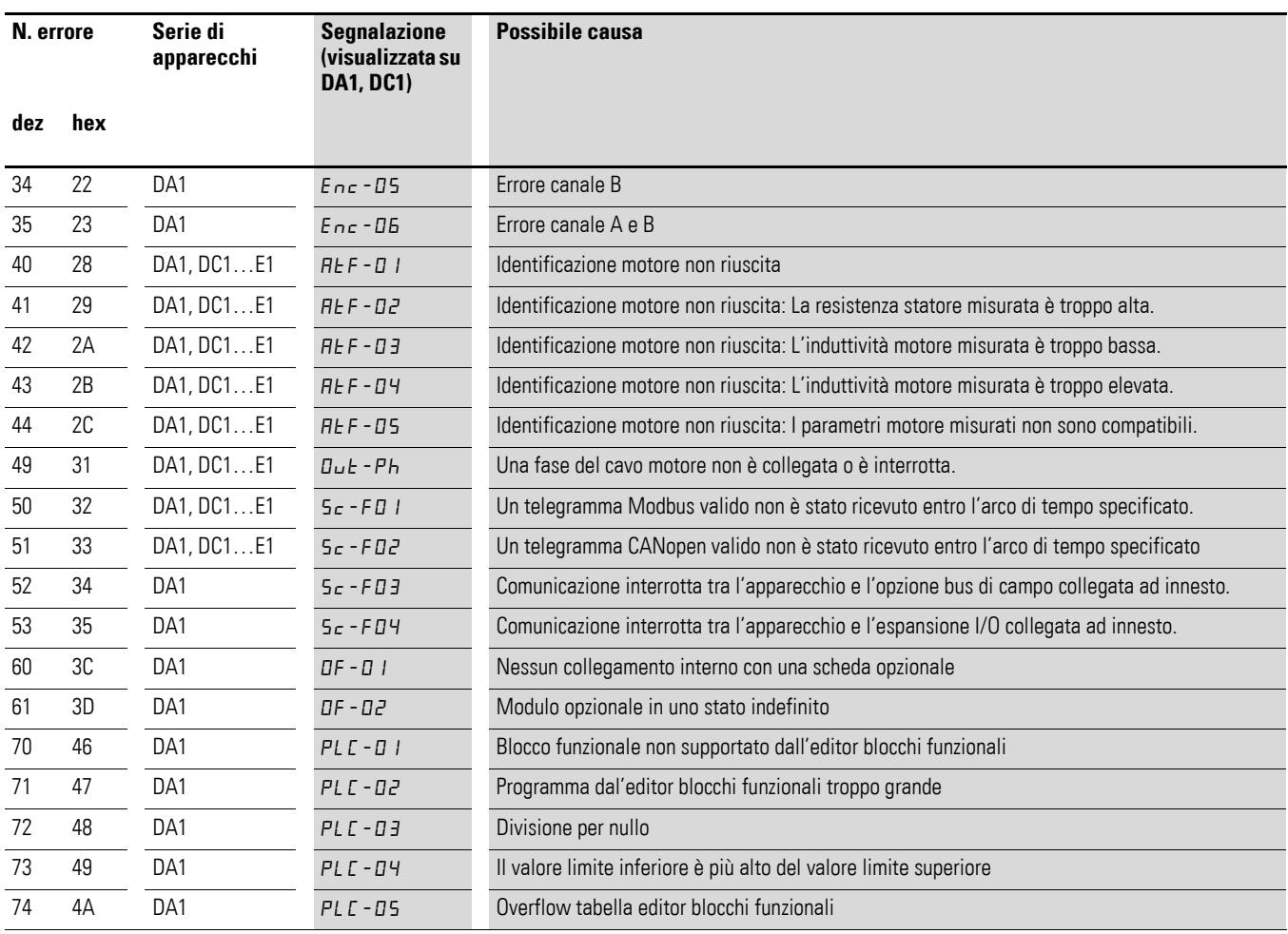

4.7 Parametro

#### **4.7 Parametro**

Le seguenti tabelle mostrano i parametri CANopen nel convertitore di frequenza/avviatore a velocità variabile.

Le seguenti abbreviazioni hanno il significato di seguito esposto:

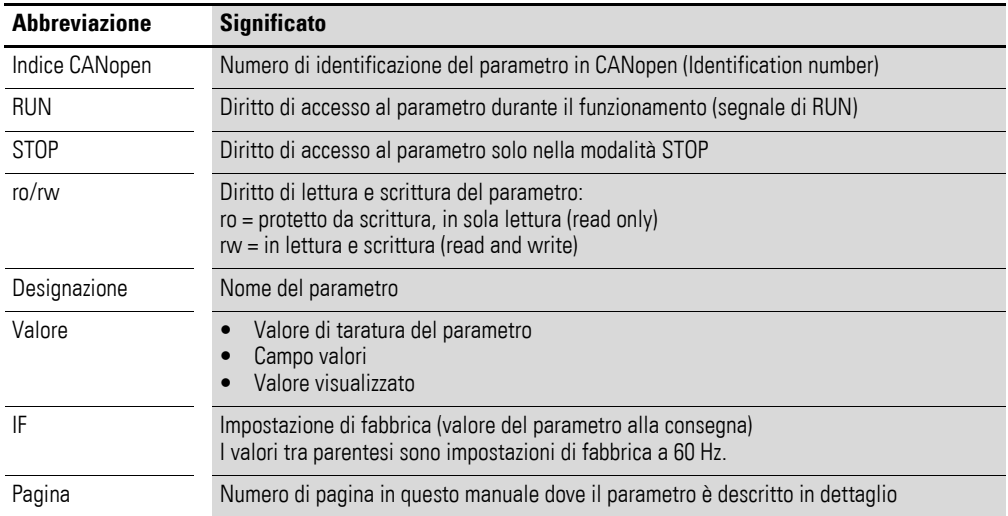

## **4.7.1 Parametri in DA1**

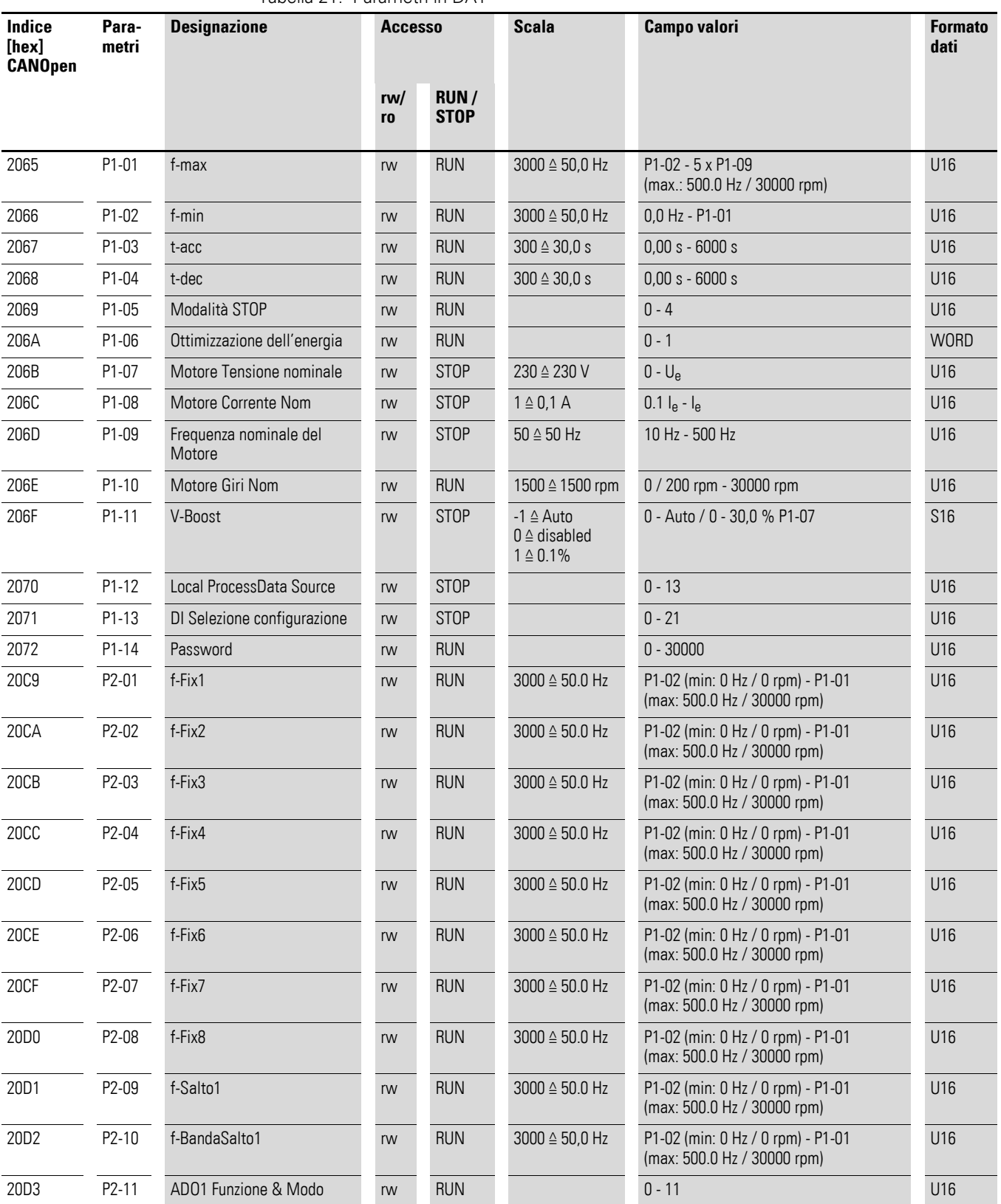

Tabella 21: Parametri in DA1

## 4.7 Parametro

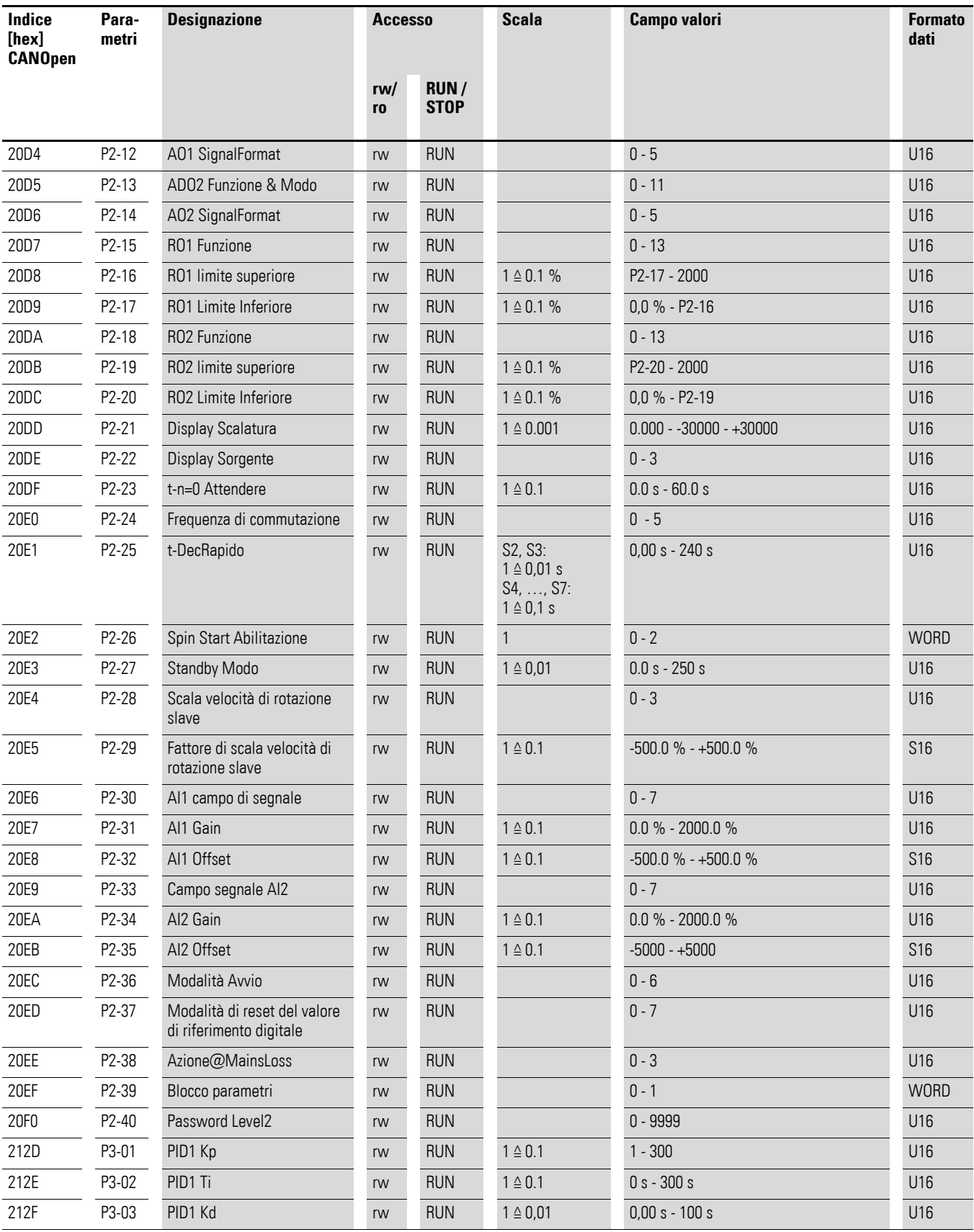

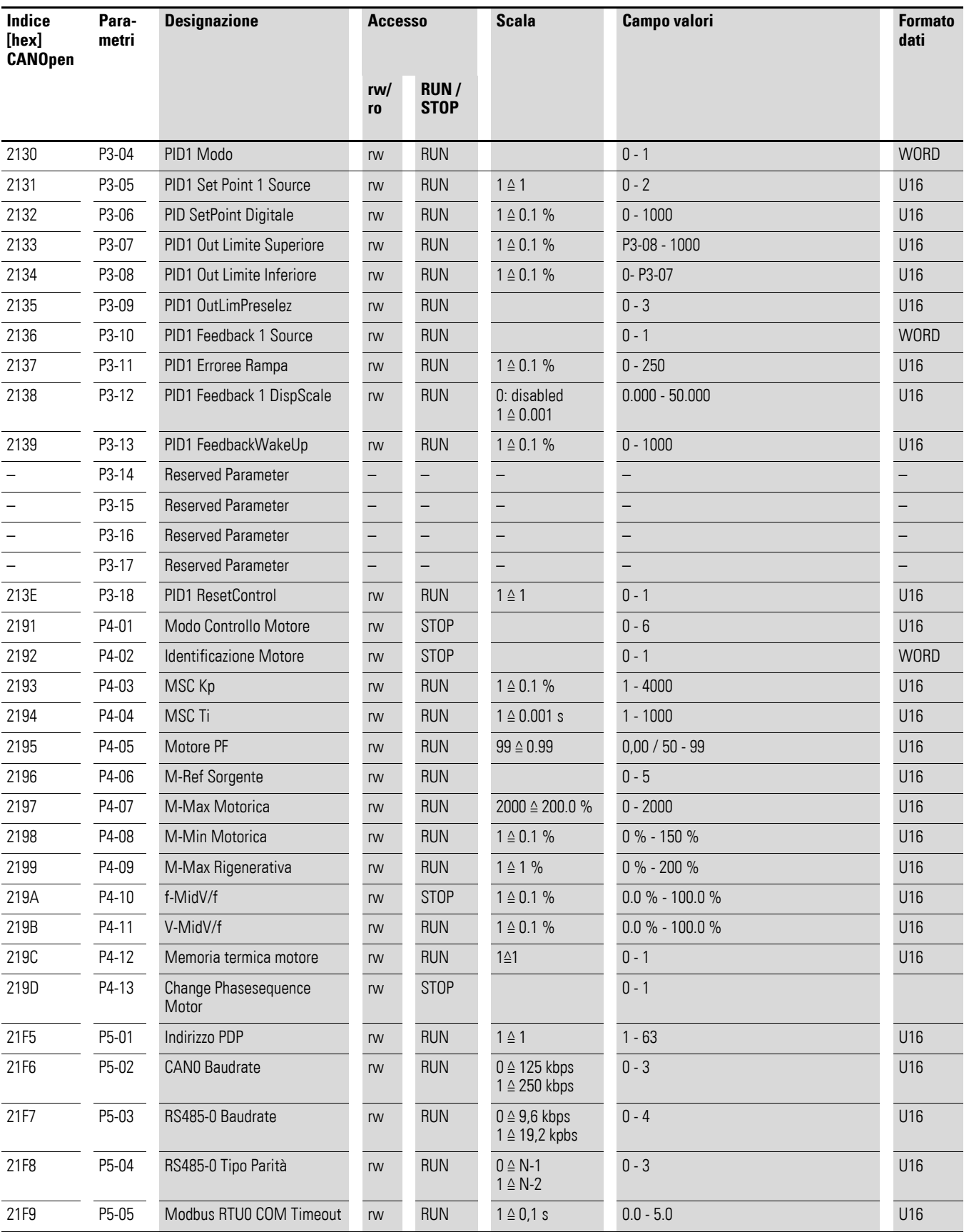

## 4.7 Parametro

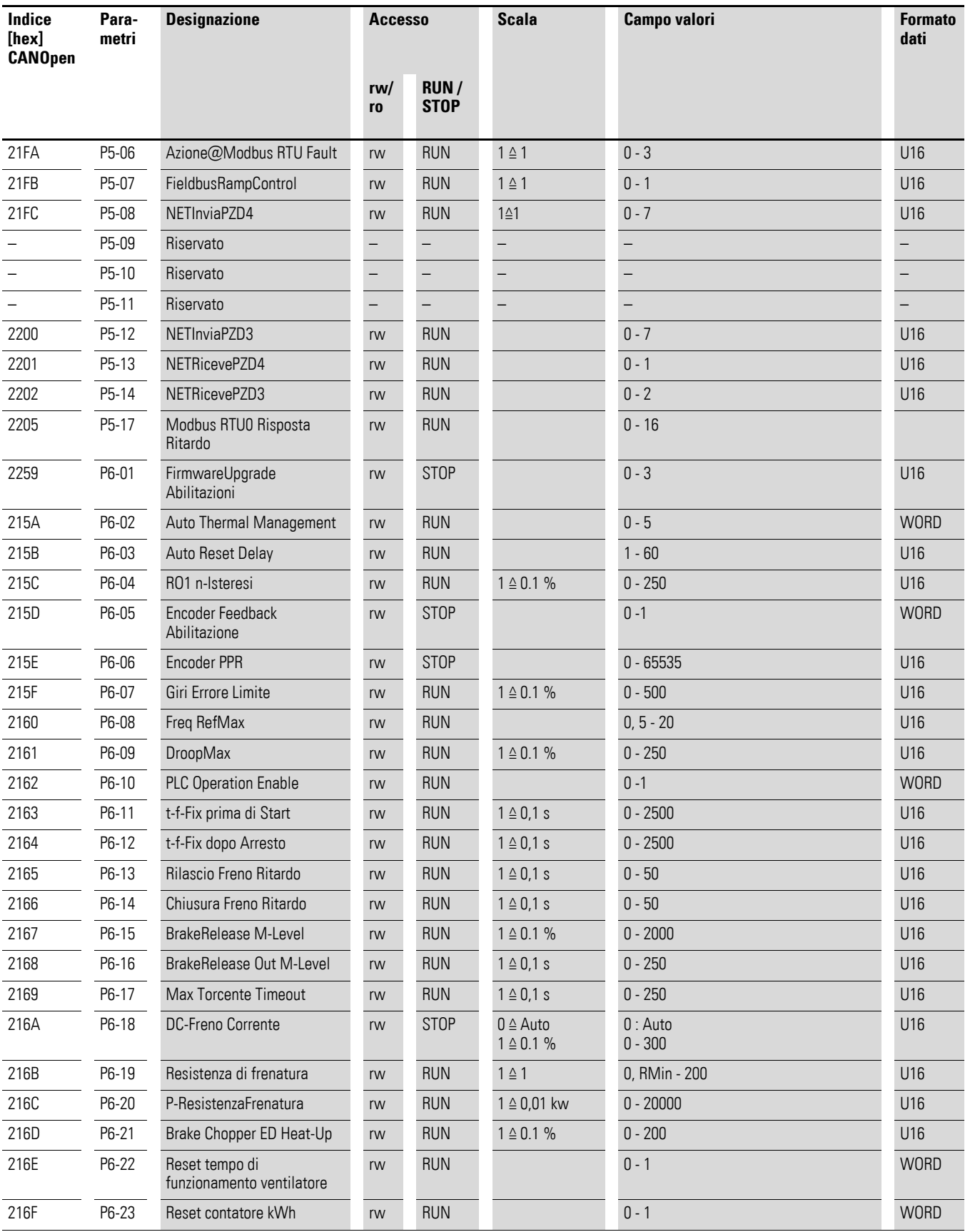

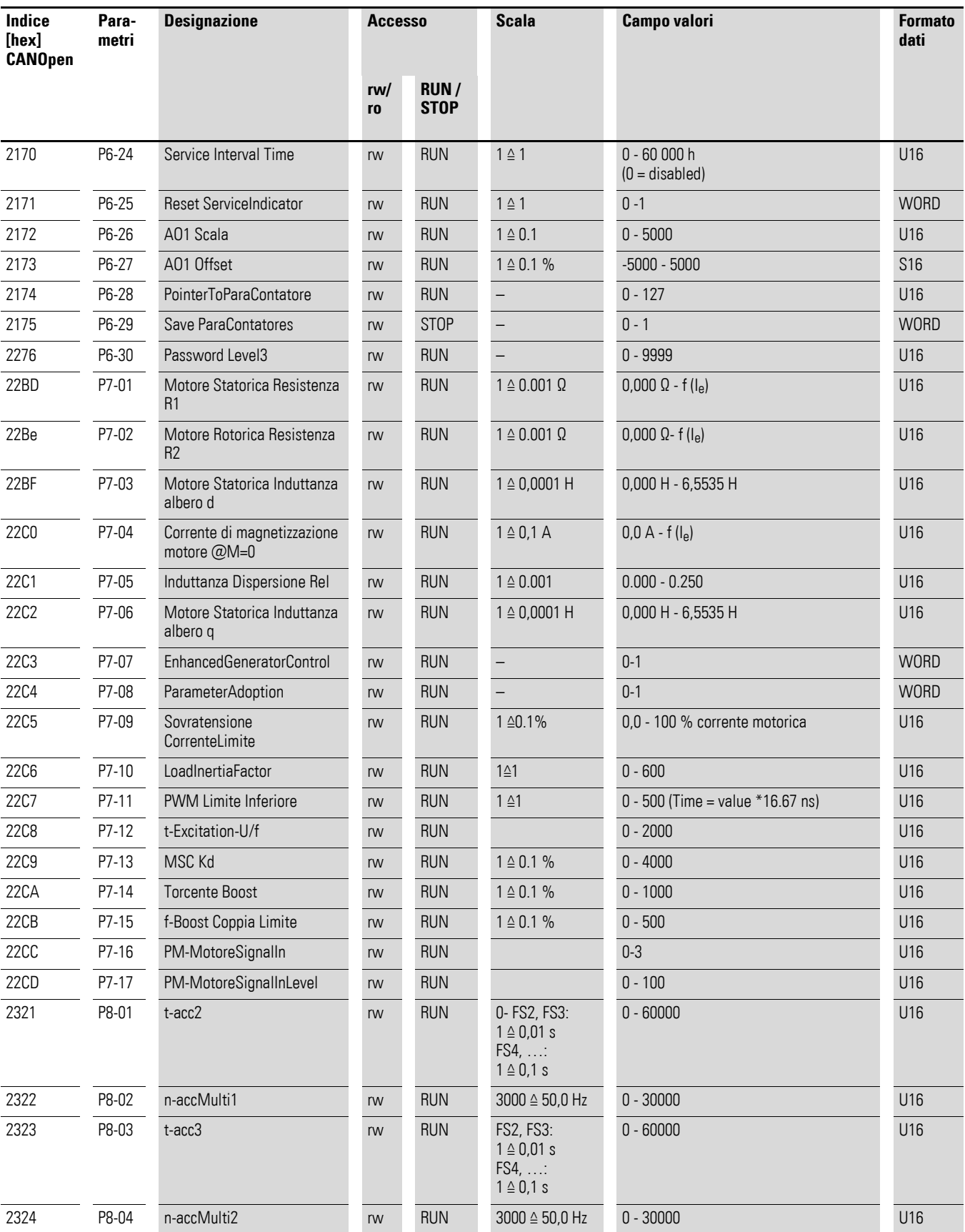

## 4.7 Parametro

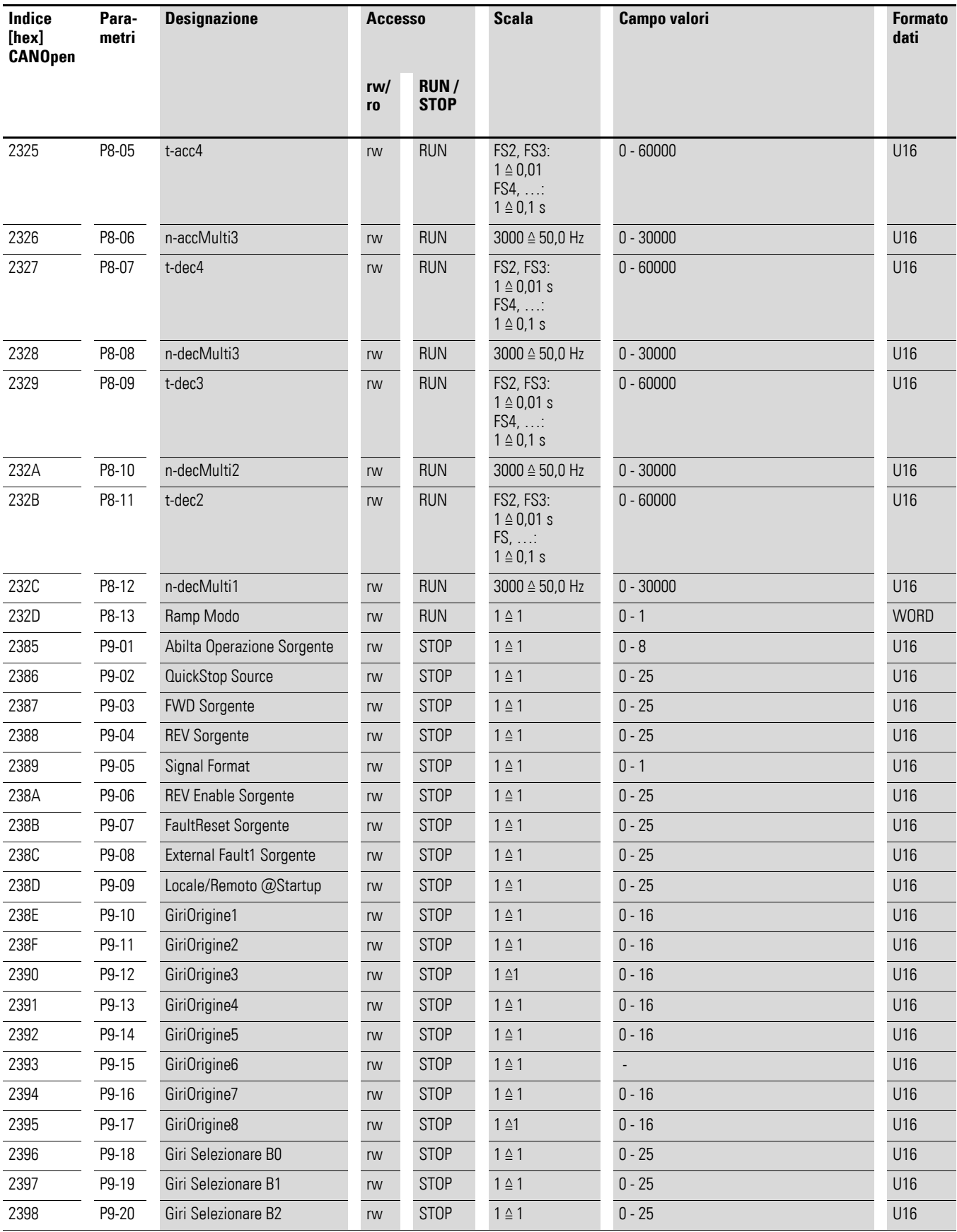

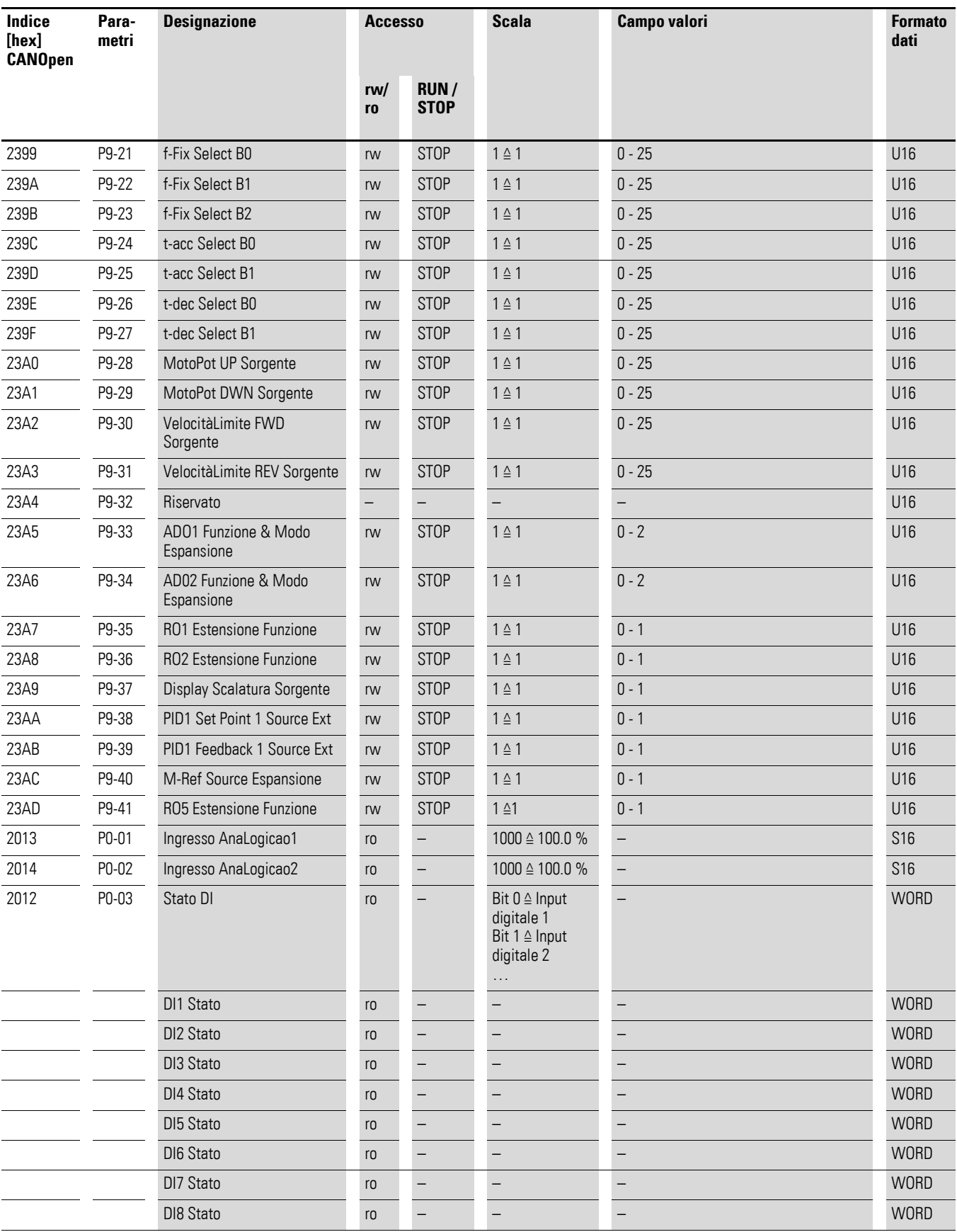

## 4.7 Parametro

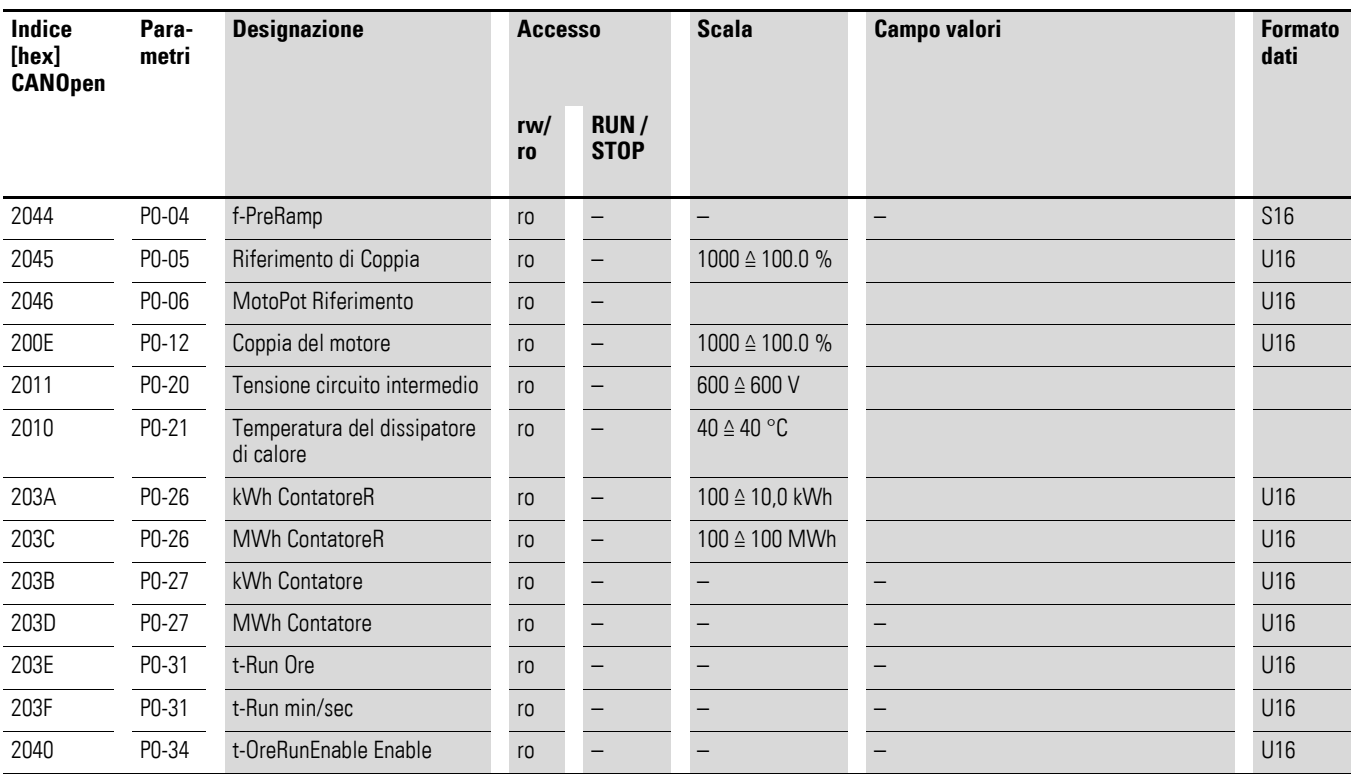

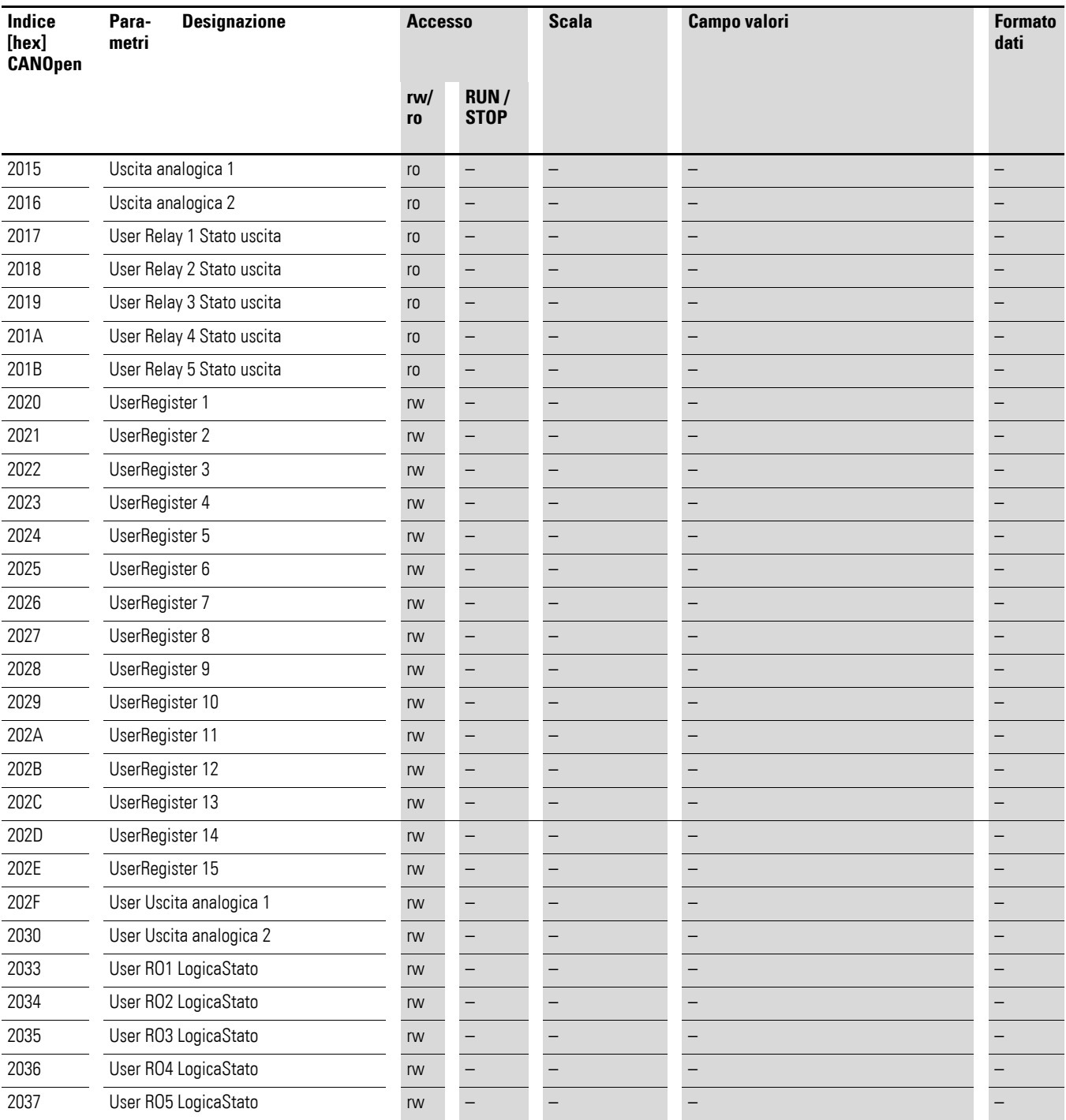

4.7 Parametro

## **4.7.2 Parametri in DC1**

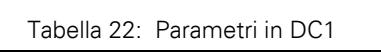

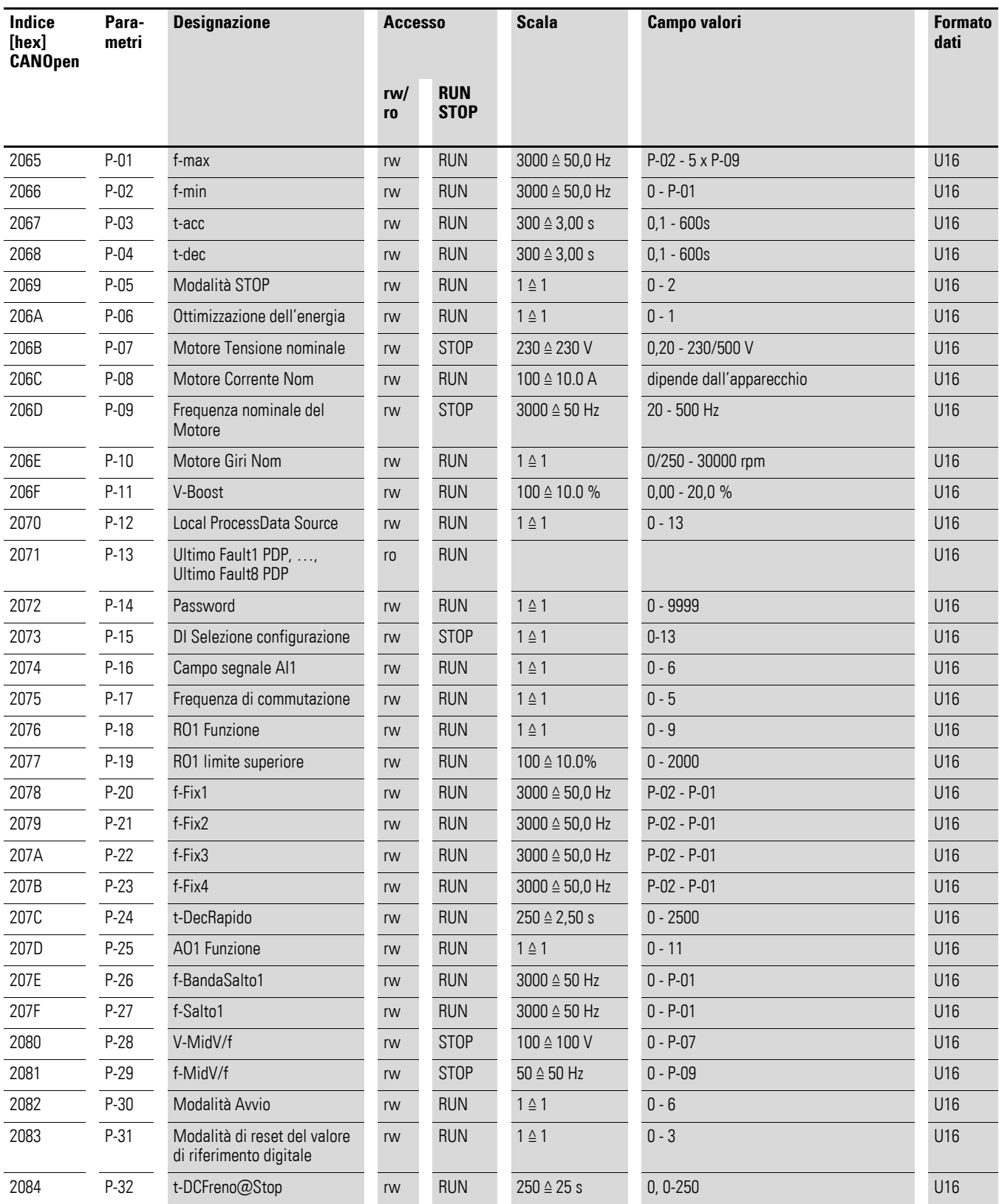

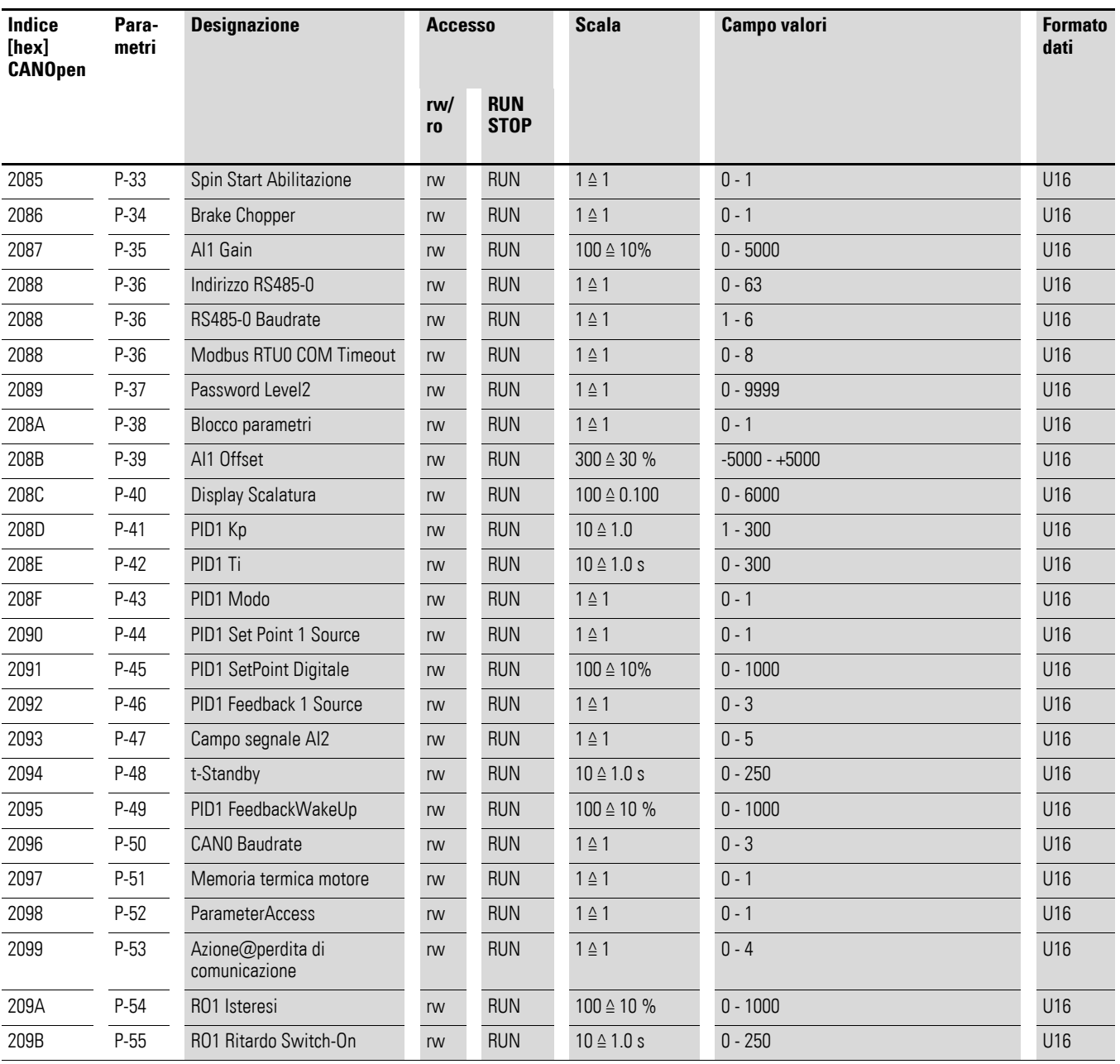

4.7 Parametro

## **4.7.3 Parametri in DC1…E1**

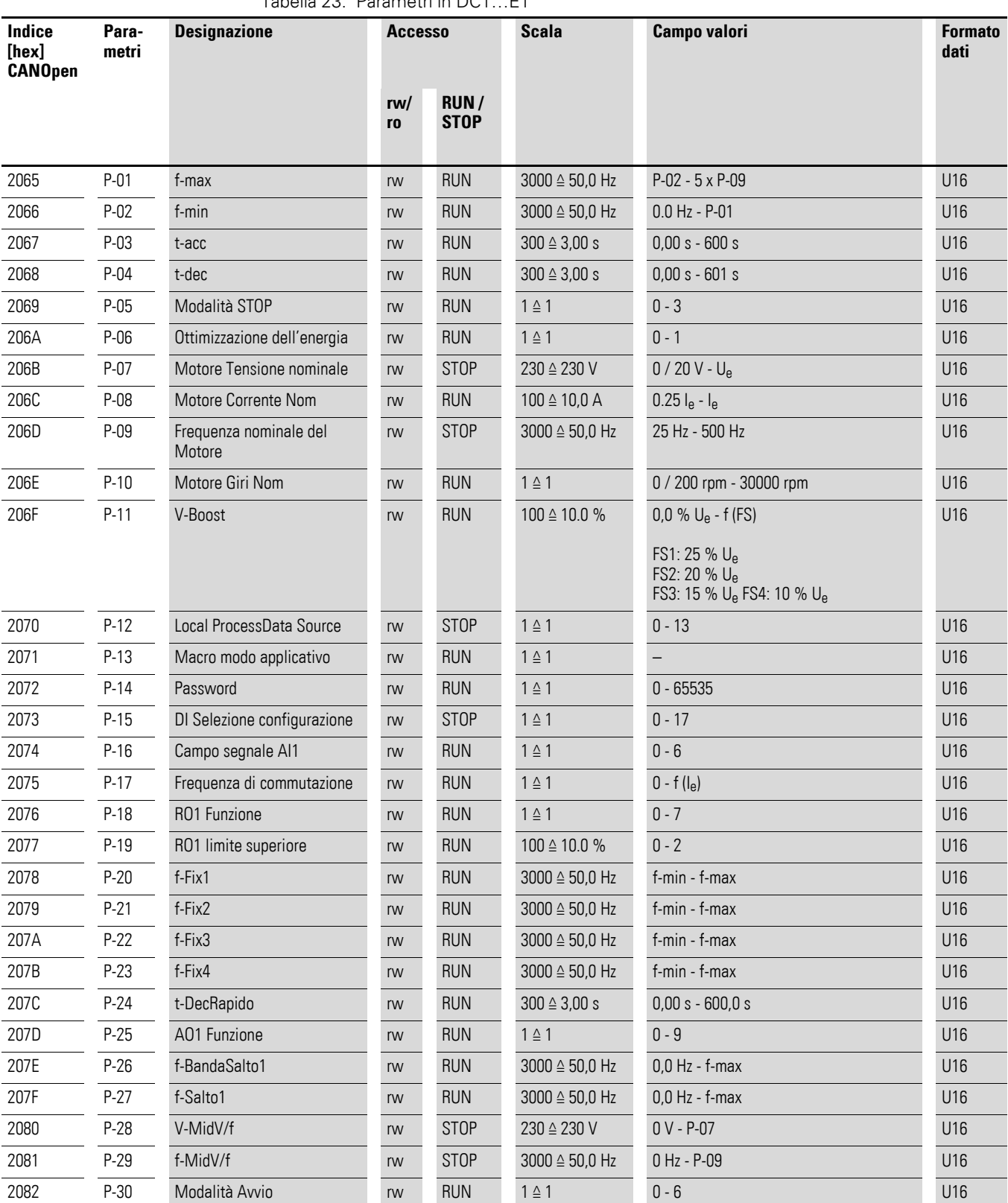

Tabella 23: Parametri in DC1…E1

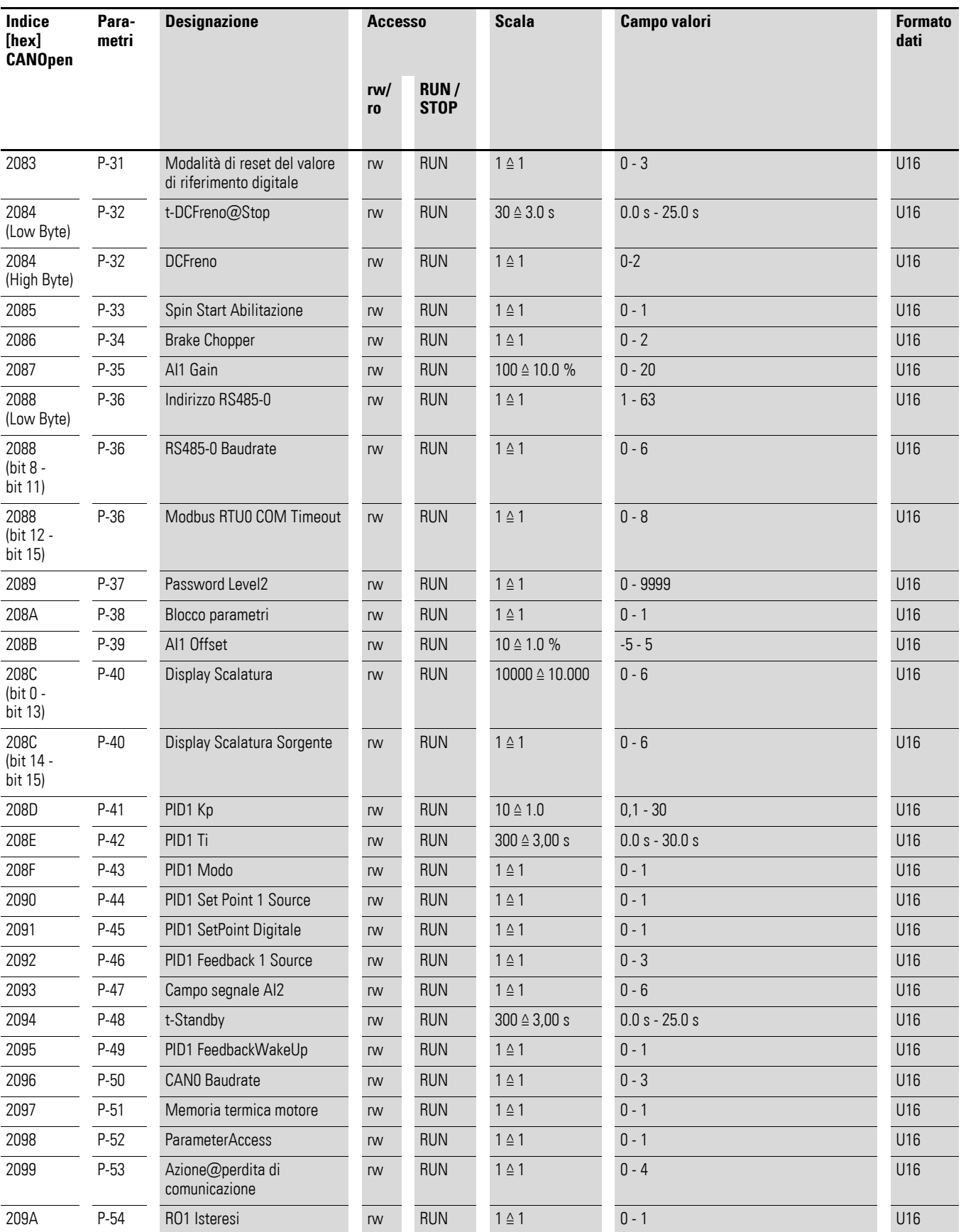

## 4.7 Parametro

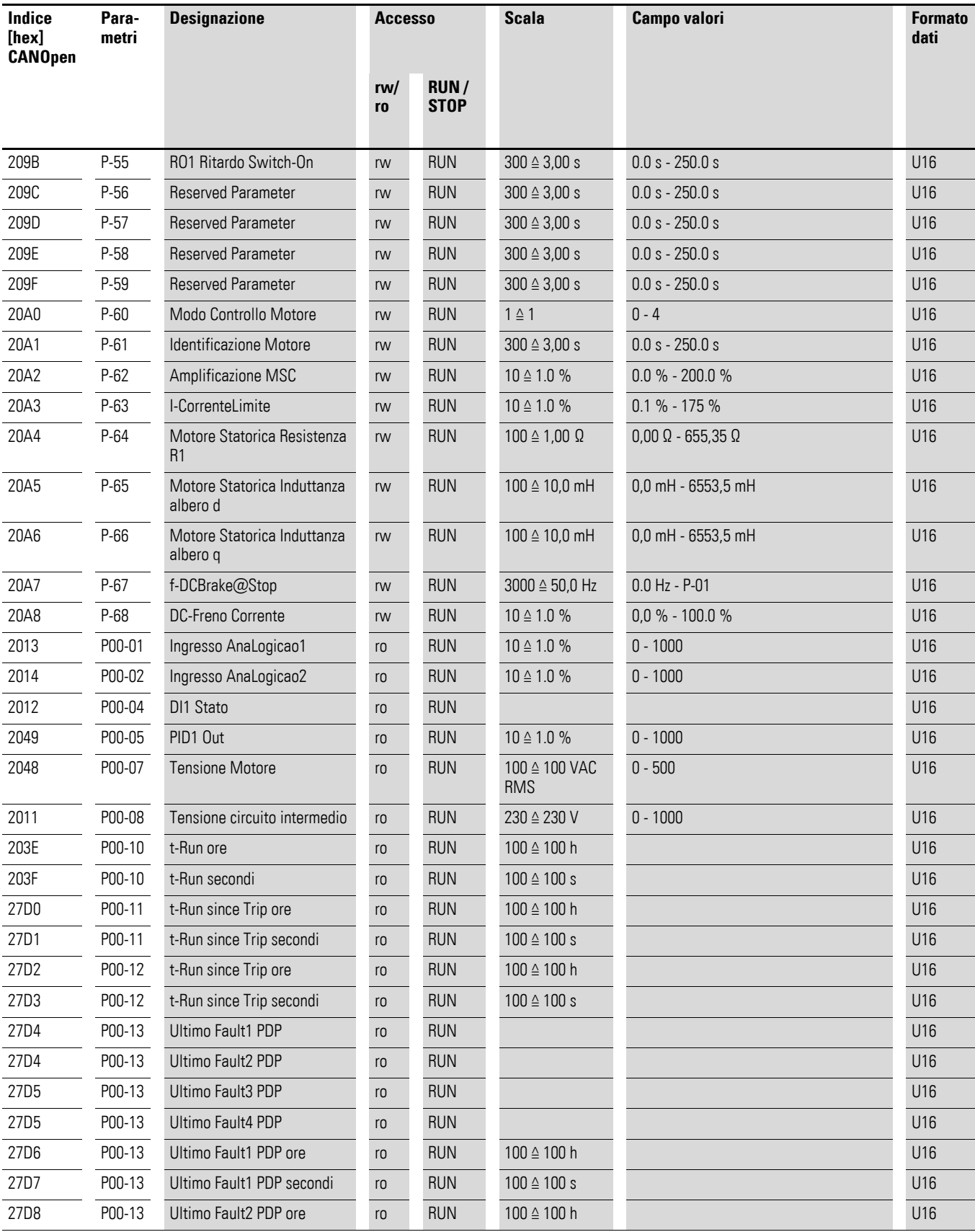

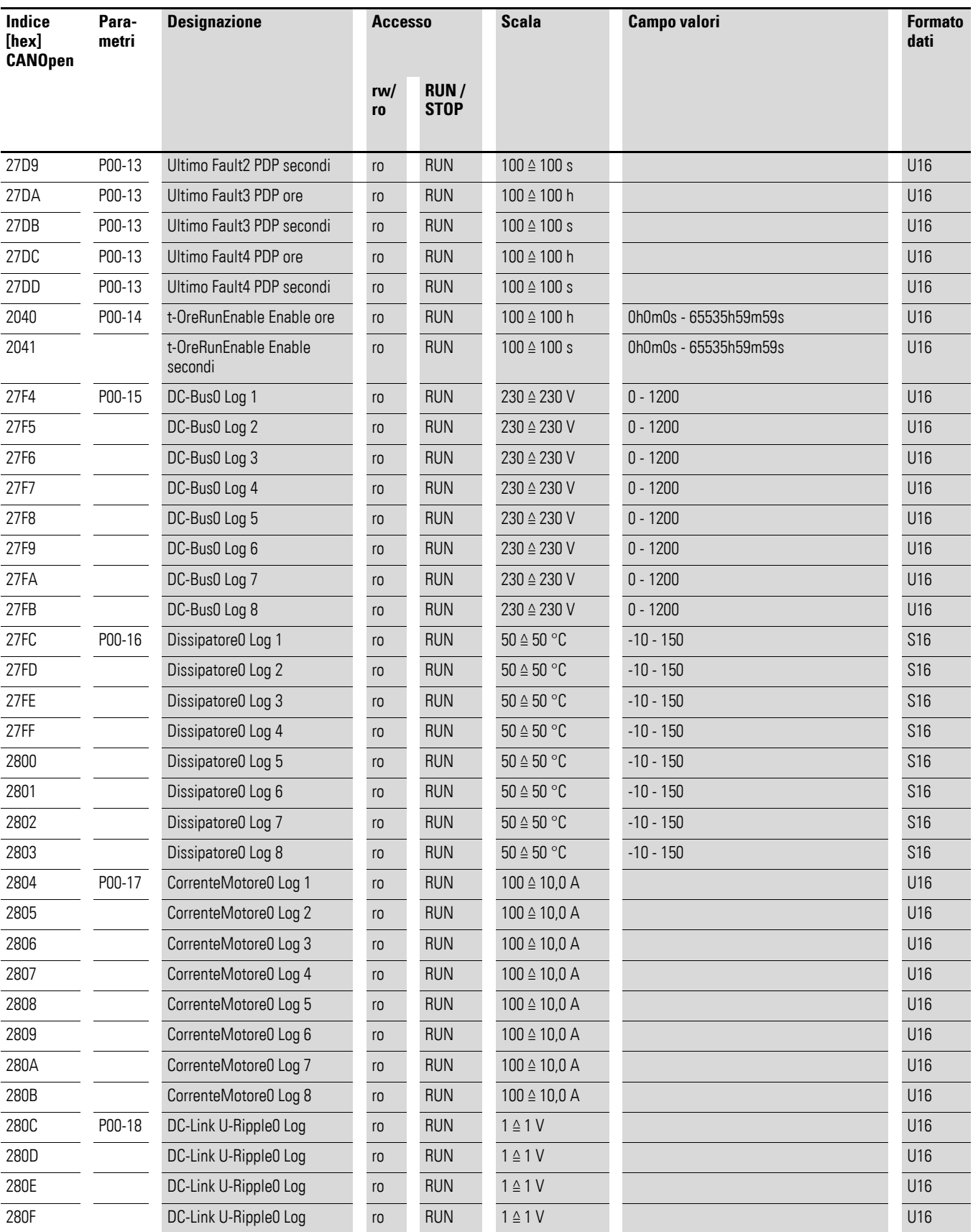

## 4.7 Parametro

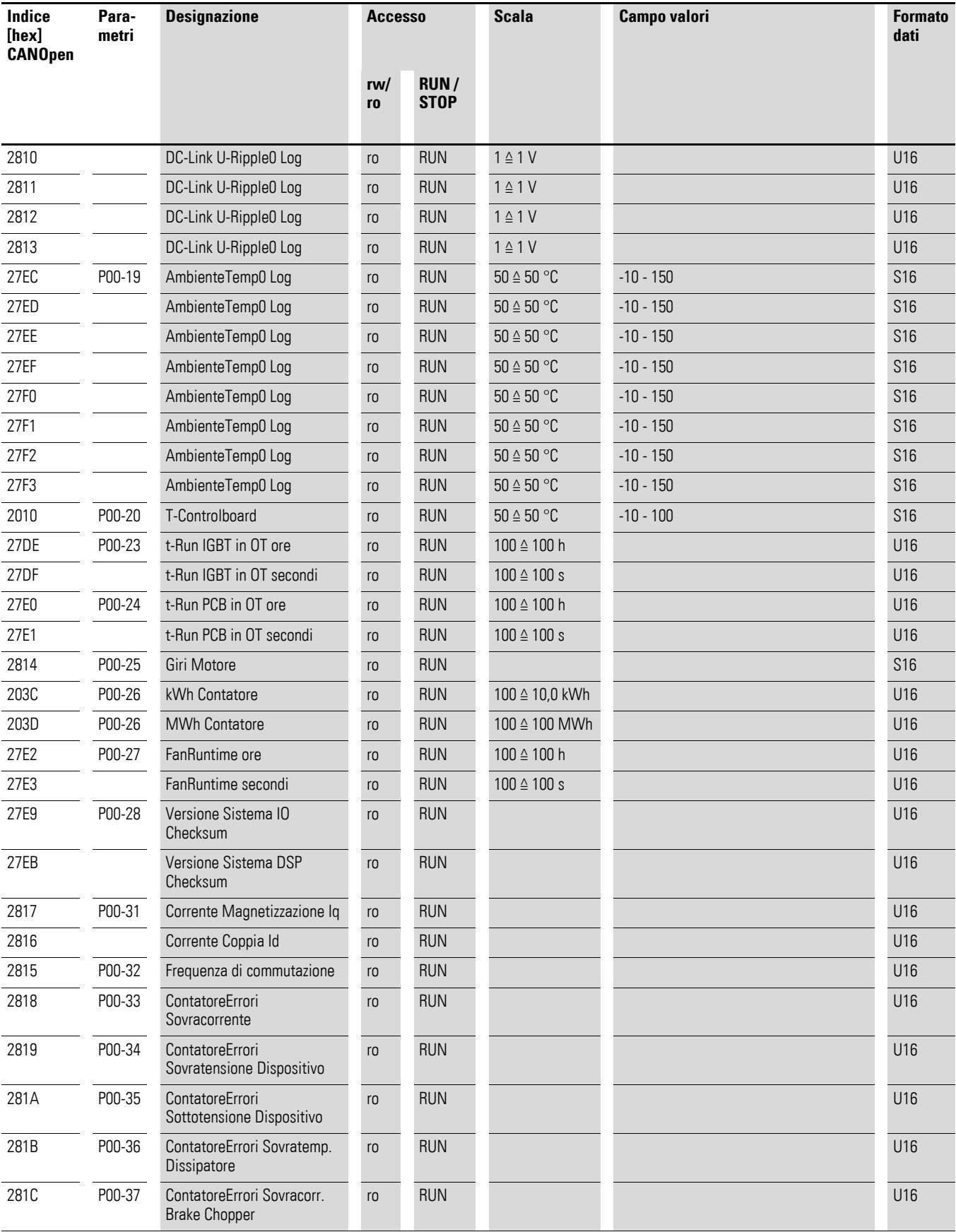

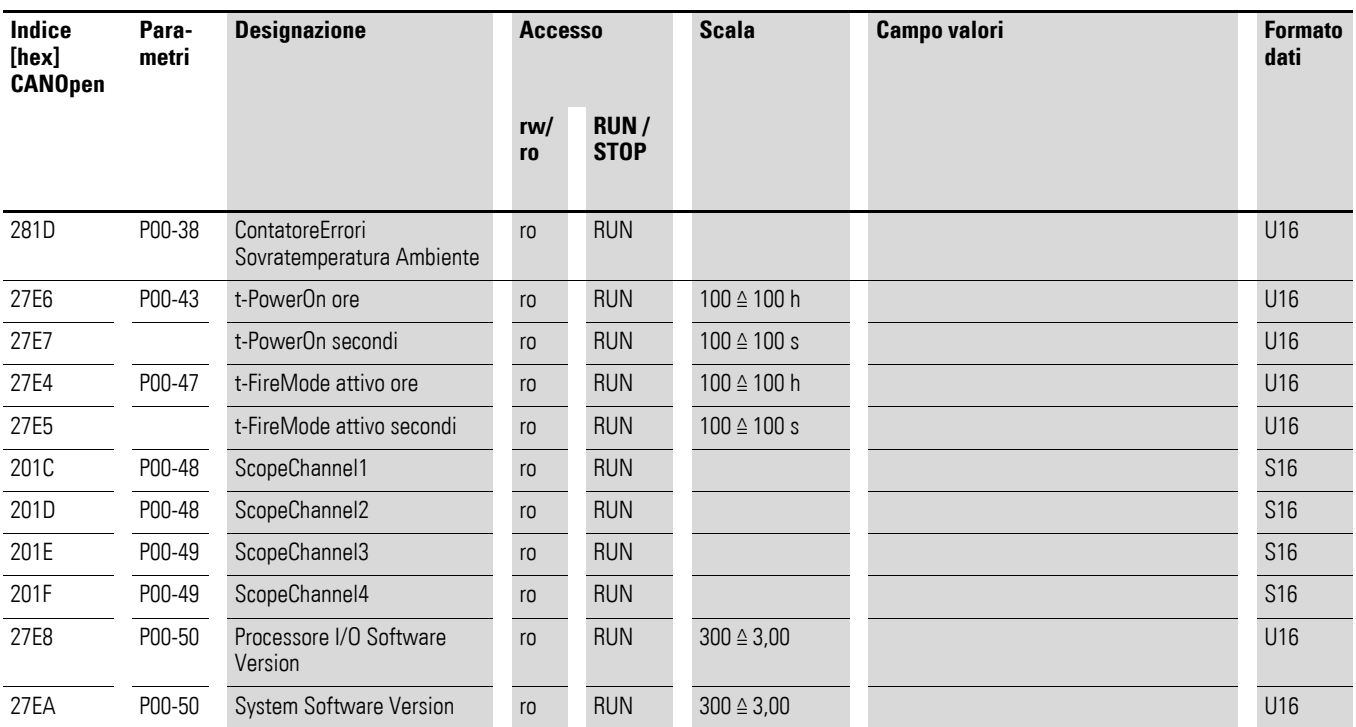

4.7 Parametro

#### **4.7.4 Parametri in DE11**

Tabella 24: Parametri in DE11 **Indice [hex] CANOpen Parametri Designazione Accesso Scala Campo valori Formato dati rw/ ro RUN / STOP** 2065 P-01 f-max rw RUN 3000 ≙ 50,0 Hz P-02 - 300 Hz U16 2066 P-02 f-min rw RUN 3000 ≙ 50,0 Hz 0 - P-01 U16 2067 P-03 t-acc rw RUN 300 ≙ 3,00 s 0,1 - 300 s → D-0 s U16 2068 P-04 t-dec rw RUN 300 ≙ 3,00 s 0,1 - 300 s → 2068 P-04 t-dec 2069 P-05 Modalità STOP rw RUN 1 ≙ 1 0 - 1 0 - 1 U16 206A P-06 Ottimizzazione dell'energia rw RUN 1 ≙ 1 0 - 1 U16 206B P-07 Motore Tensione nominale rw STOP 230 ≙ 230 V 50 - 500 V U16 206C P-08 Motore Corrente Nom rw RUN 100 ≙ 10,0 A (10 - 100%) x I<sub>e</sub> Provensie U16 206D P-09 Frequenza nominale del **Motore** rw STOP 3000 ≙ 50 Hz 20 - 300 Hz U16 206E P-10 Motore Giri Nom rw RUN 1 ≙ 1 0/200 - 15000 rpm U16 206F P-11 V-Boost rw RUN 100 ≙ 10.0 % 0,0 - 40,0 % U16 2070 P-12 Local ProcessData Source rw STOP 1 ≙ 1 0 - 13 U16 2071 P-13 Ultimo errore ro RUN – – U16 2072 P-14 Password rw RUN 1 ≙ 1 0 - 65535 U16 2073 P-15 DI Selezione configurazione rw STOP 1 ≙ 1 0-9 U16 2074 P-16 Campo segnale AI1 rw RUN 1 ≙ 1 0- 3 0- 3 U16 2075 P-17 AI1 Gain rw RUN 10 ≙ 1 0.100 - 2.500 U16 2076 P-18 AI1 inversione rw RUN 1 ≙ 1 0/1 U16 2077 P-19 Logica DI3 rw RUN 1 ≙ 1 0/1 − 0.000 P-19 U16 2078 P-20 f-Fix1 rw RUN 3000 ≙ 50,0 Hz P-02 - P-01 U16 2079 P-21 f-Fix2 rw RUN 3000 ≙ 50,0 Hz P-02 - P-01 U16 207A P-22 f-Fix3 rw RUN 3000 ≙ 50,0 Hz P-02 - P-01 U16 207B P-23 f-Fix4 rw RUN 3000 ≙ 50,0 Hz P-02 - P-01 U16 207C P-24 Modalità di reset del valore di riferimento digitale rw RUN 1 ≙ 1 0 - 3 U16 207D P-25 DCFreno rw RUN 1 ≙ 1 0 - 3 U16 207E P-26 t-DCFreno@Stop rw RUN 100 ≙ 10.0 s 0 - 10s U16 207F P-27 DCFrenoTensione rw RUN 100 ≙ 10 % 0 - P07 U16 2080 P-28 f-DCBrake@Stop rw RUN 3000 ≙ 50 Hz 0 - P-01 U16 2081 P-29 Frequenza di commutazione rw RUN 1 ≙ 1 0 - 5 U16 2082 P-30 Modalità Avvio rw RUN 1 ≙ 1 0 - 10 U16 2083 P-31 Controllo sovratensione rw RUN 1 ≙ 1 0 - 1 U16 2084 P-32 Auto Thermal Management rw RUN 1 ≙ 1 0 - 1 0 - 1 0 - 1 U16 2085 P-33 Memoria termica motore rw RUN 1 ≙ 1 0 - 1 0 - 1 U16

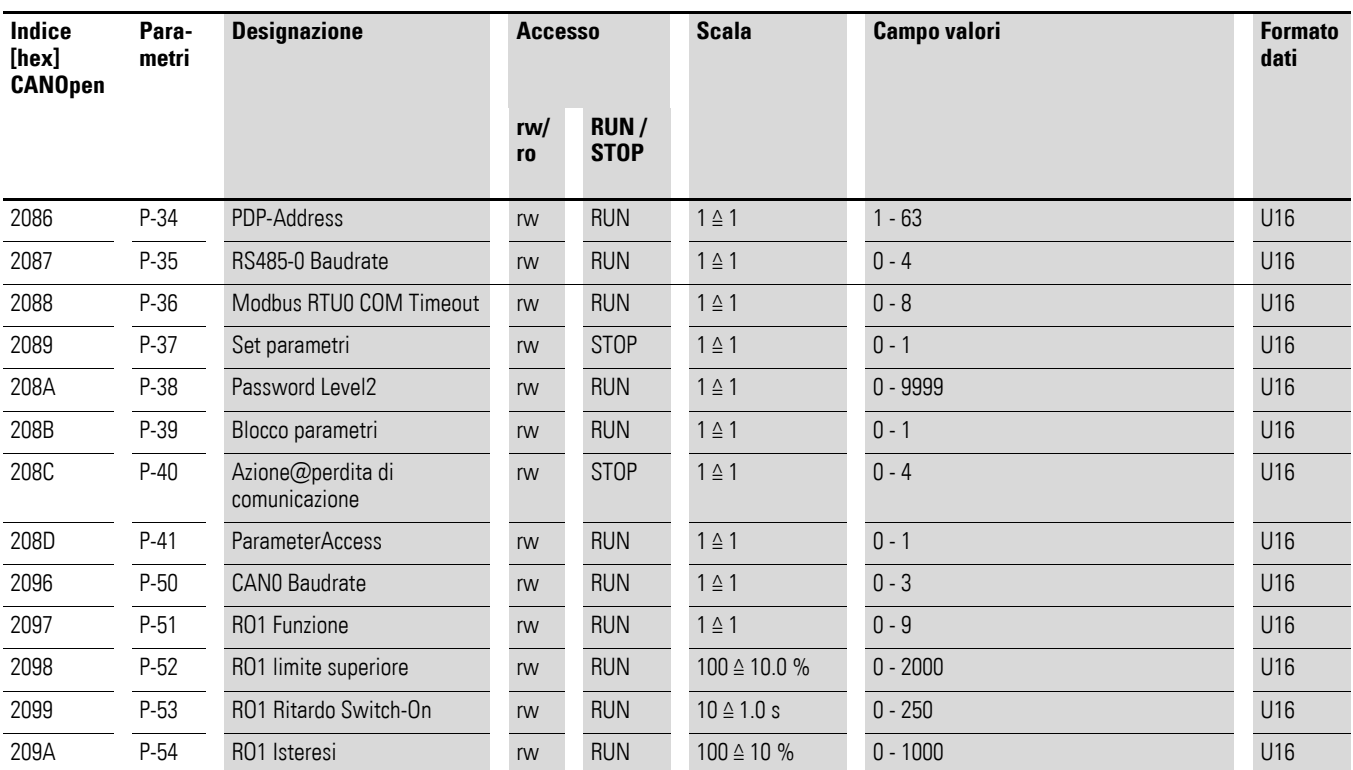

4.7 Parametro

5 Esempio di impiego – Collegamento bus di campo CANopen nel convertitore di frequenza DA1 5.1 Messa a punto del controllore principale

# **5 Esempio di impiego – Collegamento bus di campo CANopen nel convertitore di frequenza DA1**

Il seguente esempio di impiego descrive la messa in servizio di un convertitore di frequenza DA1 via CANopen con un PLC EATON della serie XV100.

#### **5.1 Messa a punto del controllore principale**

Prima della messa in servizio del convertitore di frequenza DA1 è necessaria una corretta messa a punto del controllore principale (PLC). Il PLC stabilisce il collegamento con il convertitore di frequenza DA1 e gestisce la comunicazione come master.

#### **5.2 Materiale necessario**

È necessario il seguente materiale software e hardware.

#### **5.2.1 Software**

- XSoft-CoDeSys-2
- Library: DA1\_CANopen\_V1\_xx.lib
- File EDS: Eatn1000100.eds

La configurazione avviene con il software CODESYS V2.

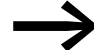

Il software può essere scaricato al seguente indirizzo:

[http://www.eaton.de/EN/EatonDE/ProdukteundLoesungen/Electrical/](http://www.eaton.de/EN/EatonDE/ProdukteundLoesungen/Electrical/Kundensupport/DownloadCenter/index.htm) Kundensupport/DownloadCenter/index.htm

→ **Customer Support** → **Download Center – Software**

- ▶ In **Software** selezionare la voce **XSoft-CoDeSys-2 programming software**.
- ▶ Selezionare infine il gruppo di prodotti **XSOFT-CODESYS** e una versione di prodotto adeguata.

Questo esempio di impiego si riferisce alla libreria CODESYS DA1\_CANopen\_V1\_00.lib per il controllo e la parametrizzazione di un convertitore di frequenza DA1.

Dopo aver installato il software CODESYS scaricare la libreria DA1\_CANopen\_V1\_00.lib e il file di descrizione apparecchio Eatn1000100.eds dal sito Web di Eaton. Salvare questi file in una directory a piacere (ad esempio nella directory del progetto).

5 Esempio di impiego – Collegamento bus di campo CANopen nel convertitore di frequenza DA1

5.2 Materiale necessario

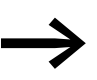

Per scaricare il file di descrizione apparecchio Eatn1000100.eds utilizzare questo link: [https://es-assets.eaton.com](https://es-assets.eaton.com/DRIVES/POWERXL/04_CANopen/2_DC1/1_CONFIG_FILE/)/DRIVES/ POWERXL/04\_CANopen/2\_DA1/1\_CONFIG\_FILE/ Selezionare il file EDS\_CONFIG\_FILE\_DA1\_V1.xx.zip.

Dopo aver scaricato il file ZIP, decomprimerlo.

#### **5.2.2 Hardware**

- PLC: XV100xxx
- Convertitore di frequenza: PowerXL DA1
- Cavo bipolare schermato (cavo CAN)
- Resistenza di terminazione bus

#### **5.2.3 Impostazione dei parametri su DA1**

Nel convertitore di frequenza devono essere modificati i valori dei seguenti parametri:

- P1-12: al valore 7 o 8 (modalità di comando CANopen)
- P1-14: al valore 101 (accesso ai parametri estesi)
- P5-01: al valore 2
- P5-02: CANopen Baudrate =  $2$  ( $\triangleq$  500 kBit/s)

5 Esempio di impiego – Collegamento bus di campo CANopen nel convertitore di frequenza DA1 5.2 Materiale necessario

#### **5.2.4 Collegamento al PLC**

Per collegare correttamente il PLC è necessaria la seguente progettazione.

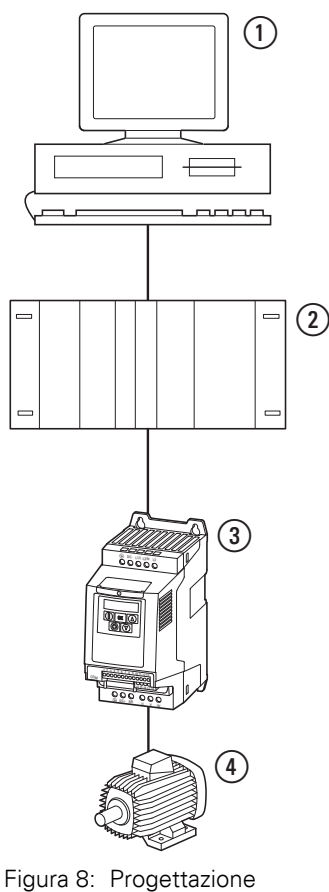

- 
- a PC (con software xSoft CODESYS)
- b Controllore principale (XV100) 3) Convertitore di frequenza DA1
- d Motore

5 Esempio di impiego – Collegamento bus di campo CANopen nel convertitore di frequenza DA1

5.2 Materiale necessario

#### **5.2.5 Configurazione PLC**

Dopo aver scaricato il software CODESYS, eseguire i seguenti passaggi di configurazione per rendere operativo il collegamento PLC.

▶ Richiamare il software CODESYS e selezionare il sistema target alla voce **File** ▶ **New**.

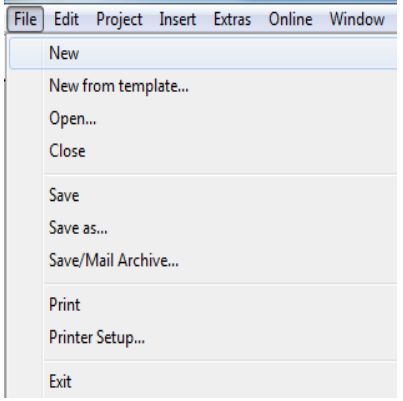

▶ Nella finestra **Target Settings** selezionare nel menu a discesa **Configuration** il tipo di PLC (in questo caso: XV100 – nell'esempio la voce XV-1xx-…). Confermare la selezione con **OK**.

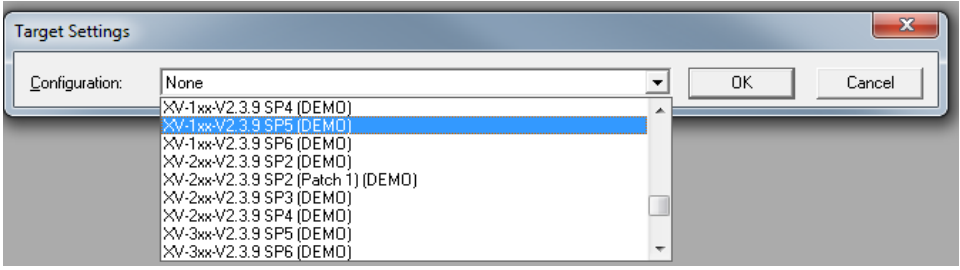

La finestra di dialogo si ingrandisce a schermo intero

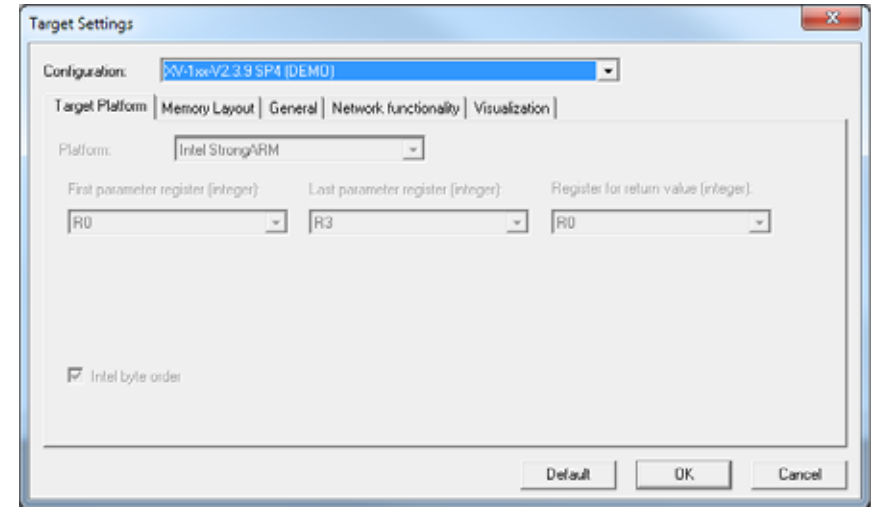

▶ Fare nuovamente clic su **OK**.

- ▶ Nella finestra **New POU** selezionare alla voce **Type of POU** l'opzione **Program** e una lingua (qui: ST) per il modulo.
- ▶ Acquisire le informazioni con **OK**.

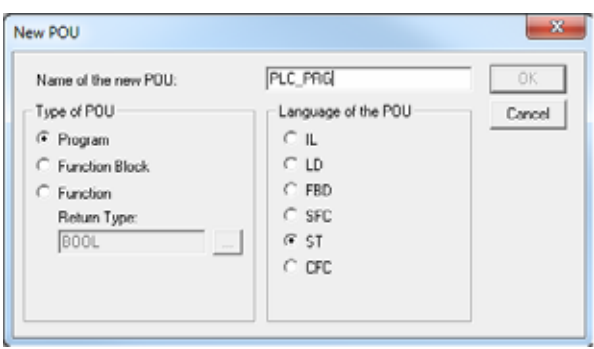

Nel bordo inferiore del riquadro a sinistra ("Explorer") sono presenti quattro schede (**POUs**, **Data types**, **Visualizations**, **Resources**) – per vedere tutte le diciture delle schede potrebbe essere necessario ingrandire la finestra.

- 2 Resources

Selezionare la scheda **Risorse**.

▶ Nel pannello "Explorer" fare doppio clic sulla voce **PLC Configuration**. Una finestra di dialogo con lo stesso nome verrà visualizzata.

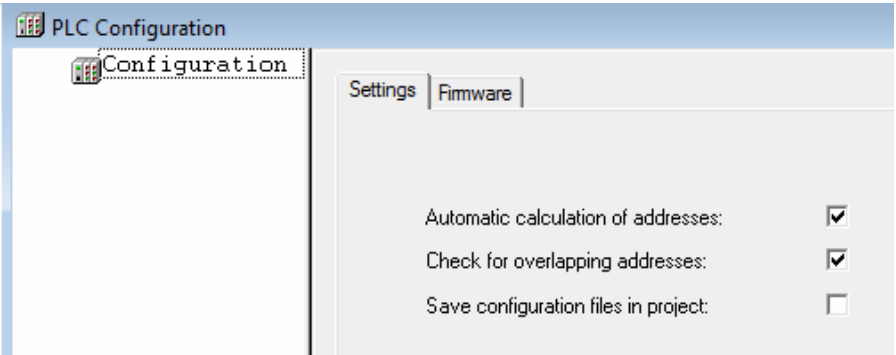

▶ Con il tasto destro del mouse fare clic su **Configuration** a sinistra per apire il menu contestuale.

5 Esempio di impiego – Collegamento bus di campo CANopen nel convertitore di frequenza DA1

5.2 Materiale necessario

▶ Nel menu contestuale selezionare la voce **Append Subelement** ▶ **CanMaster**…

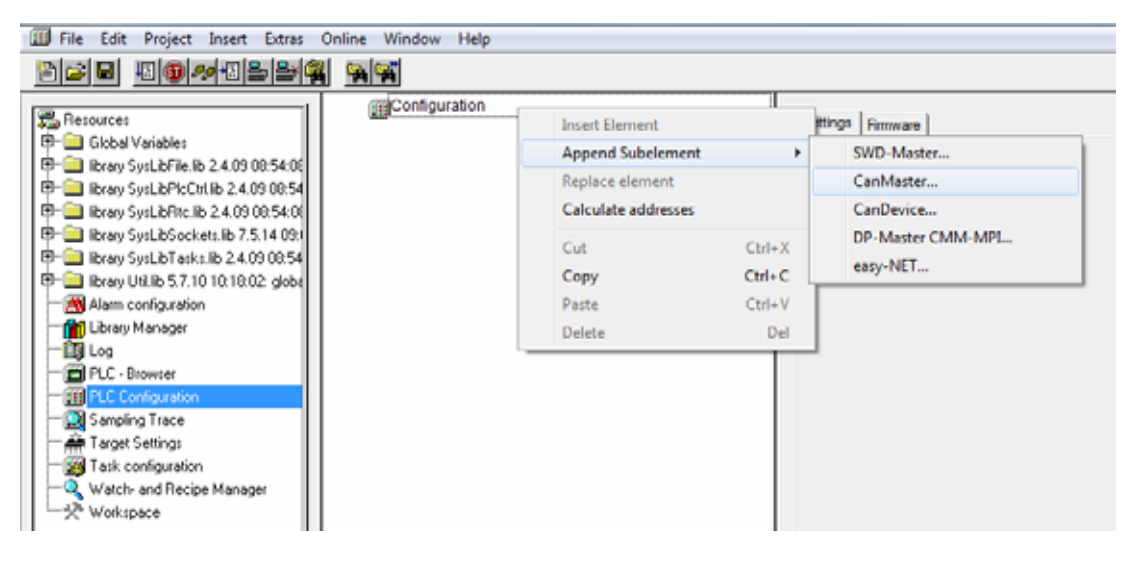

Nella nuova finestra di dialogo **PLC Configuration** a sinistra in **Configuration** verrà aggiunta una nuove voce **CanMaster[VAR]**.

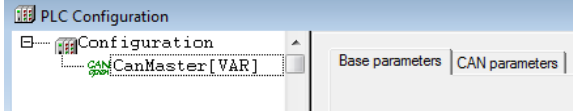

A destra verranno visualizzate le due schede **Base parameters** e **CAN parameters**.

▶ Selezionare la scheda **CAN parameters**. Impostare il **Baudrate** al valore 50000 (selezionando l'opzione dal menu a discesa).

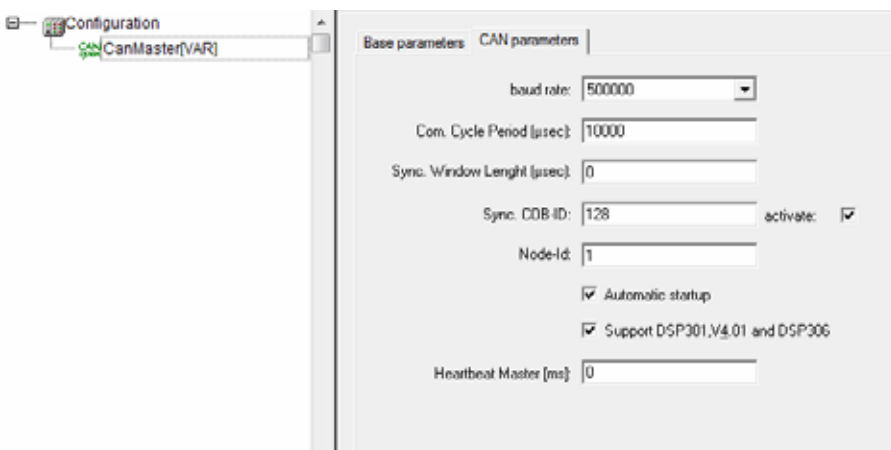

5 Esempio di impiego – Collegamento bus di campo CANopen nel convertitore di frequenza DA1 5.2 Materiale necessario

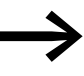

Il baudrate del master CAN e del modulo CAN devono essere<br>
identici. A questo proposito prestare attenzione al parametro P5-02 su DA1.

> Lasciare le impostazioni standard per le restanti impostazioni. Se il baudrate nel master CAN è stato modificato, il PLC deve essere scollegato dalla tensione di alimentazione e riavviato – in caso contrario il master CAN non si avvierà.

#### **Aggiunta del file eds**

Aggiungere ora il file eds scaricato alla configurazione: selezionare nel menu **Extras** la voce **Add configuration file…**

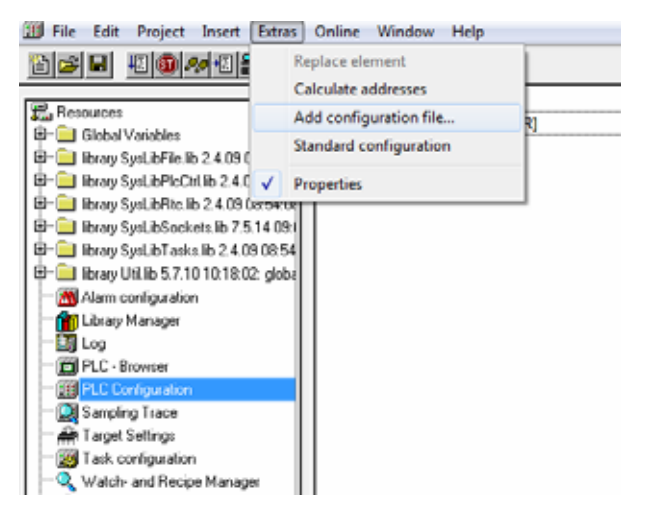

- ▶ Portarsi nella directory dove è stato salvato il file eds.
- ▶ Selezionare una directory in cui salvare il file.

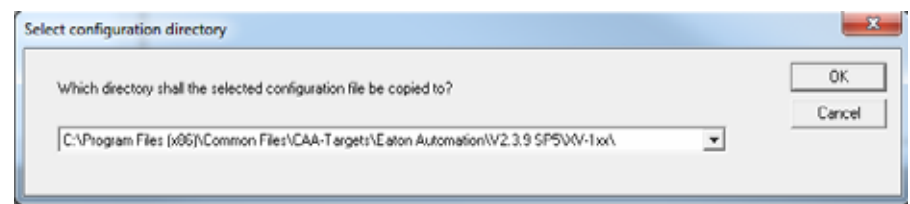

Il convertitore di frequenza DA1 viene "aggiunto" come sottoelemento al master CAN:

▶ Nella finestra **PLC Configuration** fare clic con il tasto destro del mouse su **CanMaster[Var]** per aprire il menu contestuale. Qui andare all'opzione **Append Subelement** ▶ e selezionare la voce

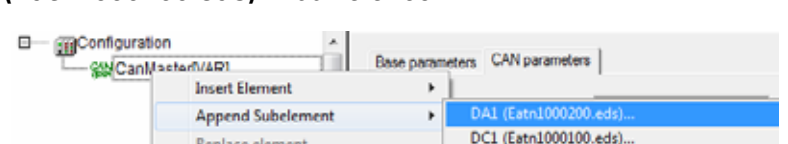

**DA1(Eatn1000100.eds)…** dall'elenco.
5.2 Materiale necessario

In **CanMaster[Var]** verrà infine visualizzata la nuova voce aggiunta **DA1 (EDS) [VAR]**.

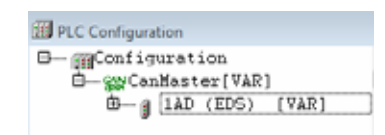

#### **Impostare i parametri CAN**

Impostare ora i parametri CAN specifici per il convertitore di frequenza DA1.

▶ Fare clic su **DA1 (EDS) [VAR]** e aprire la scheda **CAN parameters**.

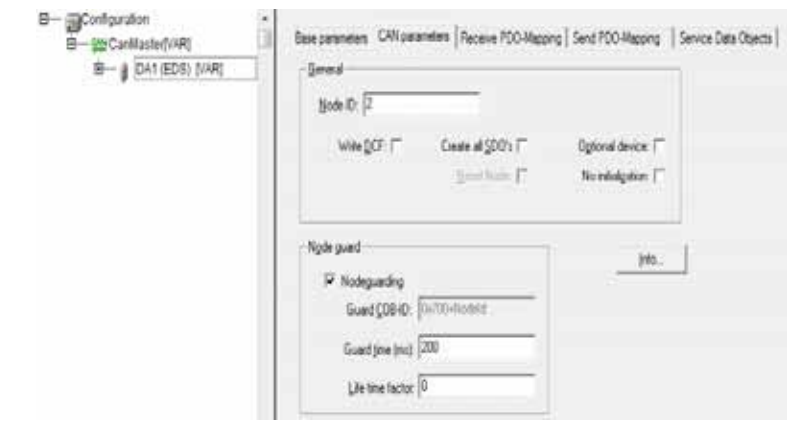

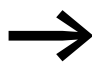

Il **Node ID** deve coincidere con l'indirizzo impostato nel<br>
parametro P5-01 del convertitore di frequenza DA1. La casella di spunta **Nodeguarding** deve essere attivata per poter rilevare un errore di comunicazione.

- ▶ Apporre un segno di spunta in **Nodeguarding**.
- ▶ Aprire ora la scheda **Send PDO-Mapping**.

Le proprietà degli oggetti **PDO 0x1800** e **PDO 0x1801** devono essere modificate come segue:

Selezionare l'oggetto **PDO 0x1800** nell'elenco a destra e fare clic sul pulsante **Properties**.

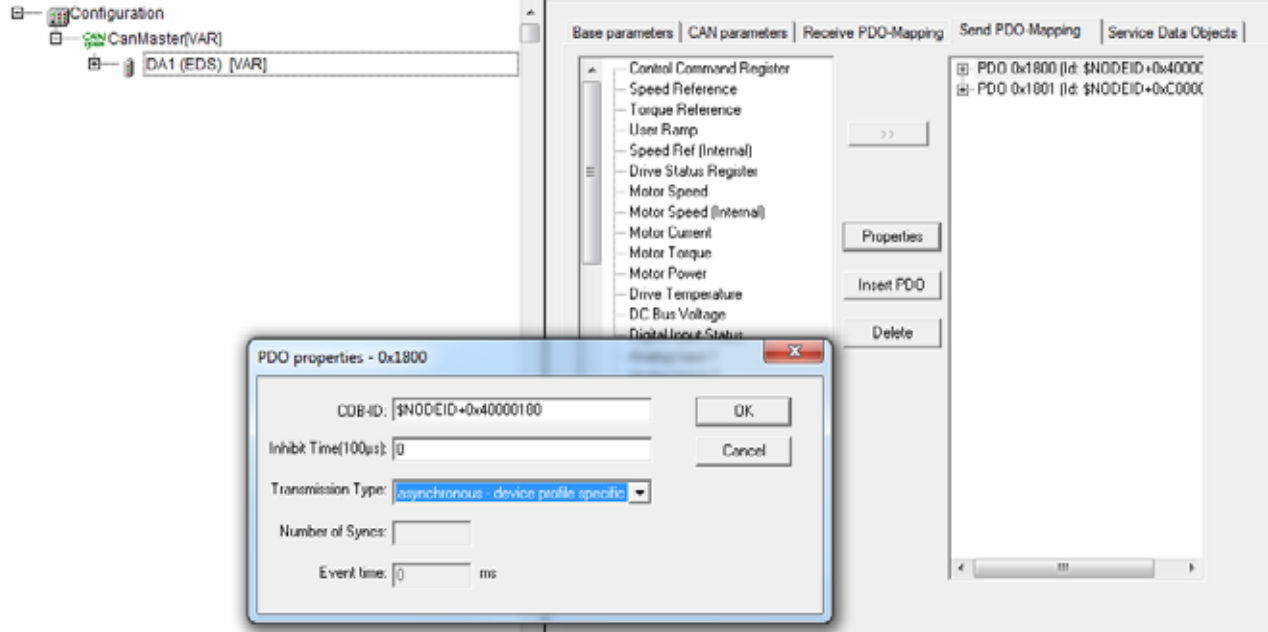

▶ Nella finestra di dialogo **PDO Properties - 0x1800** impostare **Transmission Type** a **asynchronous - device profile specific**.

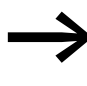

Se questa impostazione non viene modificata, i valori reali<br>dell'oggetto **PDO 0x1800** saranno aggiornati solo all'invio di nuovi dati al modulo CAN.

> I valori reali dell'oggetto **PDO 0x1801** non sono utilizzati in questo esempio.

Per modificare il PDO-Mapping, è possibile selezionare le proprietà nel riquadro a sinistra e aggiungerle all'oggetto cliccando sul pulsante **>>**. Gli oggetti non necessari possono essere rimossi dal PDO-Mapping con il pulsante **Delete.**

5.2 Materiale necessario

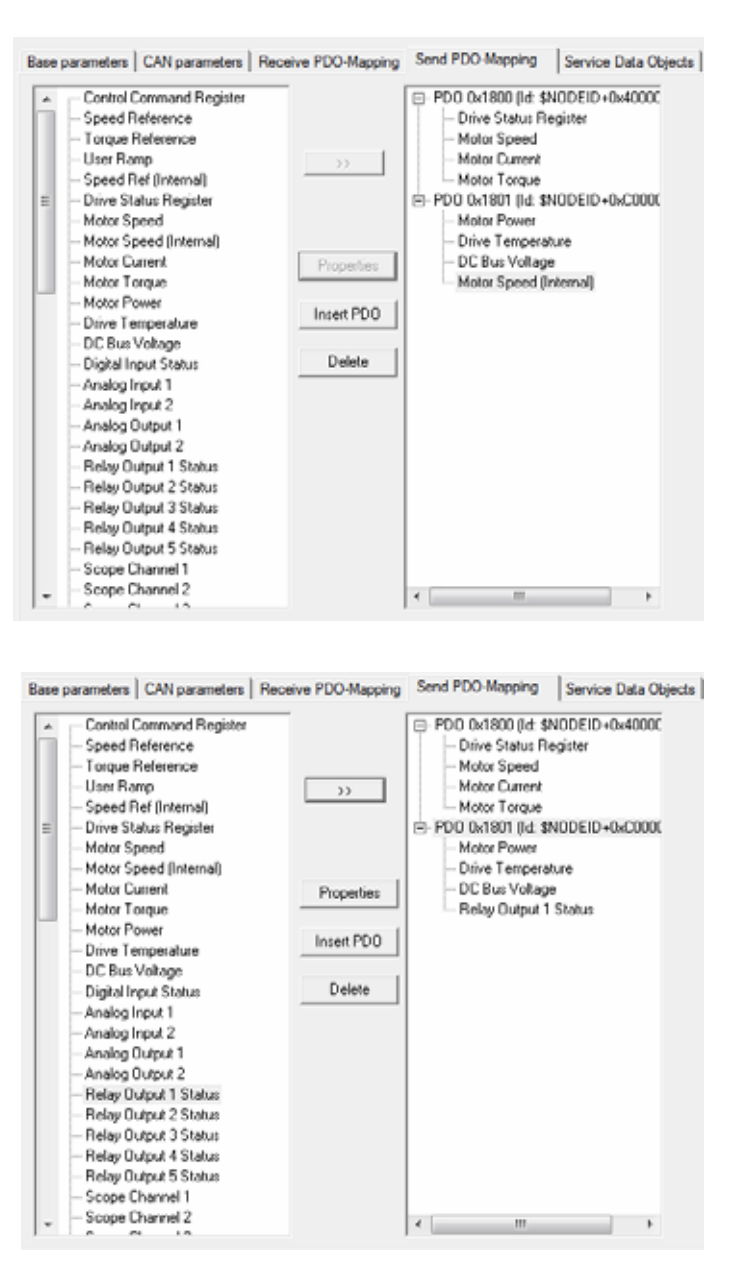

Le 4 parole di ingresso seguenti sono disattivate nella configurazione standard. Per effettuare un'interrogazione, il COB-ID in **Send PDO-Mapping** deve essere modificato da \$NODEID+0x**C**0000280 a \$NODEID+0x**4**0000280.

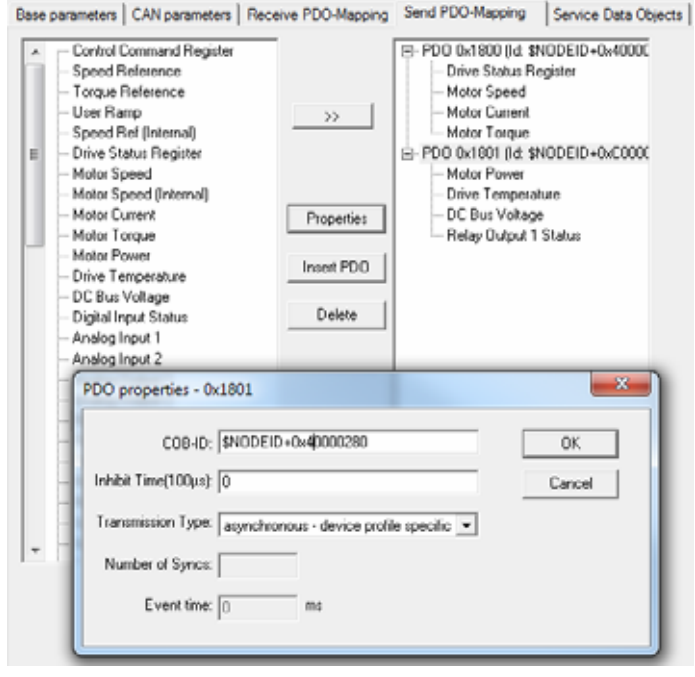

I seguenti indirizzi di ingresso e uscita sono ora disponibili per il pilotaggio del convertitore di frequenza DA1 via CANopen:

▶ Aprire le voci in **DA1 (EDS) [VAR].**

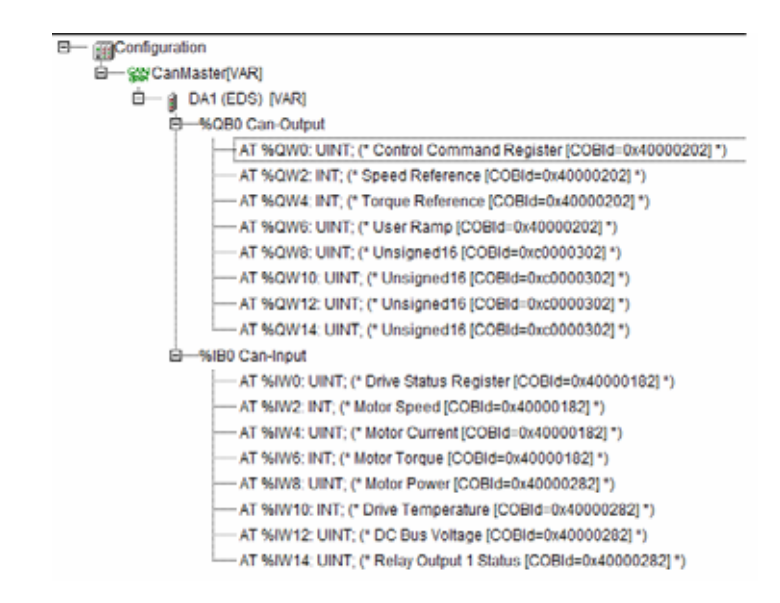

Aggiungere la libreria CAN DA1\_CANopen\_V1\_xx.lib.

- ▶ In **Resources** selezionare la voce **Library Manager**.
- ▶ Nel menu **Insert** selezionare la voce **Additional library…**

5.2 Materiale necessario

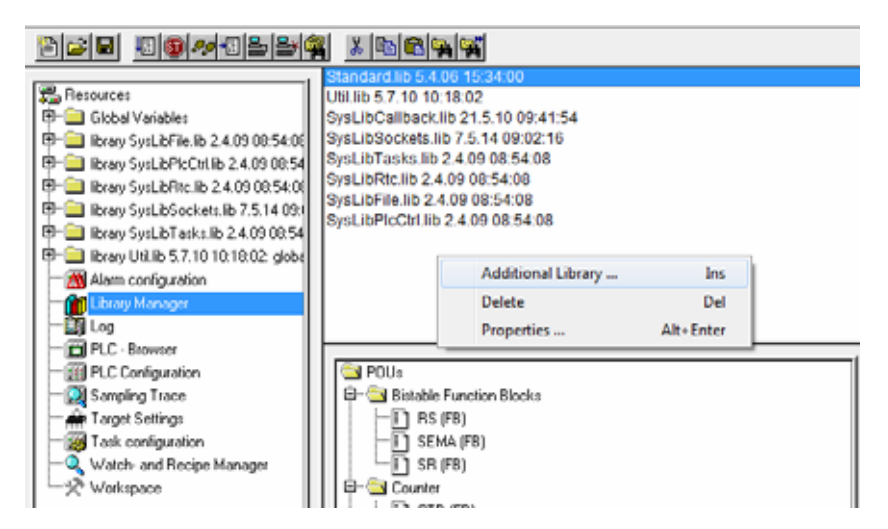

Successivamente dichiarare i moduli funzionali nelle variabili PLC\_PRG:

- ▶ Digitare DA1\_Cyclic: -> Premere il tasto funzione F2.
- ▶ Nella finestra visualizzata selezionare **CM\_FU\_DA1\_cyclic (FB)**.

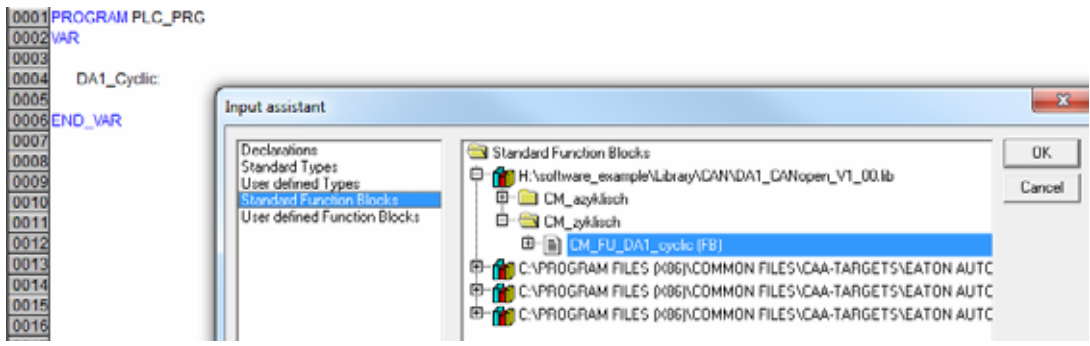

▶ Ripetere la procedura per il modulo aciclico.

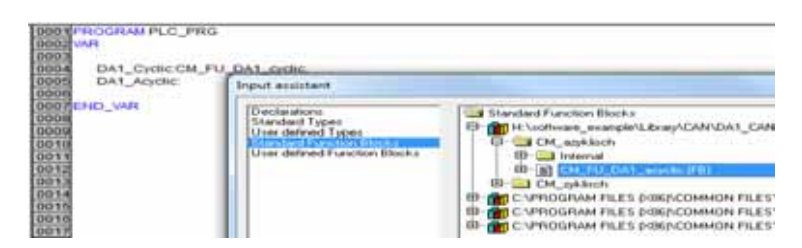

> ▶ Inserire ora il modulo funzionale dichiarato e assegnare a esso l'indirizzo del convertitore di frequenza DA1.

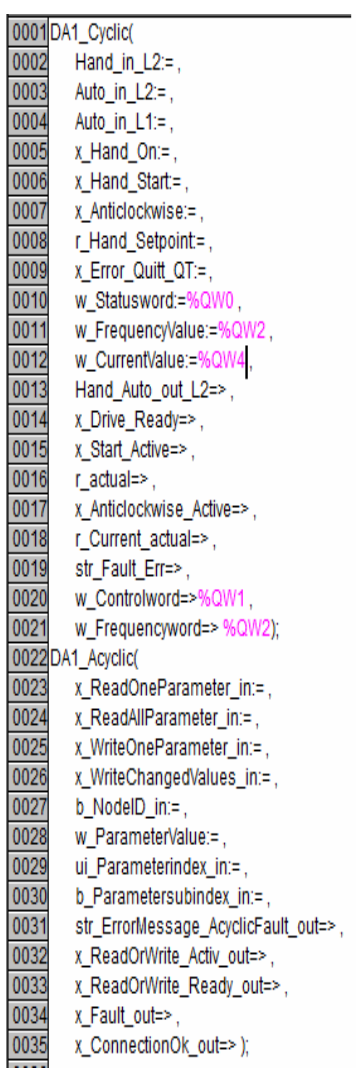

#### **Creazione di visualizzazioni**

A questo punto creare le visualizzazioni.

▶ Fare clic sulla scheda **Visualizations** in basso.

Nell'albero degli oggetti è visualizzata la directory con lo stesso nome **Visualizations**.

▶ Fare clic con il tasto destro del mouse sulla directory **Visualizations** e selezionare la voce **Add Object…** dal menu contestuale.

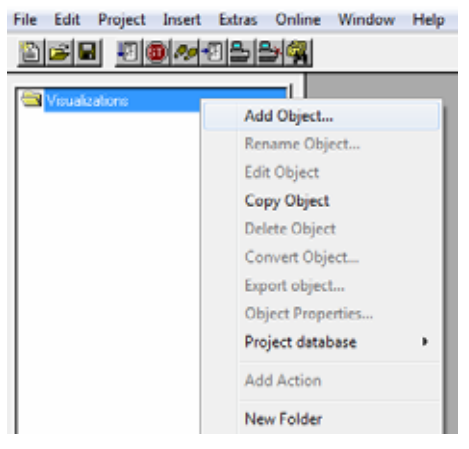

Verrà visualizzata la finestra di dialogo **New Visualization**:

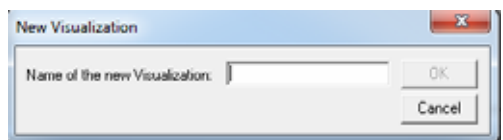

- ▶ Ripetere la procedura e immettere tre nomi. Confermare ogni volta con **OK**:
- 1. MAIN MENU
- 2. OPERATING
- 3. PARAMETERS

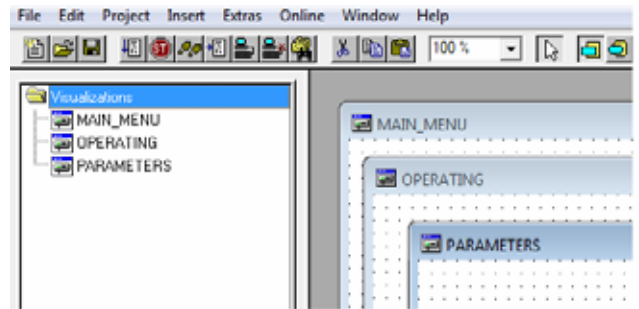

Per ogni visualizzazione è necessario sostituire le wildcard:

▶ Iniziare cliccando sulla voce **OPERATING**.

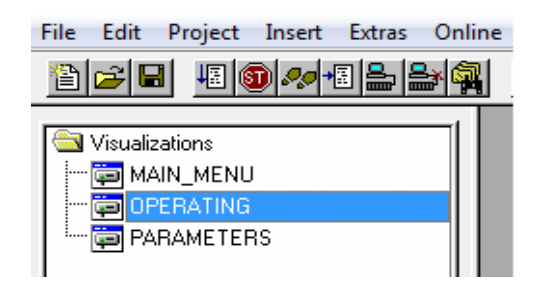

▶ Fare doppio clic sulla voce **OPERATING** per espandere la barra icone sul bordo superiore della finestra e mostrare l'icona **Visualization**

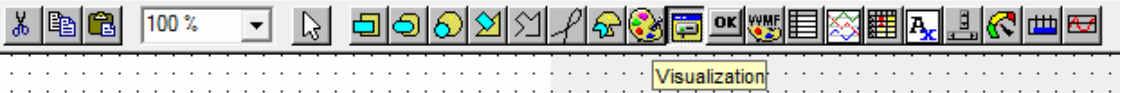

- ▶ Fare clic sull'icona **Visualizations** e posizionare il puntatore del mouse in alto a sinistra nello spazio libero bianco. Tenere premuto il tasto sinistro del mouse e trascinarlo per creare un rettangolo della grandezza desiderata sulla superficie bianca.
- ▶ Selezionare ora a sinistra nell'albero "Explorer" la voce **Drive\_Operating**  in **Template**. Si apre la seguente finestra.

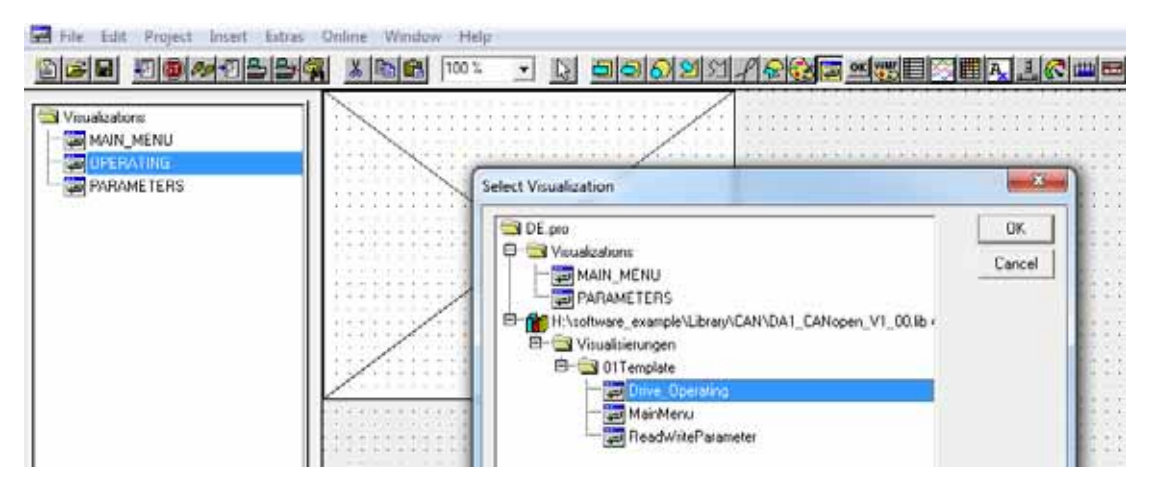

▶ Confermare la propria immissione con **OK**.

5.2 Materiale necessario

Sostituire le wildcard per ogni visualizzazione facendo doppio clic sulla superficie di visualizzazione (oppure facendo clic con il tasto destro del mouse sulla visualizzazione e successivamente su **-> Configure**).

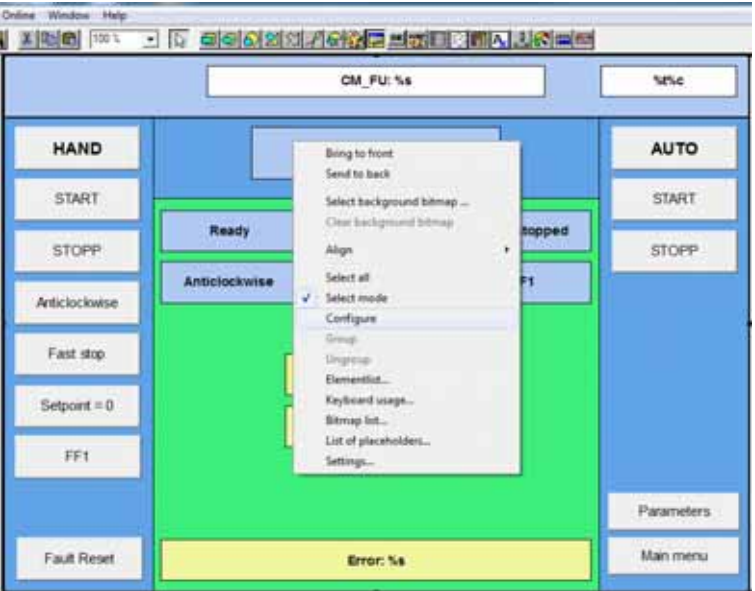

- ▶ Fare clic sul pulsante **wildcard**. Si apre una nuova finestra di dialogo **Replace wildcards** con le due colonne **Wildcard** e **Replacement**.
- ▶ Nella colonna **Replacement** premere il tasto funzione **F2**. Il campo corrispondente è ora abilitato all'immissione.
- ▶ In **PLC\_PRG…** selezionare la voce **CM\_FU\_DA1-cyclic**.
- ▶ Confermare la scelta con **OK**.

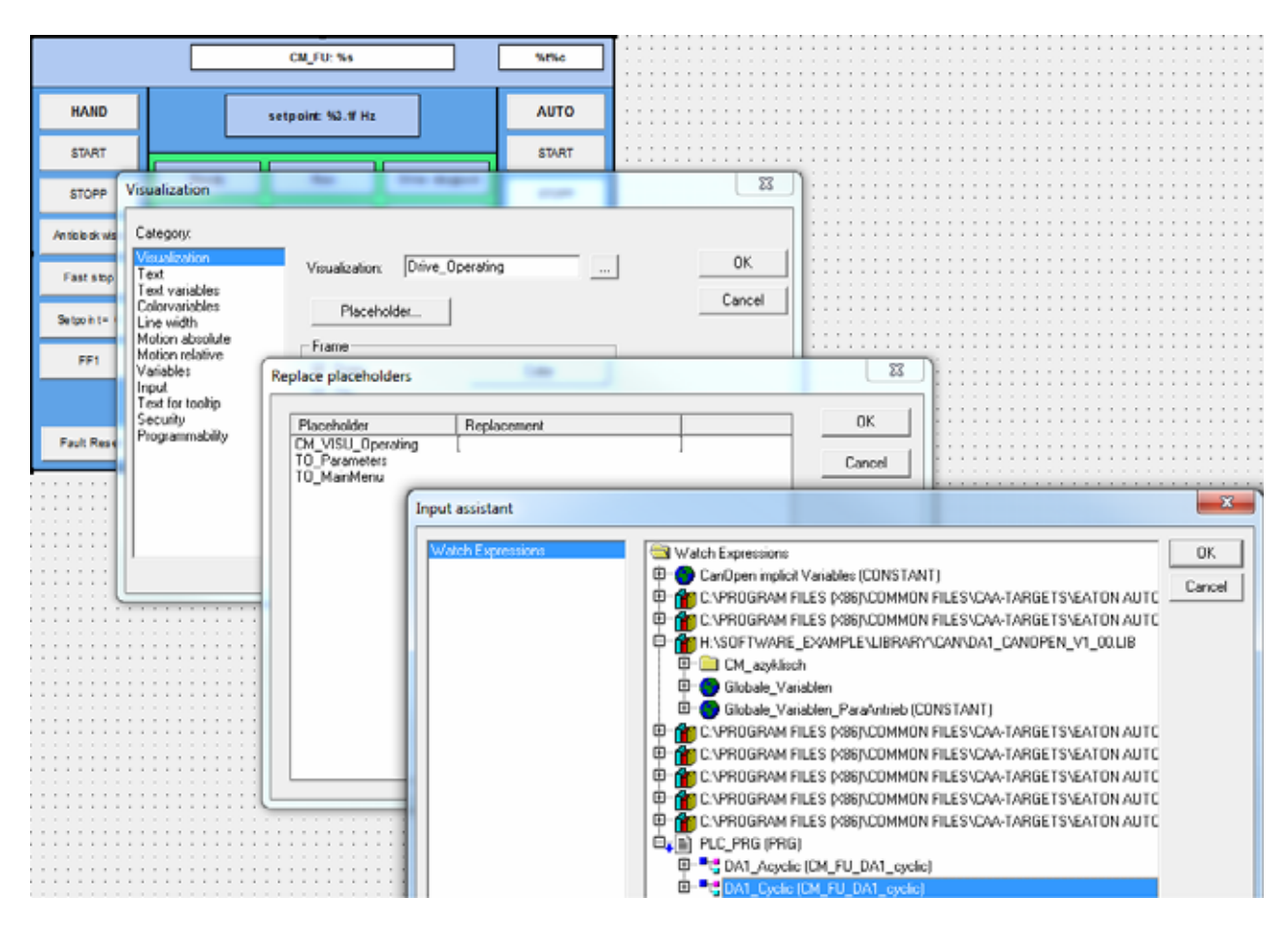

- ▶ Procedere analogamente per selezionare le sostituzioni per le altre due voci in Visualizations.
- ▶ Confermare ogni volta facendo clic su **OK**.

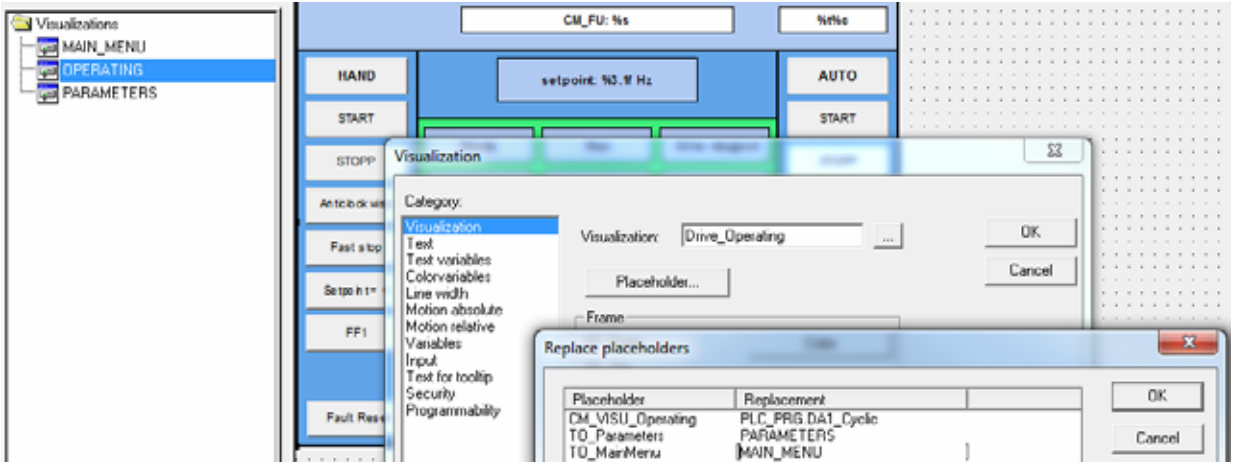

#### **Creazione della visualizzazione dei parametri (sostituzione wildcard)**

- ▶ In **Visualizations** selezionare il punto PARAMETERS.
- ▶ Disegnare un rettangolo della grandezza desiderata.

- ▶ Nella finestra di dialogo **Select Visualization** selezionare **ReadWriteParameter**.
- ▶ confermare i valori immessi con **OK**.
- ▶ Cliccare due volte sulla visualizzazione.
- ▶ Selezionare una wildcard.
- ▶ In **Replacement** immettere la denominazione corrispondente mediante **F2**.

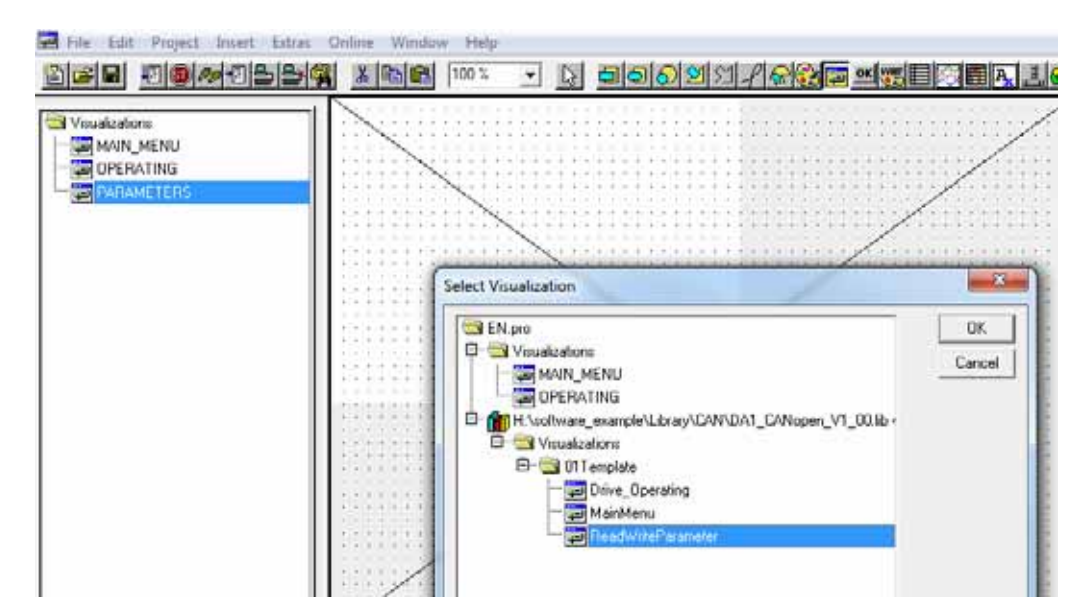

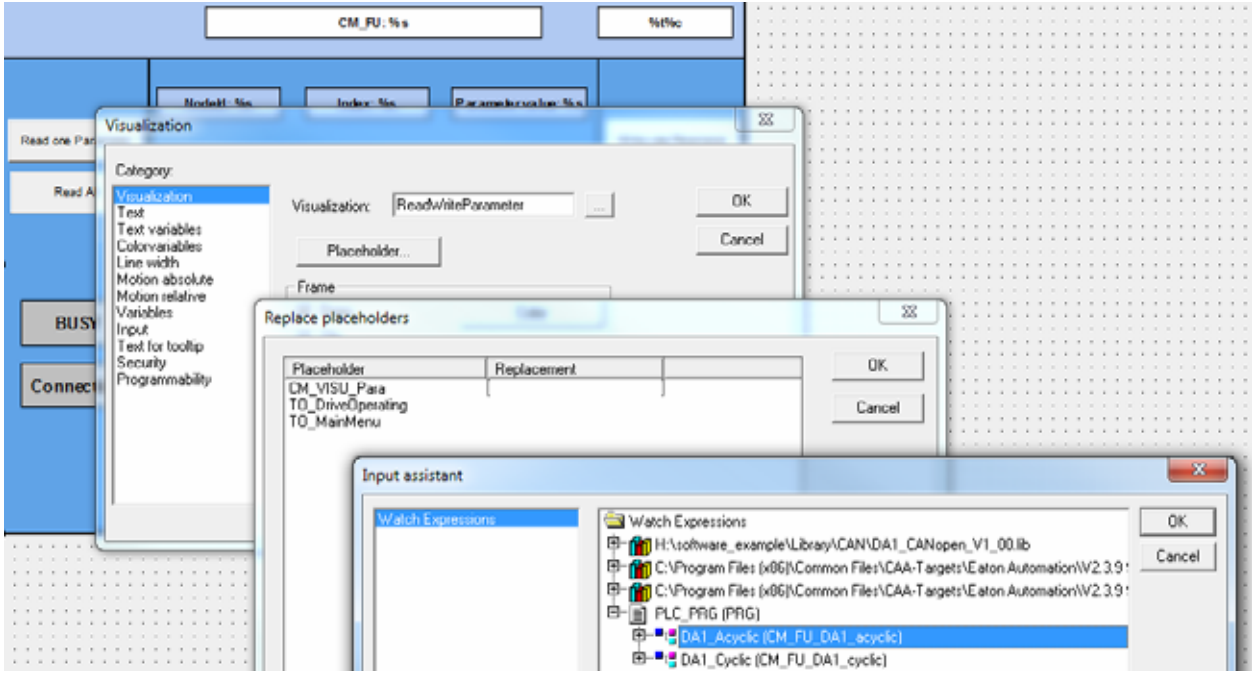

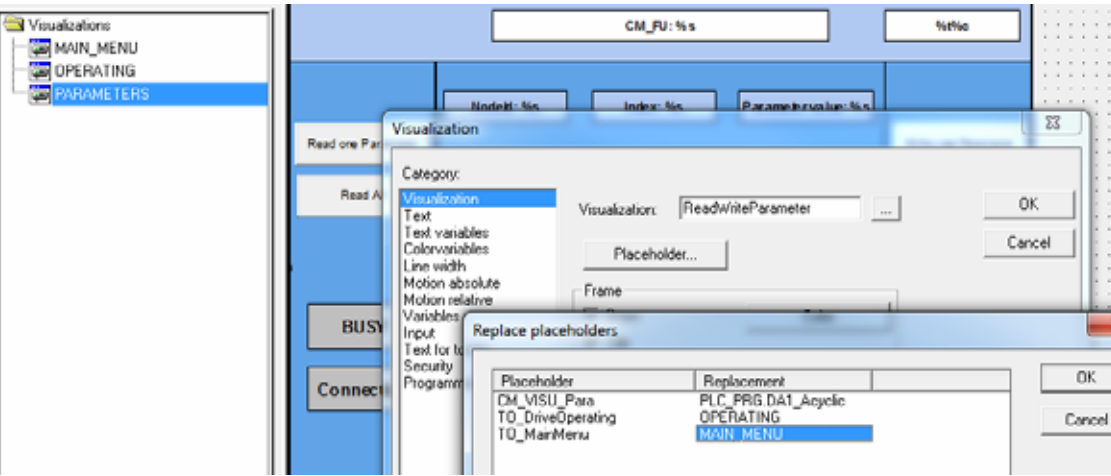

5.2 Materiale necessario

 $\overline{a}$ 

#### **Creazione della visualizzazione per la pagina iniziale**

Infine eseguire i passaggi sopra descritti anche per il terzo punto menu MAIN\_MENU.

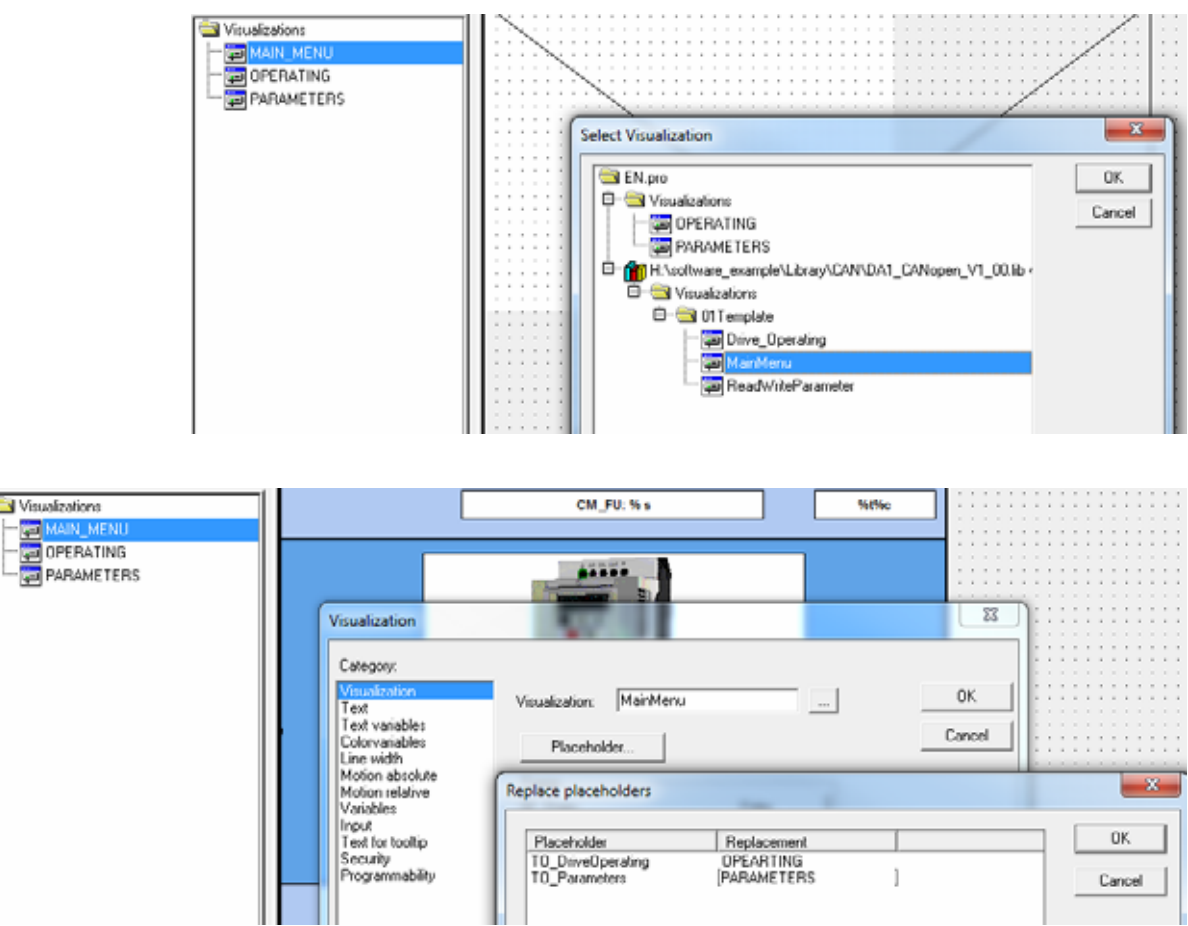

A questo punto è possibile collegare il convertitore di frequenza al PC.

- ▶ Collegare il convertitore di frequenza e il PC alla rete.
- ▶ Accendere il convertitore di frequenza e il PLC.
- ▶ Impostare i parametri di comunicazione del PLC; caricare il proprio programma sul PLC.

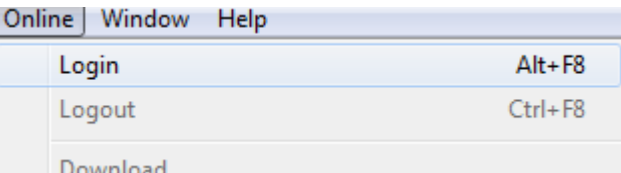

A questo punto il convertitore di frequenza può essere avviato con HAND e START (vedere visualizzazione).

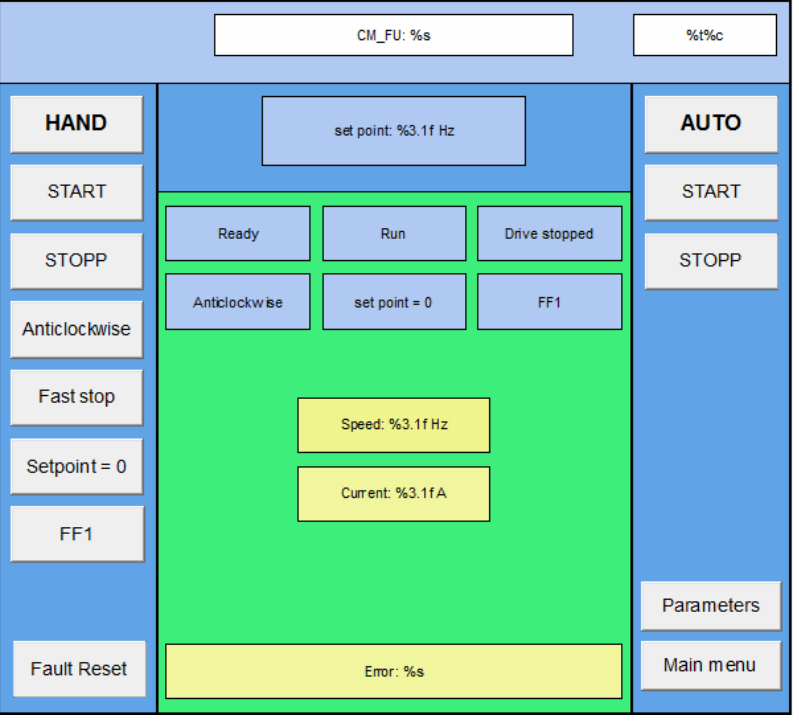

#### **Dettagli relativi alla visualizzazione**

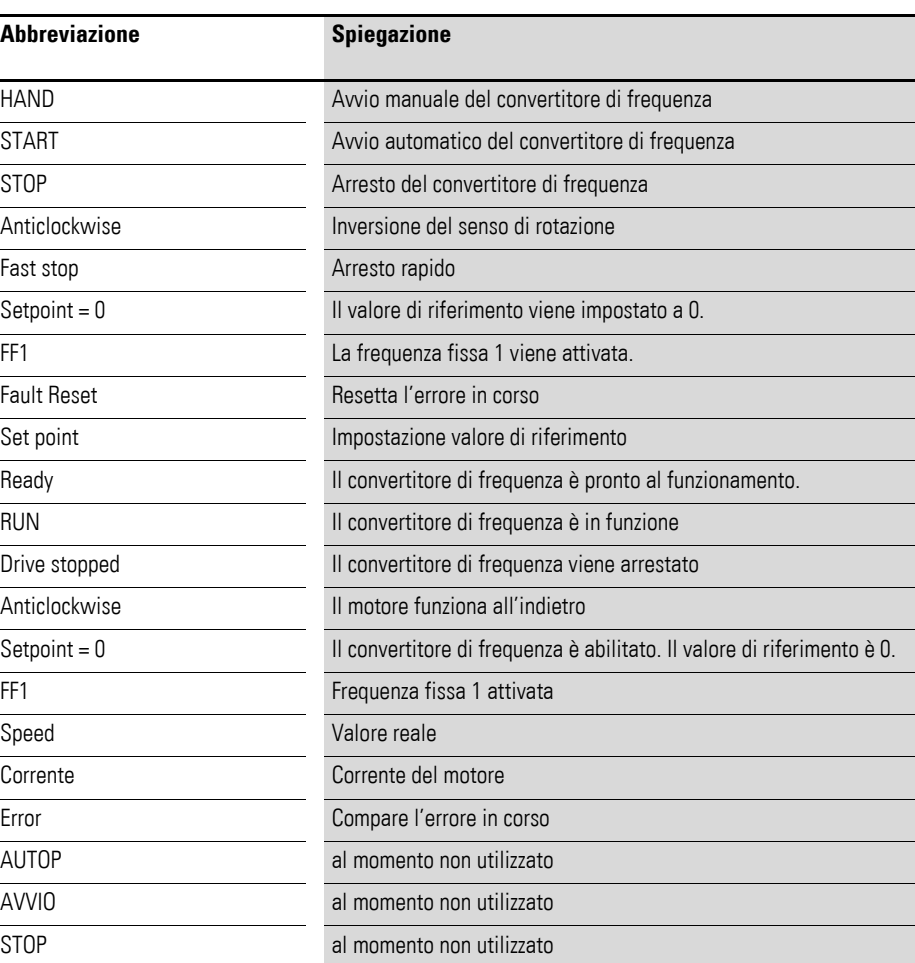

5.2 Materiale necessario

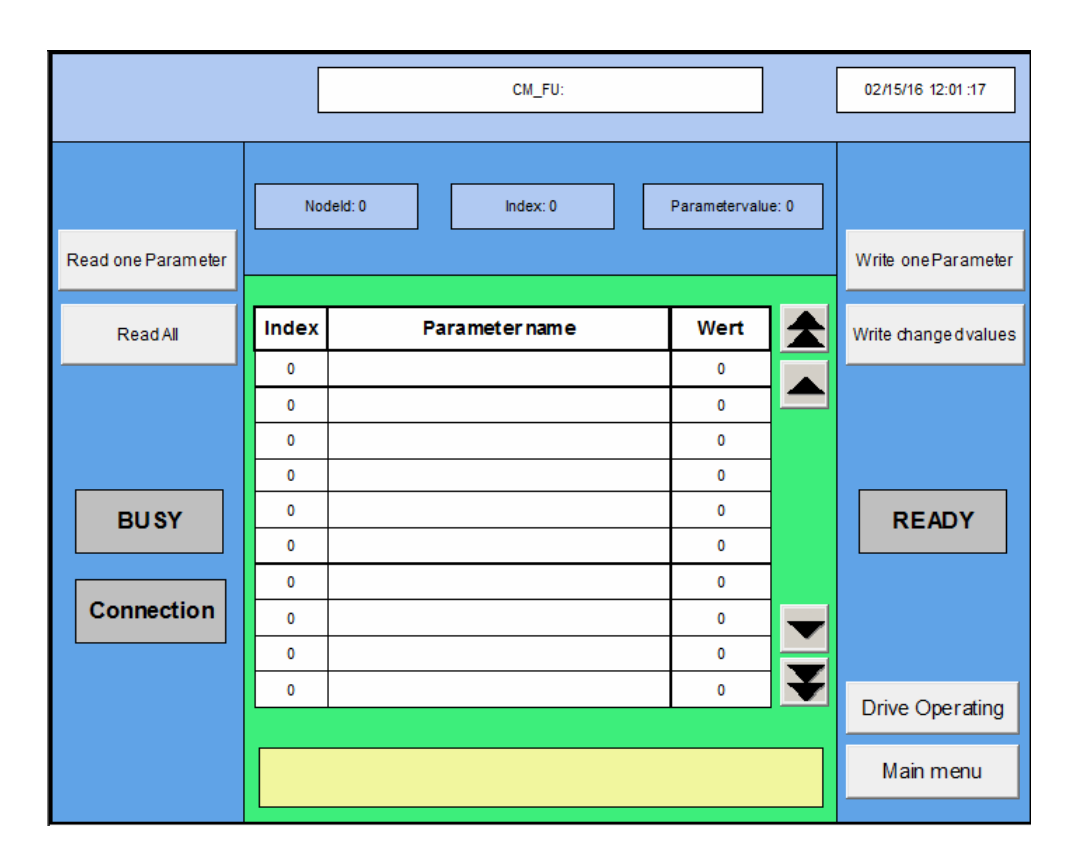

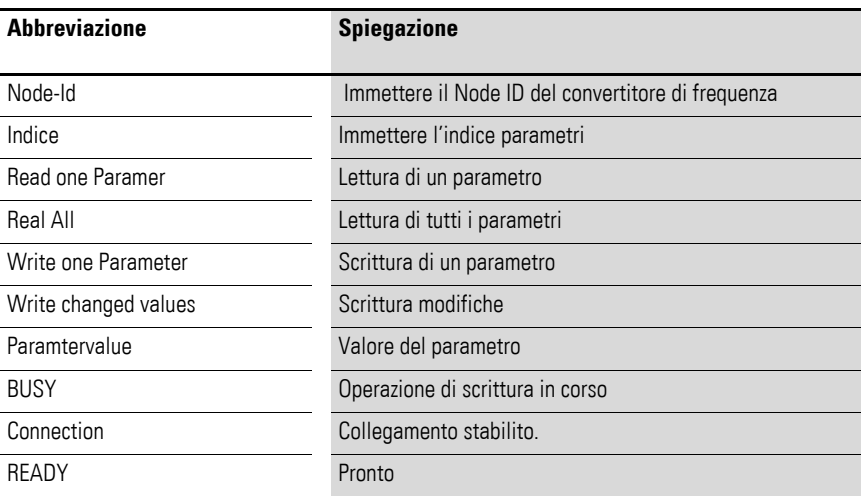

# **Indice analitico**

### **A**

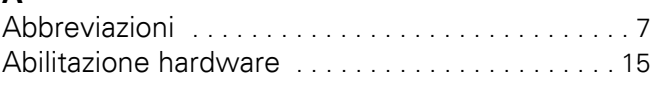

### **B**

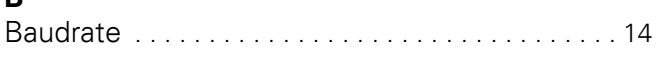

## **C**

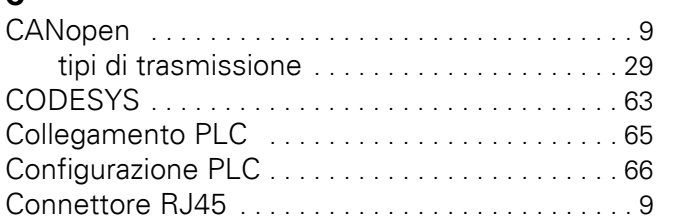

## **D**

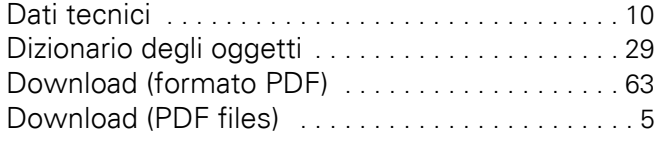

## **E**

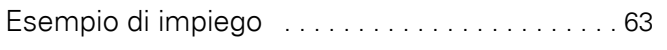

### **F**

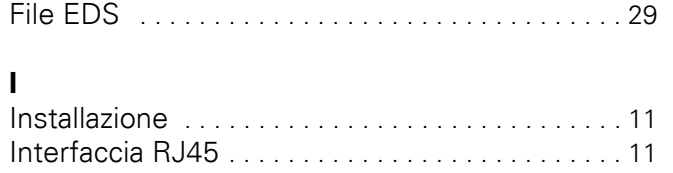

Istruzioni di montaggi[o . . . . . . . . . . . . . . . . . . . . . . 5](#page-7-1)

### **L**

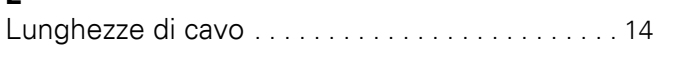

#### **M**

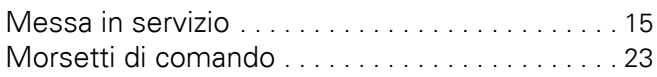

### **O**

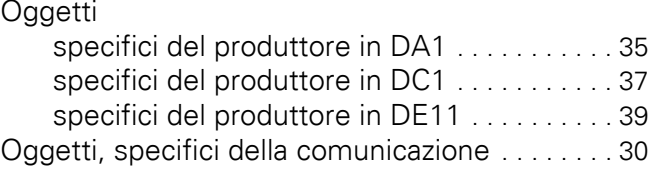

#### **P**

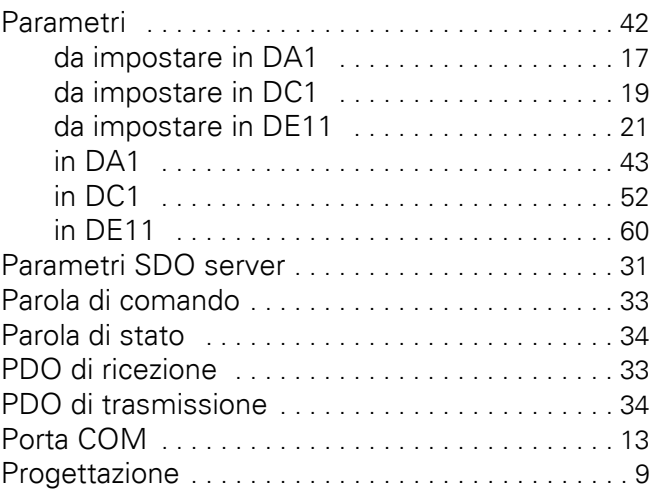

#### **R**

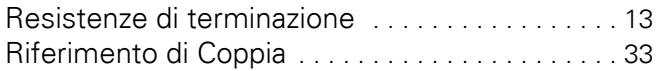

## **S**

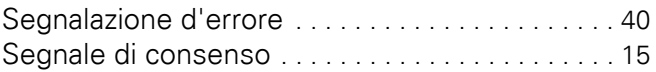

## **T**

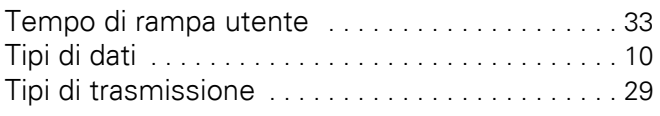

## **U**

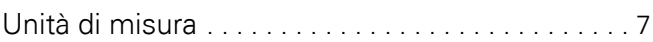

### **V**

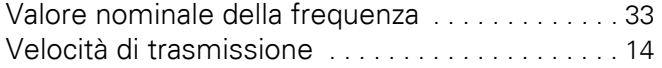